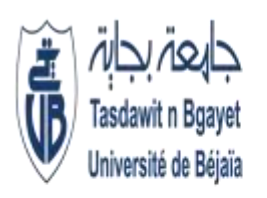

Université Abderrahmane Mira de Bejaïa **Faculté de Technologie** Département de Génie Electrique

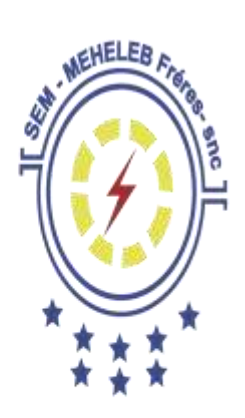

Mémoire de fin d'étude En vue de l'obtention du diplôme de Master en Electrotechnique **Option: Automatismes Industriels** 

# THEME

Etude et Réalisation de l'Automatisation et Télégestion de la chaine De l'AEP de la

commune de BARBACHA à partir du barrage de TICHI-HAF

Soutenu le 30/06/2018 devant le Jury composé de :

 $\triangleright$  Président: Mr TAIB. N

Présenté par :

**>BOUNEGAB Youcef** 

 $\triangleright$  Promoteur: Mr ADJATI, A

Encadré par :

 $\triangleright$ Mr ADJATI Arezki

>CHENNINE Noureddine

 $\triangleright$  Examinateur: Mr HAMMAS, A

 $\triangleright$ Mr MERIDJA Salah

Promotion: 2018

### *Remerciement*

*Nous remercions, Dieu, le tout puissant pour nous avoir donné la foi qui nous a guidé jusqu'à la réalisation et l'aboutissement de ce projet.*

*Nous tenons à exprimer nos remerciements les plus distingués :*

*A notre promoteur Mr ADJATI Arezki, de nous avoir fait l'honneur d'assurer l'encadrement de notre travail, nous vous sommes très reconnaissants d'avoir veillé à son élaboration en ne ménageant aucunement votre temps et vos conseils.*

*Nous tenons à remercier vivement messieurs les membres du jury d'avoir consacrer de leur temps à la lecture de ce manuscrit, et d'accepter de juger et d'évaluer ce travail.*

*Nous remercions profondément tous les enseignements qui ont contribue à notre formation, en particulier les enseignants de département de génie électrique spécialité électrotechnique.*

*Nous tenons à remercier vivement l'ensemble du personnel de SEM Meheleb Frères en particulier : Mr MERIDJA Salah et Mr HAMAILI Smail qui nous ont permis d'effectuer notre stage dans les meilleures conditions.*

*Par le biais de ce travail, nous exprimons notre profonde gratitude à toutes les personnes qui, de prés ou de loin, nous ont aidées et accompagnées notre travail.*

*Nous voudrions remercier nos familles qui nous ont*

*Soutenus dans nos études.*

 *Youcef et Noureddine* 

### *DÉDICACES*

*Avant tous, je remercie Dieu le tout puissant de m'avoir donné le courage et la patience pour réaliser ce travail malgré toutes les difficultés rencontrées.*

*A la mémoire de mon cher père que Dieu tout puissant l'accueille dans son vaste paradis.*

*Je dédie ce modeste & humble travail :*

*A ma très chère mère, à mes cher(e)s frères et sœurs, à mes tantes, oncles et leurs conjoints ainsi que leurs enfants, à tous les membres de ma grande famille.*

*A tous mes profs qui m'ont appris durant toutes mes années d'études.*

*A tous les enseignants qui m'ont aidés de proche ou de loin.*

*A tous mes amis(es) que je ne vais pas nommer car ils sont nombreux & je ne sais pas qui choisir.*

*A mon binôme Noureddine CHENNINE et toute sa famille.*

*A tous mes collègues sans exception & à toute la promotion d'électrotechnique*

*2018 surtouts l'automatisme industriel.*

*A tous mes voisins & à tous les habitants d'EL-KSEUR.*

*Je vous remercie tous.*

*Youcef. BO*

### *DÉDICACES*

*Avant tous, je remercie Dieu le tout puissant de m'avoir donné le courage et la patience pour réaliser ce travail malgré toutes les difficultés rencontrées.*

*Je dédie ce modeste & humble travail :*

*A ma très chère mère et mon cher père, à mes cher(e)s frères et sœurs, à mes tantes, oncles et leurs conjoints ainsi que leurs enfants, à tous les membres de ma grande famille.*

*A tous mes profs qui m'ont appris durant toutes mes années d'études.*

*A tous les enseignants qui m'ont aidés de proche ou de loin.*

*A tous mes amis(es) que je ne vais pas nommer car ils sont nombreux & je ne sais pas qui choisir.*

*A mon binôme Youcef BOUNEGAB et toute sa famille.*

*A tous mes collègues sans exception & à toute la promotion d'électrotechnique*

*2018 surtouts l'automatisme industriel.*

*A tous mes voisins & à tous les habitants de Fenaia.*

*Je vous remercie tous.*

*Noureddine.CH*

### *Liste des abréviations*

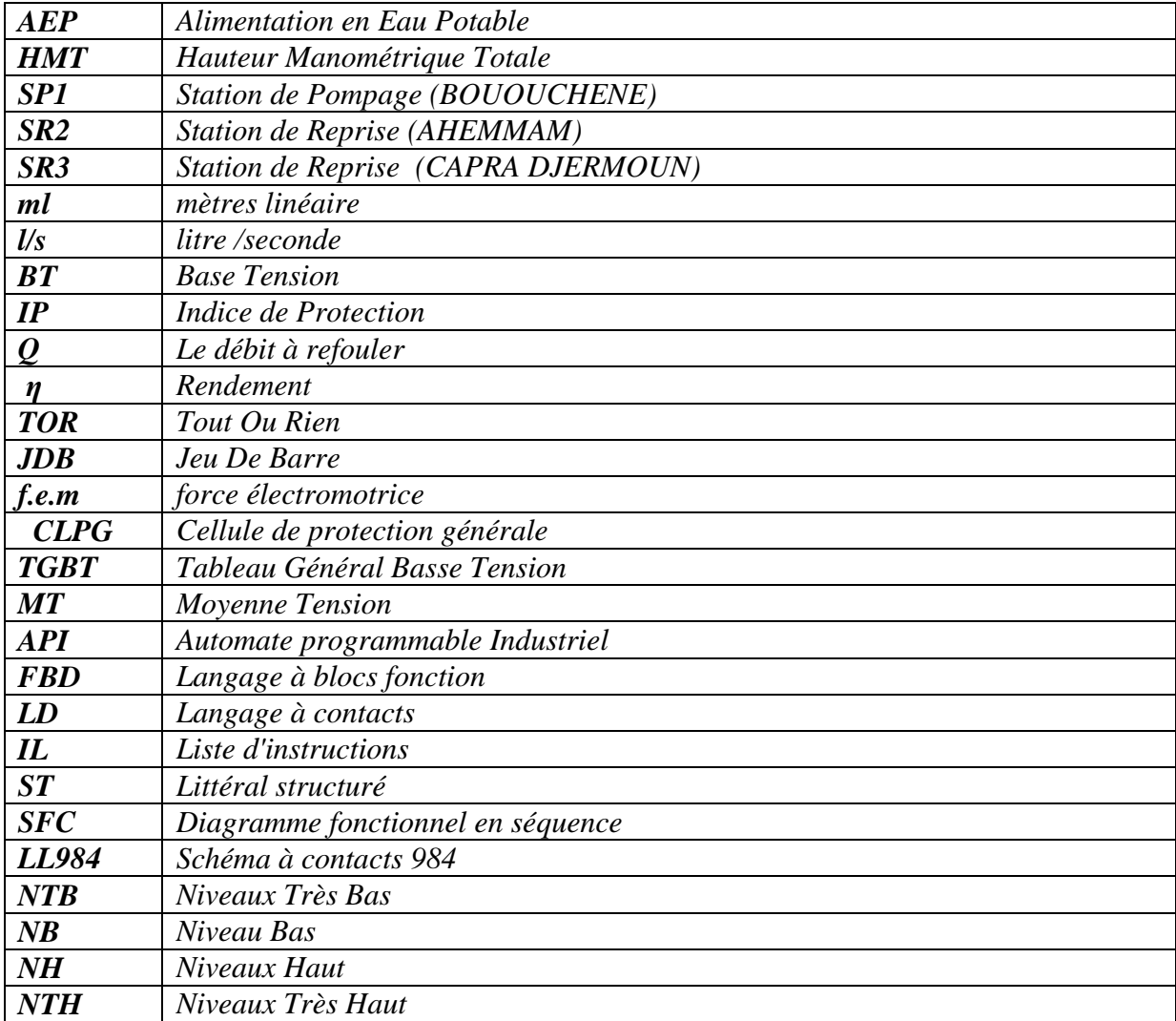

# *Liste des figures*

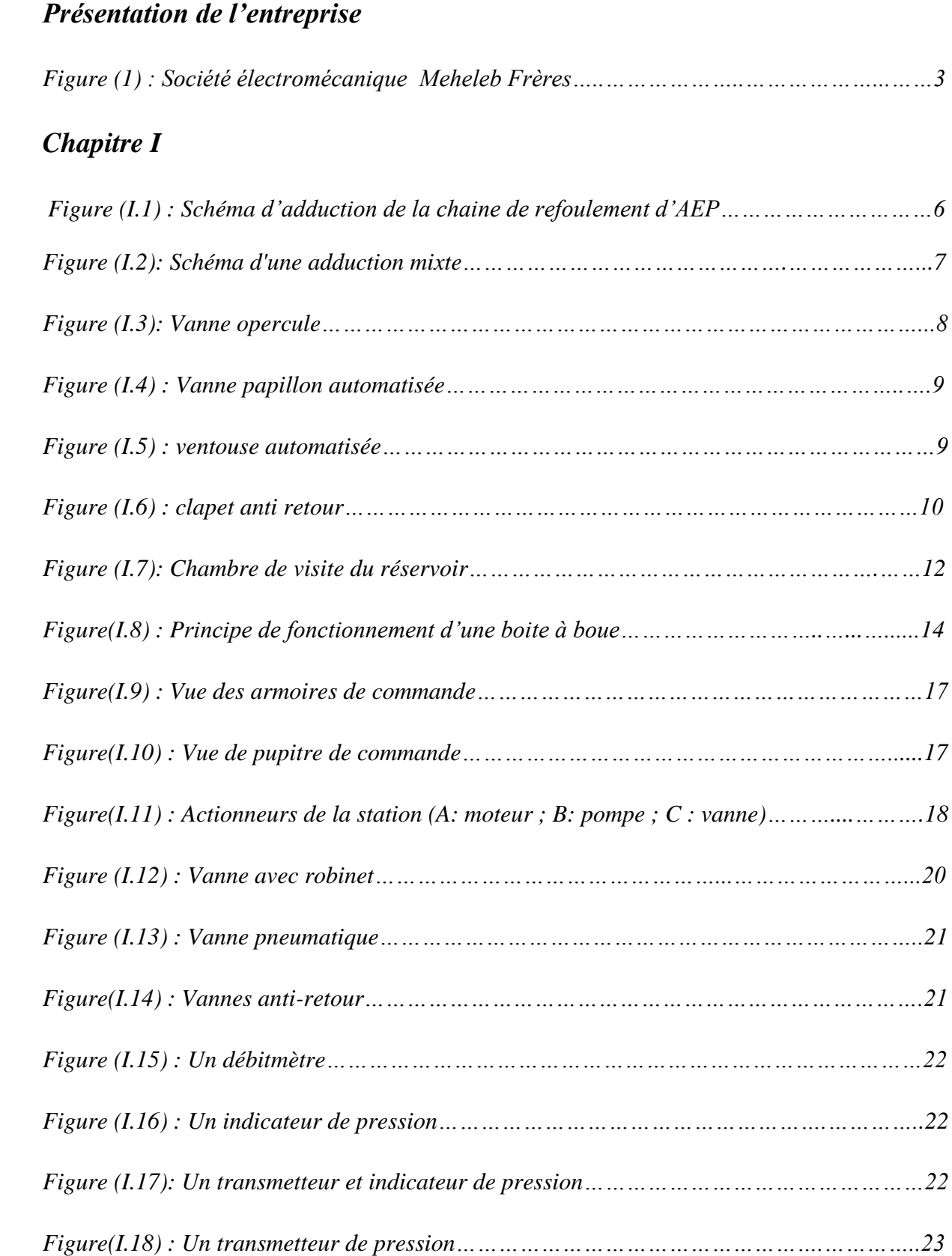

### *Chapitre II*

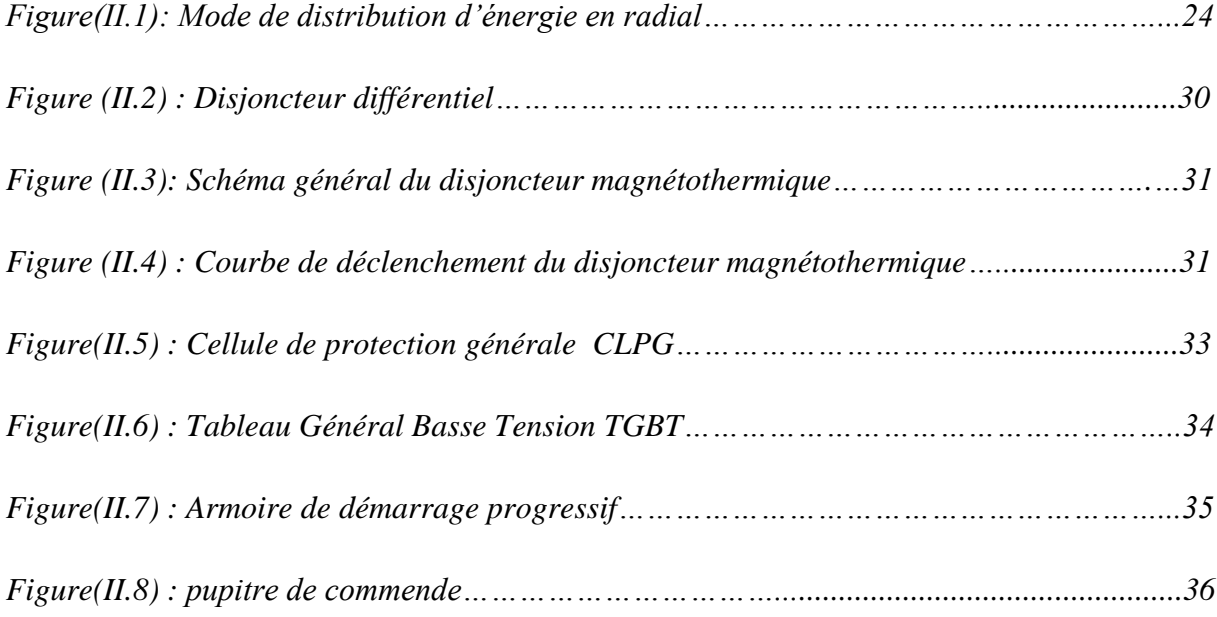

# *Chapitre III*

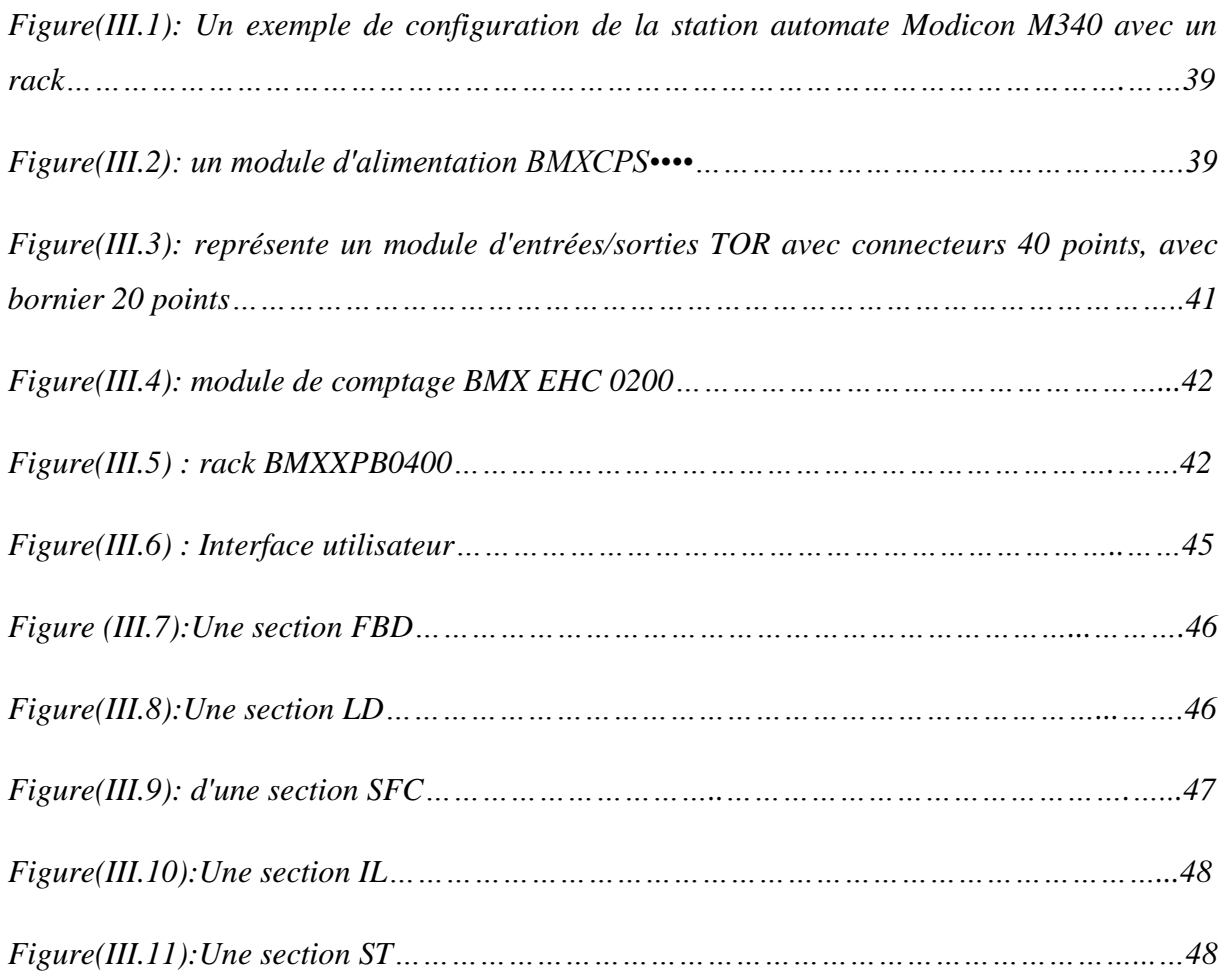

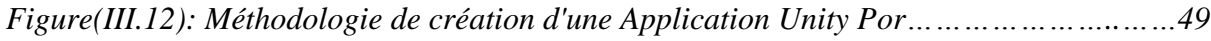

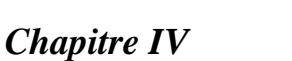

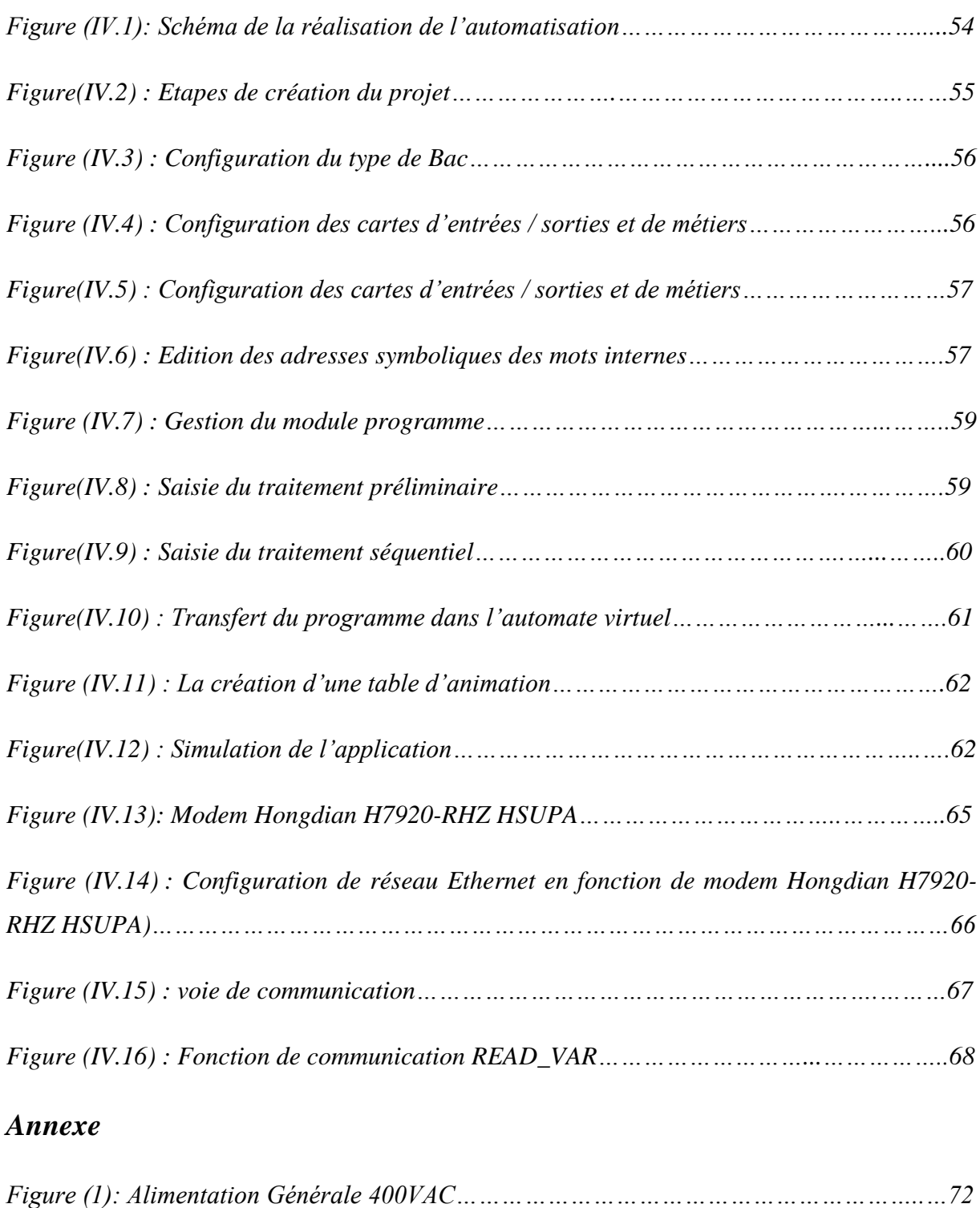

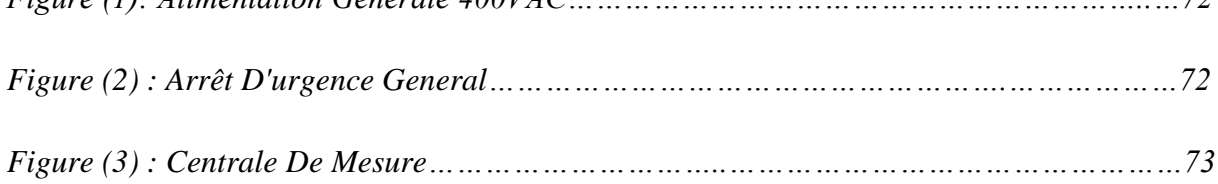

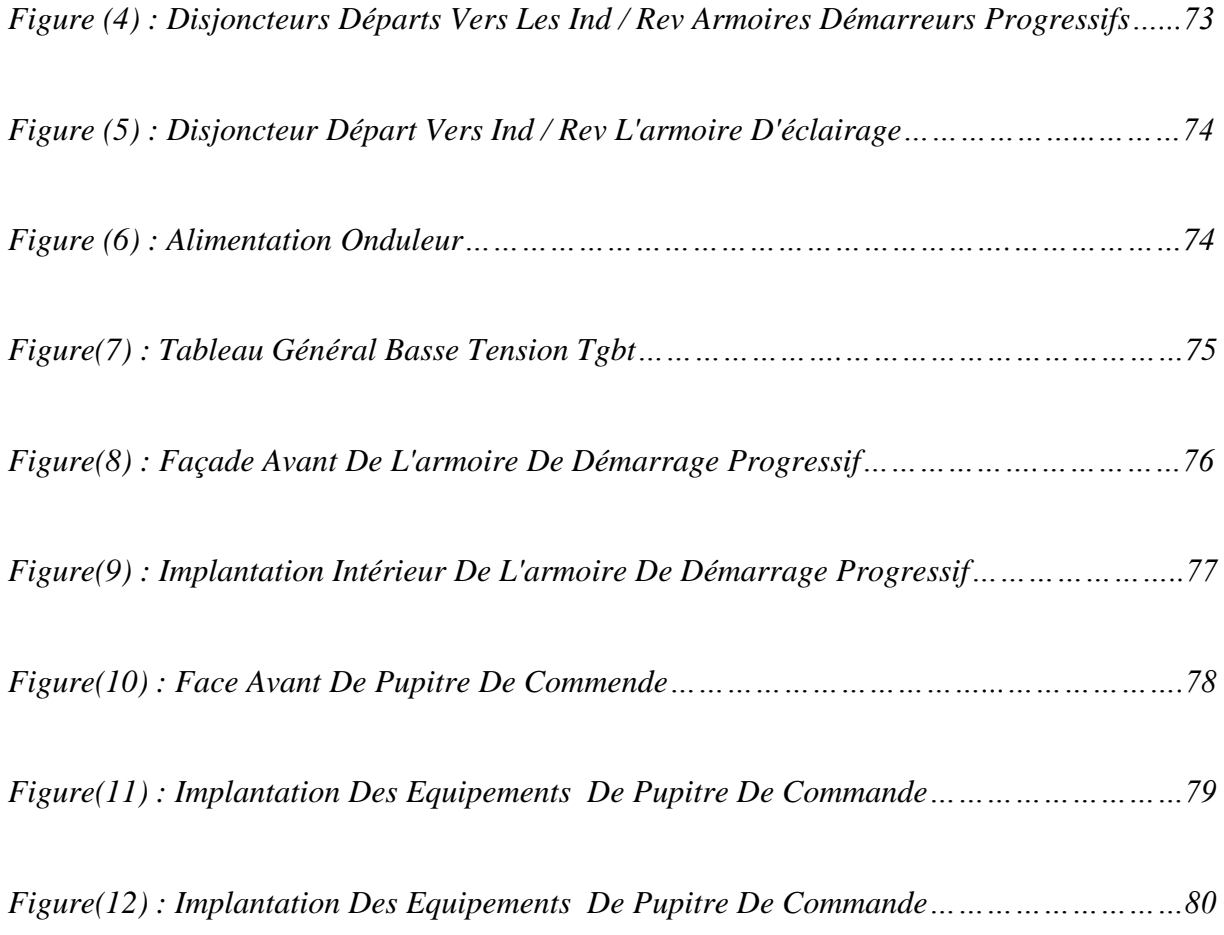

# *Liste des tableaux*

# *Chapitre I*

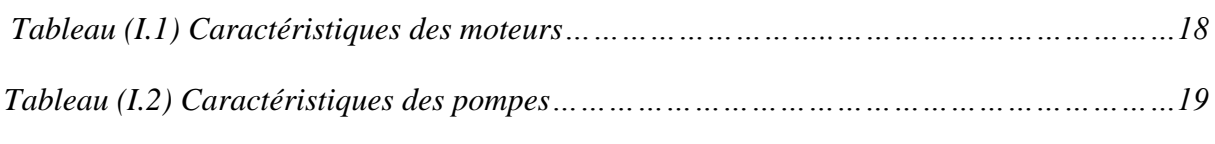

# *Chapitre II*

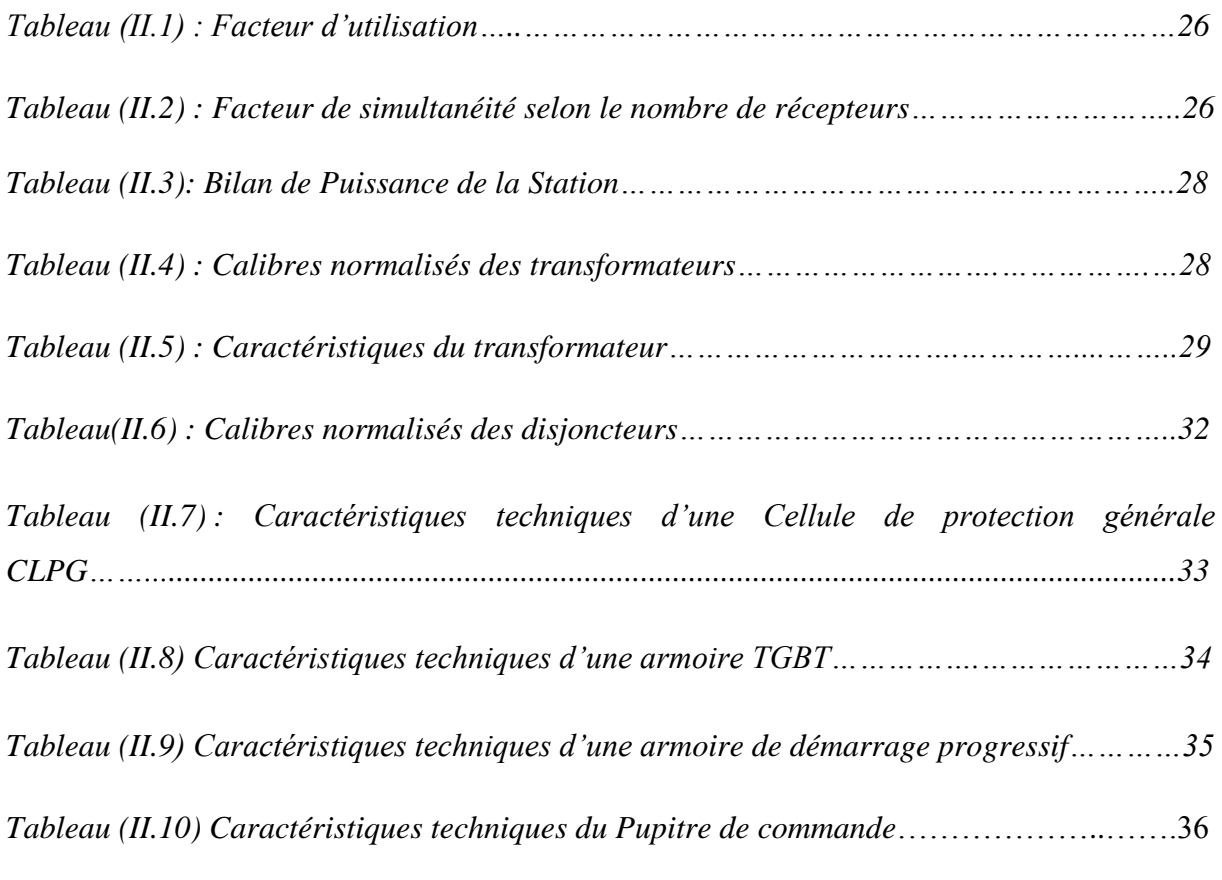

# *Chapitre III*

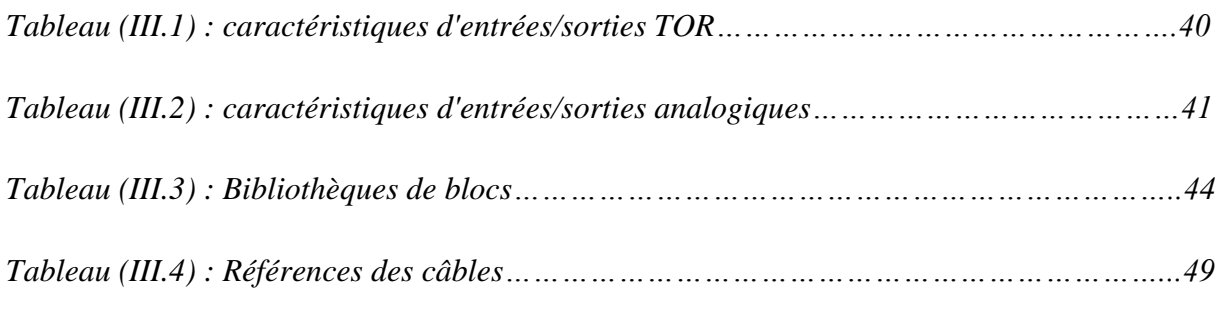

# *Chapitre IV*

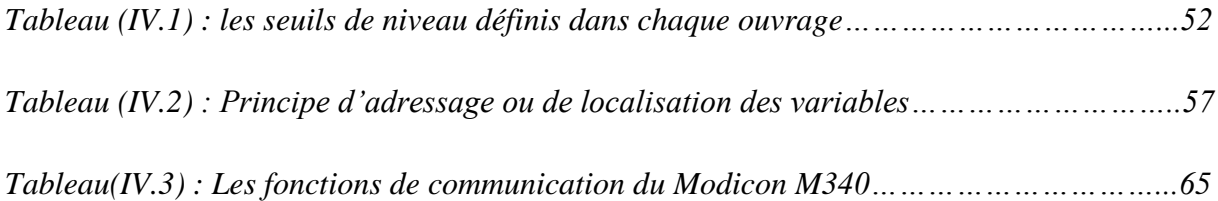

# *Sommaire*

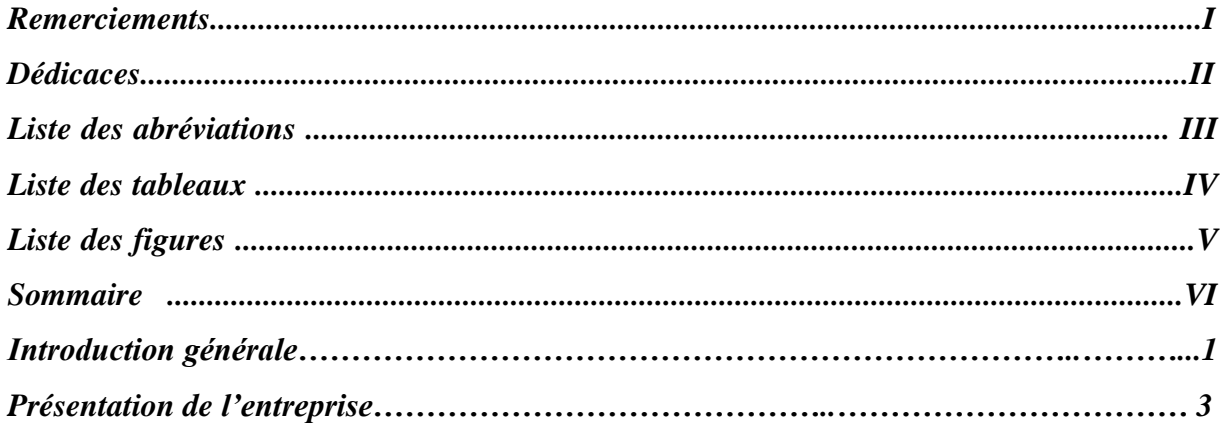

### *Chapitre I : Description et constitution de la chaine de refoulement d'AEP de la commune de BARBACHA*

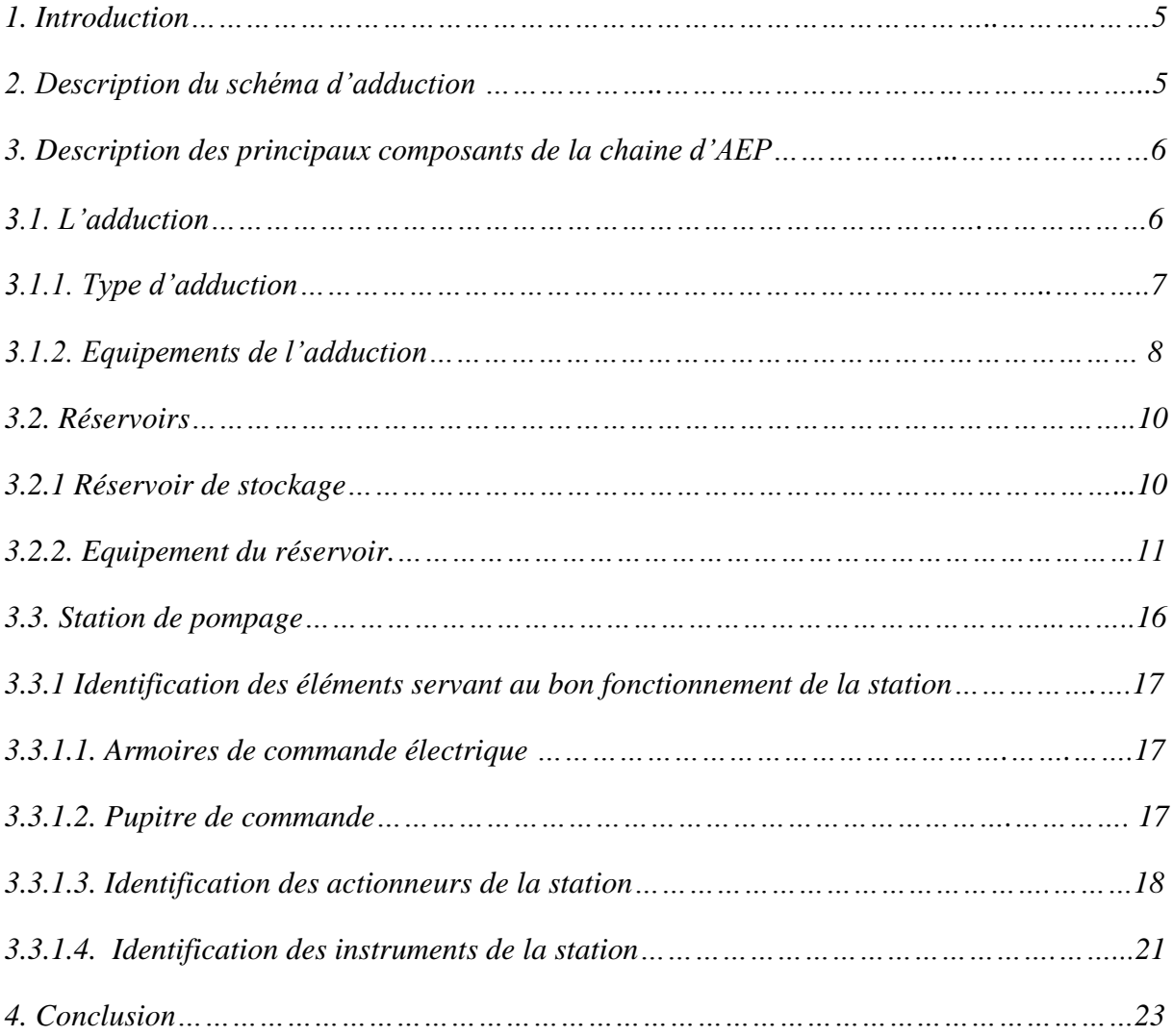

### *Chapitre II : Etude de la station de Barbacha*

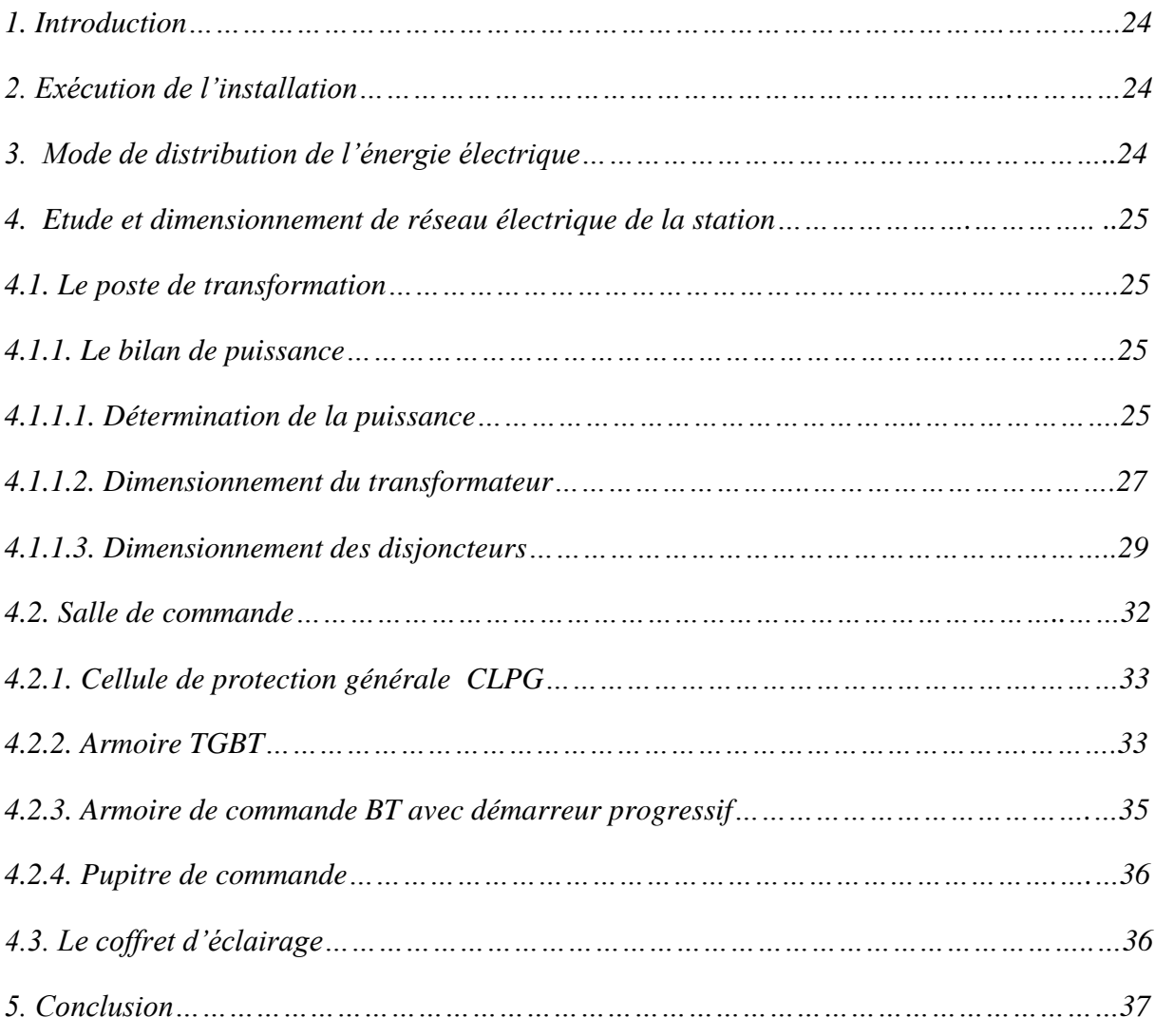

### *Chapitre III: Automate programmable et logiciel associé*

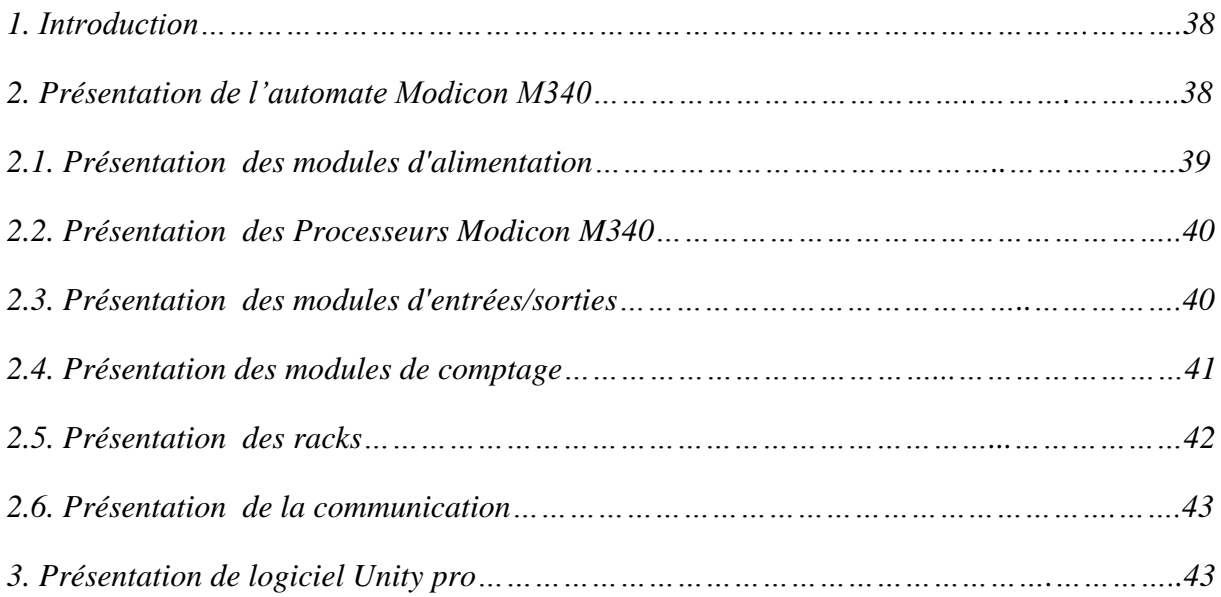

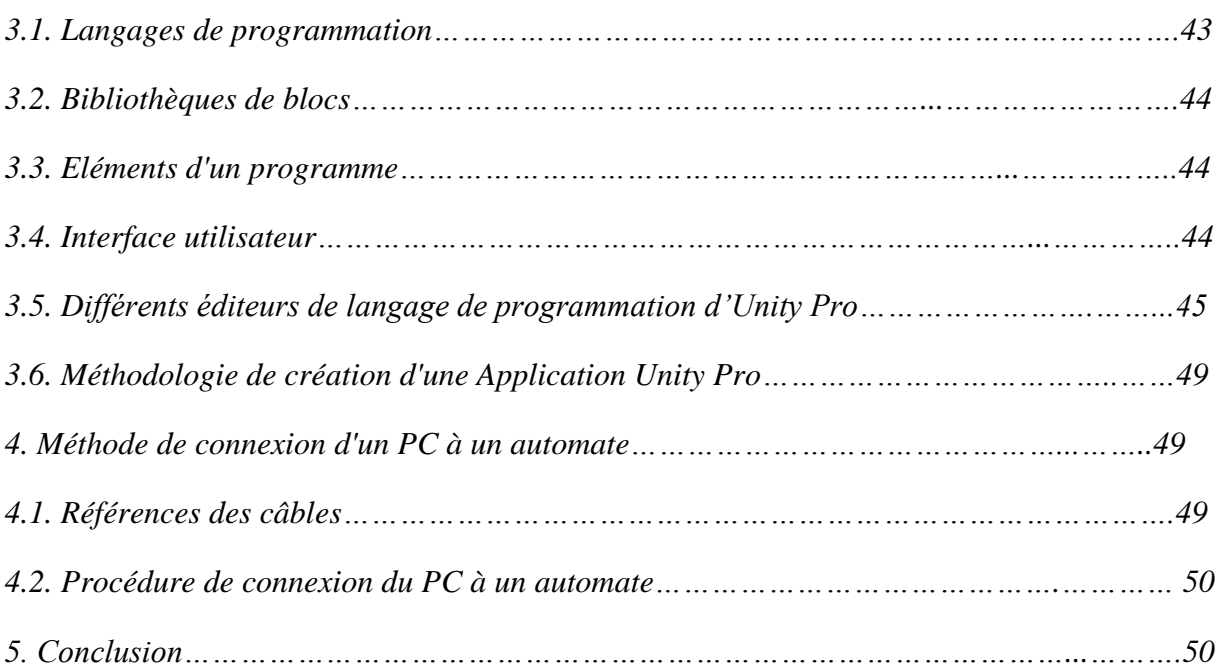

# *Chapitre IV : Commande de la station de pompage*

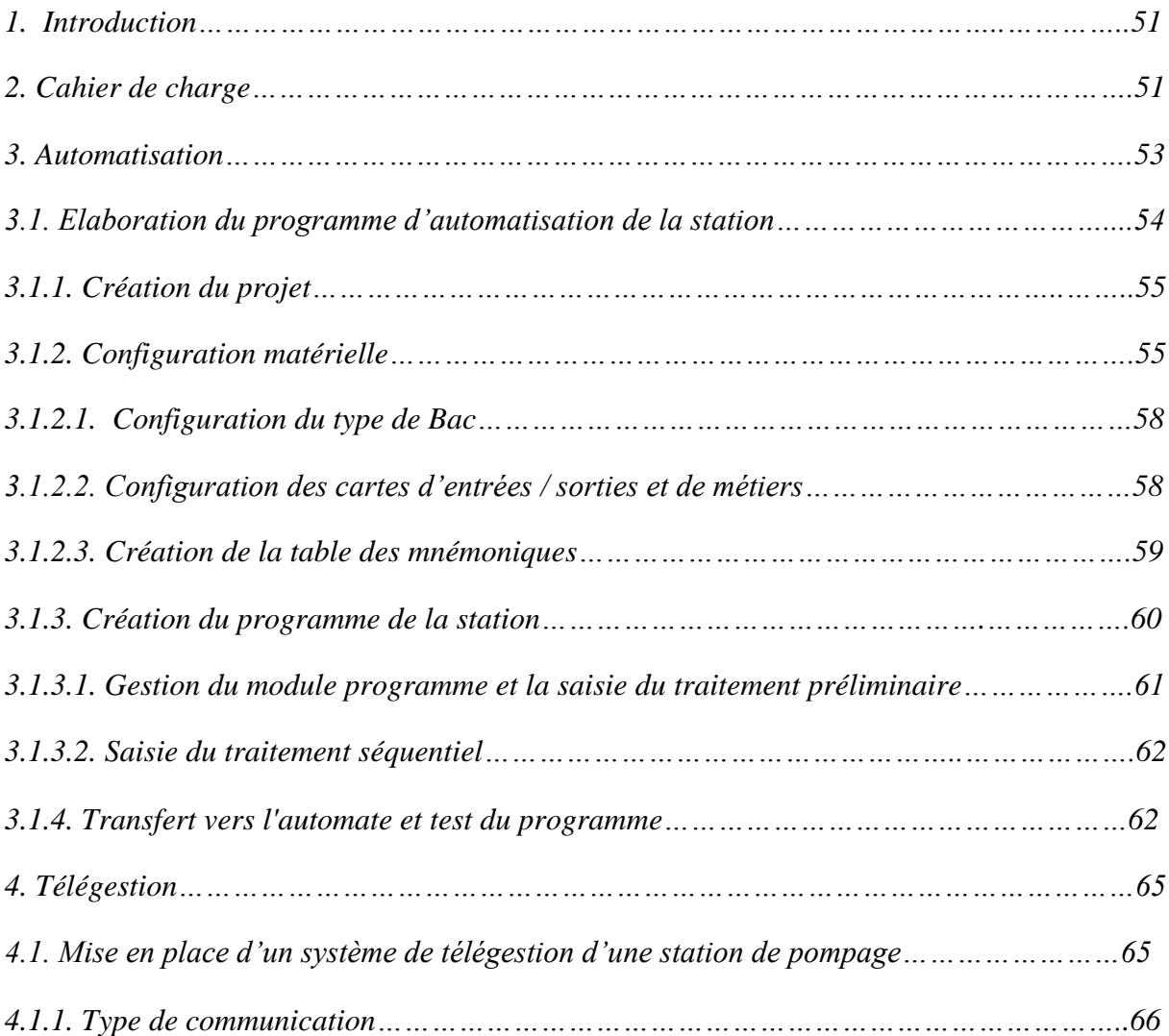

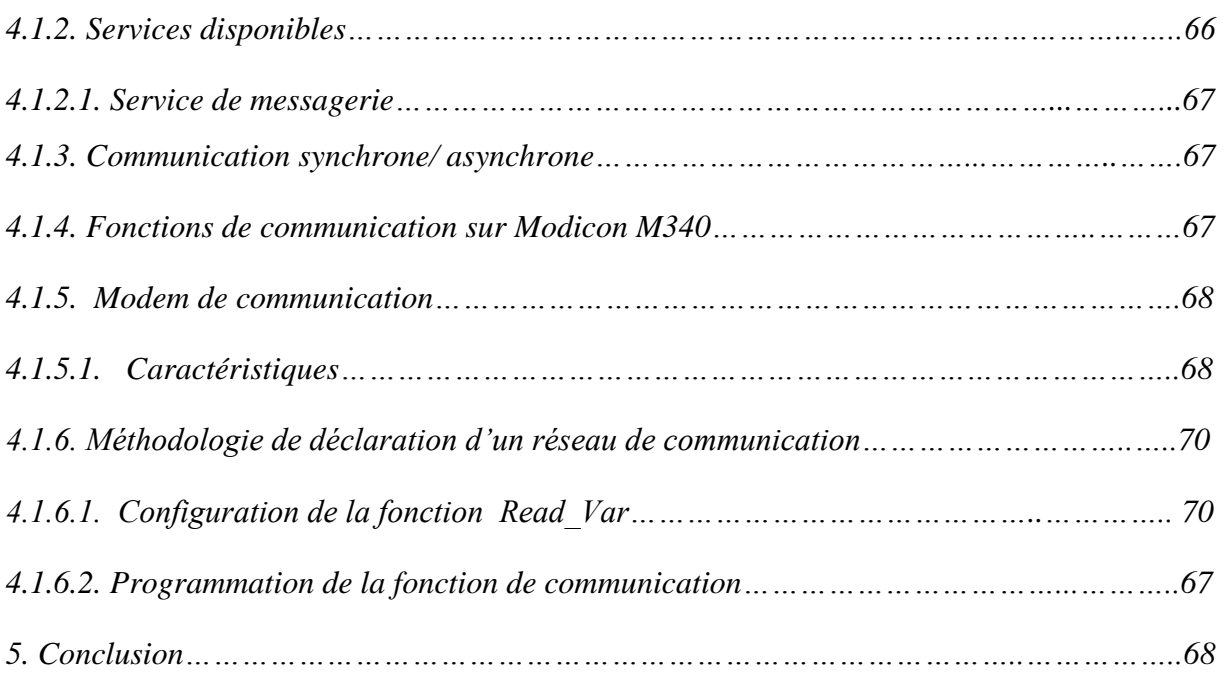

### *Conclusion Générale*

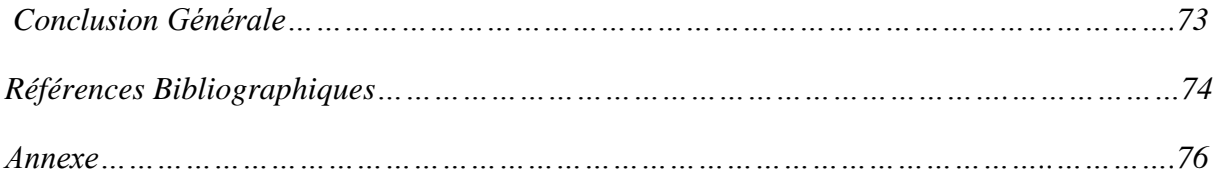

### Introduction Générale

L'eau potable est un liquide ou une substance vitale indispensable pour la vie sur terre. C'est un fluide utilisé aussi dans les processus industriels et devient de nos jours précieux à cause de sa rareté. Afin de la préserver et éviter son gaspillage, les stations de pompage modernes doivent remplacer progressivement les anciennes.

L'alimentation en eau potable devient une exigence particulière au moment où la société aspire à plus en plus de confort mérité, en souhaitant d'être approvisionnée continuellement avec une eau potable de qualité.

Un nouvel apport technologique permet aujourd'hui de les rendre automatiques et même de les gérer par des automates programmables industriels (API), qui représentent une structure permettant d'automatiser les procédés pour avoir un bon rendement et une maintenance rapide et comme il est évident de remarquer la répartition géographique de ces ouvrages, barrages, station de pompages, station d'épuration, la télégestion devient indispensable pour que la station de pompage fonctionne de manière optimale sans aucune intervention des opérateurs sur site.

C'est dans ce cadre que s'inscrit notre projet de fin d'études qui consiste à l'étude et la réalisation de l'automatisation et la télégestion de la chaine de l'AEP de la commune de BARBACHA à partir du barrage de TICHI-HAF.

L'objectif de notre travail qui constitue notre problématique est d'automatiser la gestion d'une station de pompage équipée de 3 pompes à vitesse fixe en établissant un programme pour l'automate MODICON M340 sur le logiciel UNITY PRO et la mise en place d'un système de télégestion.

Pour mener à bien notre étude, nous avons opté pour un plan de travail, tel que, après une introduction générale, une description et constitution globale de la chaine de refoulement de l'AEP de la commune de BARBACHA à partir du barrage de TICHI-HAF fera l'objet du premier chapitre. Par la suite, le second chapitre est consacré à l'étude et au dimensionnement du réseau électrique de la station où sont dimensionnés le poste de transformation adéquat, ainsi que les disjoncteurs de protection et identifier les différents éléments de la salle de commande.

Dans le troisième chapitre, nous allons illustrer une image globale de l'automate programmable de la station et le logiciel associé et le dernier chapitre portera sur la partie

commande, qui se scinde en deux parties, soit la programmation de l'automate programmable et la mise en place d'un système de télégestion.

Au terme de ce travail, une conclusion générale synthétisera les résultats des quatre chapitres précédemment exposés.

#### **1. Historique**

 Notre père et grand-père, Monsieur Mehelleb Mohand Ben Chérif est cet homme visionnaire sans qui la société actuelle n'existerait sans doute pas. En effet, nous parlons des années 1940, et plus précisément le 4 mai 1948, période à laquelle peu de choses nous étaient autorisées, que ce Père fondateur, sans avis extérieur décide de s'installer à Béjaia. Fidèles à ses valeurs, ses enfants ; Mokrane, Chérif, Youcef et Messaoud n'ont pas été en reste en matière d'innovation et de créativité.

 Le 16 novembre 1964, ces derniers fondent la Société SNC MEHELEB FRERES ELECTRIC AUTO. Ainsi est née l'entreprise spécialisée dans l'électricité pour l'automobile, la marine et l'industrie.

 Le 21 décembre 1972, une modification statutaire a été portée. L'entreprise devient la SOCIETE ELECTRO MECANIQUE, avec pour raison sociale SOCIETE MEHELEB FRERES snc.

 Le 7 janvier 1993, les trois Frères Mehelleb, Mokrane, Youcef et Messaoud cèdent leurs parts à leur frère Mehelleb Chérif. A son tour ce dernier cède le capital à ses fils à titre de donation. Mehelleb Zoubir détiendra 60% du capital social et Mehelleb Arezki 20%.

 En janvier 1993, Monsieur Mehelleb Zoubir, Ingénieur d'Etat en Electrotechnique devient le Président Directeur Général de la société Electro Mécanique Meheleb Frères snc.

 Notre histoire raconte ce qui a fait notre identité : L'esprit d'équipe, d'entreprise et d'innovation. Ceci a animé nos fondateurs, en partant du Grand-Père, Mohand ben Chérif, et demeure à ce jour notre meilleur atout pour continuer cette belle aventure.

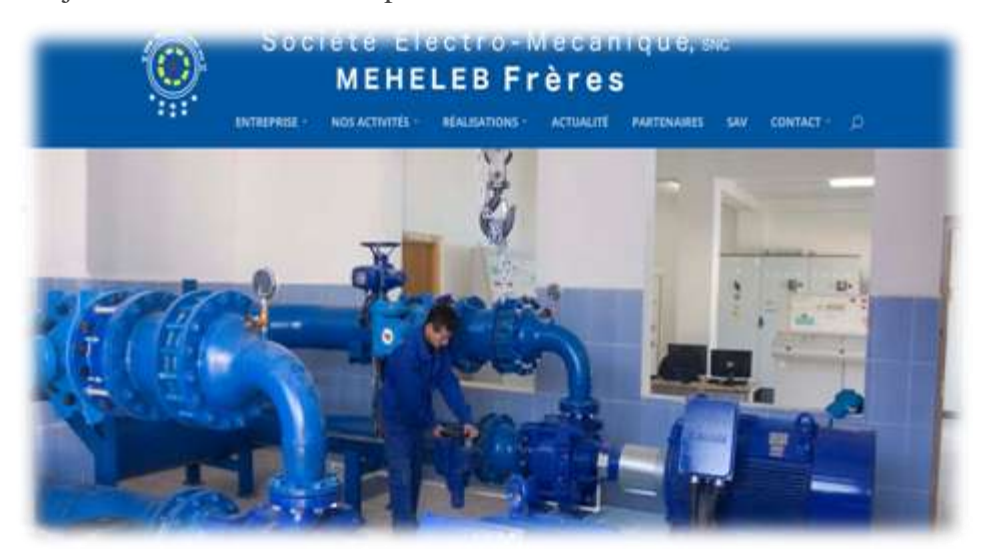

*Figure (1) : Société électromécanique Meheleb Frères.*

#### **2. Mot du PDG**

 Plusieurs étapes ont été franchies par la SEM Meheleb Frères, depuis sa création en 1964, qui lui ont permis de passer du stade d'une entreprise familiale locale à une entreprise d'envergure nationale qui compte parmi les plus importantes et leader dans ses domaines d'activité.

 La SEM est reconnaissante à tous les Hommes qui ont été ses acteurs depuis le début de l'épopée. Grâce à eux, nous avons prouvé que nous pouvions prendre en charge des projets de plus en plus ambitieux. La qualité, la rigueur, le sérieux de notre travail parlent pour nous et enrichissent la capitale confiance que nous avons acquis auprès de l'Etat, et de tous nos partenaires nationaux et internationaux.

 Notre seul souci est la satisfaction des citoyens par les services que nous leur procurons. Notre histoire n'a pas de fin, un jour viendra où d'autre prendront la relève. Mais pour le moment, notre aventure commune continue, et de nouveaux challenges nous attendent. Il est de notre responsabilité et devoir d'y répondre.

 A compter de cette année 2017, les activités de la SEM seront étendues afin d'offrir de nouveaux services dont le seul objectif est de toujours satisfaire les collectivités au service des citoyens.

En effet, depuis sa création, notre société n'a cessé de s'accroître et de s'améliorer. Aujourd'hui, notre entreprise est devenue un acteur incontournable de la scène économique algérienne. Elle figure parmi les partenaires privilégiés de l'Etat dans les secteurs de l'eau. Nous sommes également conscients que l'écologie régit la vie des citoyens. La SEM à toujours respecté, continuera de respecter l'environnement et de l'aménager à bon escient. Les secrets de notre réussite sont : Patience, force et optimisme. Mais encore faut-il s'entourer des gens qu'il faut. Ainsi, notre entreprise, arborant fièrement sa devise : « Des hommes, un métier, une passion», a su mettre en avant et donner sa chance à la jeune et enthousiaste nouvelle génération, fraîchement diplômée et au souffle porteur, animée d'un commun essor. Grâce à elle, la SEM a toujours répondu présent lorsque l'Etat a demandé au secteur privé de relever le niveau pour pouvoir prendre en charge les chantiers les plus exigeants du programme national de développement.

> **Zoubir Meheleb Président Directeur Général**

# **Chapitre I**

# **Description et constitution de la chaine de refoulement de l'AEP de la commune de BARBACHA**

#### **1. Introduction**

L'Alimentation en Eau Potable (AEP) est le dispositif permettant d'approvisionner les usagers en eau potable. L'AEP représente l'ensemble des équipements, des services et des actions qui permettent la collecte de l'eau brute, le traitement, le stockage, le transport et la livraison. Le réseau d'alimentation en eau potable est l'un des principaux réseaux en ce qui concerne l'importance de produire une eau conforme aux normes de potabilité en vigueur, distribuée ensuite aux consommateurs.

### **2. Description du schéma d'adduction**

Le point de départ de la chaine d'adduction de notre projet, est le point de piquage sur la conduite d'adduction principale venant de TICHI HAF vers Bejaia. L'eau s'écoulera par gravité avec un débit de 94,12 l/s jusqu'à la station de pompage SP1(BOUOUCHENE) situé à une longueur de 3170,70 mètres linéaire. Ensuite refoulé vers la station de reprise SR2 (AHEMMAM) situé à une longueur de 1196,73 ml avec un débit de 88 l/s pour une hauteur manométrique totale HMT de 266 m.

L'eau est refoulée vers la station de reprise SR3 (CAPRA DJERMOUN) situé à une longueur de 5011 ml avec un débit de 91 l/s et une HMT de 246 m avant d'être dirigée vers le réservoir tampon (AGUEMOUN) situé à une longueur de 5708,59 ml avec un débit de 91 l/s et une HMT de 255 m *Figure (I.1).*

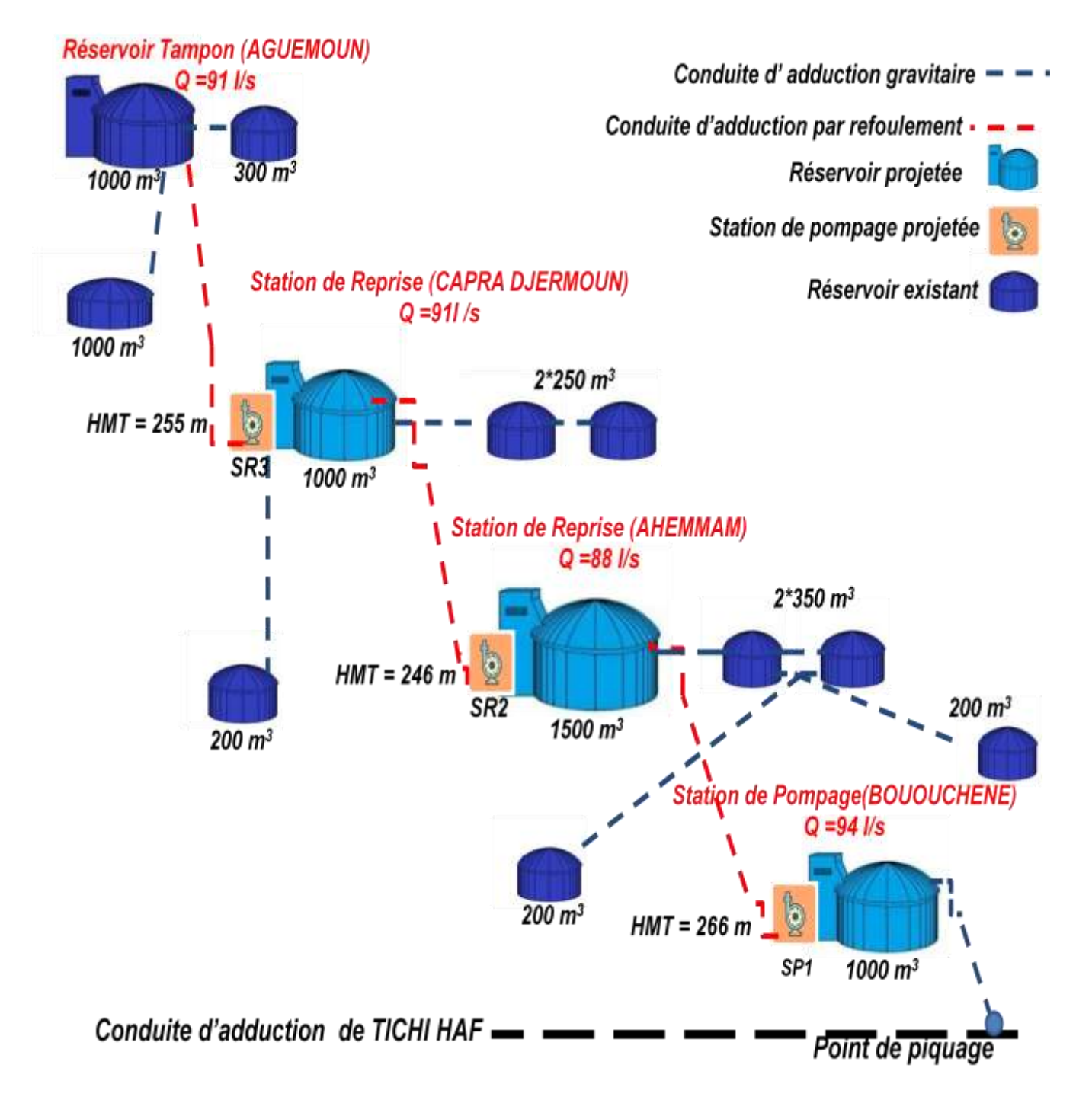

*Figure (I.1) : Schéma d'adduction de la chaine de refoulement de l'AEP.*

#### **3. Description des principaux composants de la chaine d'AEP**

La chaine d'A.E.P se compose principalement d'adduction de l'eau, de réservoirs, de station de reprise et de station de pompage. **[1]**

#### **3.1. Adduction**

L'adduction regroupe les techniques permettant d'amener l'eau depuis sa source à travers un système de conduites, d'ouvrages architecturaux ou d'aqueduc vers les réservoirs de stockage ou de distribution.

#### **3.1.1. Type d'adduction**

#### **3.1.1.1. Adduction gravitaire**

L'écoulement de l'eau à des pressions importantes est causé par la différence des niveaux hydrauliques. L'altitude de la source est supérieure à l'altitude du point de consommation et se déplace grâce à la force de gravitation, d'où son nom. [1]

#### **3.1.1.2. Adduction par refoulement**

Contrairement au premier type, l'adduction est dite par refoulement si le point de captage se situe à un niveau inférieur de celui du réservoir d'accueil. Dans ce cas, le transfert est assuré par des pompes jusqu'au réservoir.

#### **3.1.1.3. Adduction mixte**

Lorsqu'un réservoir d'accumulation intermédiaire reçoit en premier temps une eau par refoulement et que dans un deuxième temps, cette eau est évacuée par gravité jusqu'à un réservoir situé plus bas, on parle ici d'adduction mixte.

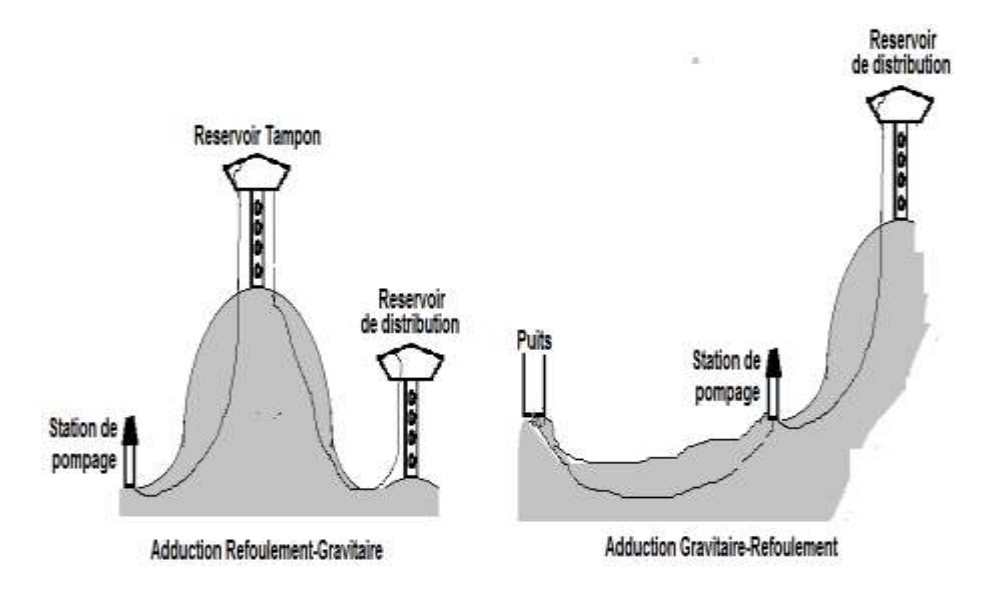

*Figure (I.2): Schéma d'une adduction mixte.*

Pour l'alimentation en eau potable de la commune de BARBACHA à partir du barrage de TICHI-HAF, nous allons avoir recours à une adduction gravitaire et une adduction par refoulement. Il est nécessaire de combiner les systèmes d'adduction d'une façon à avoir un système performant et peu couteux.

On distingue deux types différents : Description de la chaine d'AEP

#### **a) Adduction refoulement-gravitaire**

La station de pompage refoule vers le réservoir tampon et l'écoulement se fait par gravitation vers le réservoir de distribution.

#### **b) Adduction gravitaire-refoulement**

L'écoulement se fait par gravité vers la station de pompage et par refoulement vers le réservoir de distribution.

#### **3.1.2. Equipements de l'adduction [2]**

#### **3.1.2.1. Robinet vanne**

Ce sont des appareils de sectionnement, fonctionnant soit en ouverture totale ou en fermeture totale, permettant l'isolement d'une partie d'adduction en cas de travaux de répartition ou autres. Parmi les vannes existantes, on distingue :

#### **a) Robinets-vanne à opercule**

Pour des diamètres allant de 40 à 300 mm, La vanne à opercule se compose d'une sorte de lentille épaisse qui s'abaisse ou s'élève verticalement à l'aide d'une vis tournant dans un écrou fixé à la vanne.

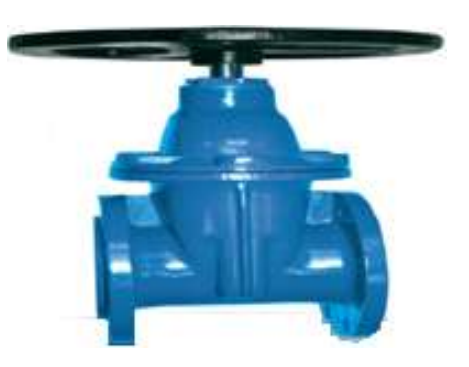

*Figure (I.3): Vanne opercule.*

#### **b) Vannes papillons**

Les vannes papillons sont des composants utilisées soit pour le réglage de débit, soit comme sectionneur. L'encombrement de ce genre de vanne est faible.

Il s'agit d'un élément de conduite traversé par un axe déporté, entraînant en rotation un disque obturateur appelé papillon. Les diamètres les plus importants sont de 100mm à 2500 mm parfois plus.

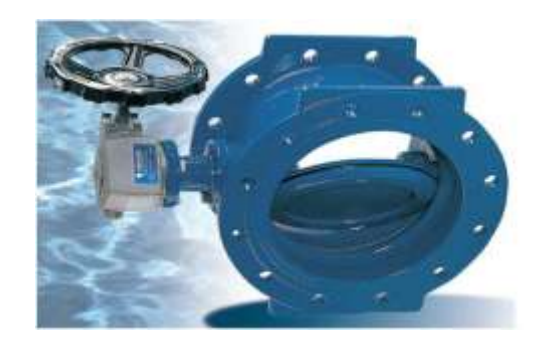

*Figure (I.4) : Vanne papillon automatisée.*

#### **3.1.2.2. Robinet de vidange**

L'eau qui émerge de terre, parfois avec une certaine vitesse, entraîne dans ses turbulences des corps inertes de poussière, de sable ou de petits cailloux qui vont venir se déposer dans les points bas des adductions. Ces robinets placés aux points le plus bas de la canalisation permettent la vidange de temps à autre de la conduite, permettra de vider l'adduction en entraînant ainsi l'ensemble des dépôts qui obstrue les tuyaux. Ces robinets doivent être facilement accessibles.

#### **3.1.2.3. Ventouse**

Un phénomène de turbulence allié à celui des augmentations et des baisses de pressions que subit l'eau dans les tuyaux va, par moments, charger l'eau en gaz et à d'autre moment va libérer ce gaz du liquide. Ce gaz, en s'accumulant dans les points hauts de l'adduction où il va rester captif malgré lui, provoquera des bouchons qui vont réduire ou même stopper la circulation de l'eau.

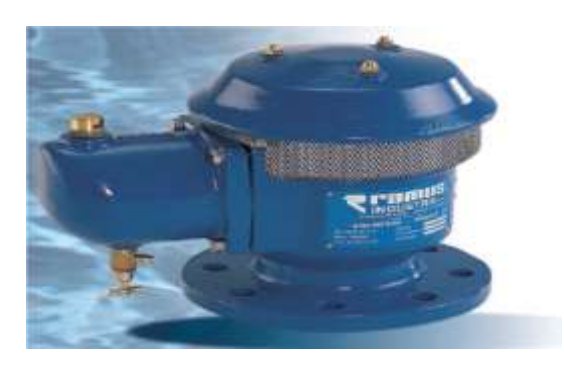

*Figure (I.5) : ventouse automatisée.*

La purge ou la ventouse placée aux points hauts de la canalisation permettent l'évacuation de ces gaz vers l'extérieur pour rétablir un débit normal. Les points hauts sont donc nécessaires sur une adduction. Il est recommandé de les marquer, de les renforcer parfois quand la pente est trop peu prononcée. Les sous-pressions sont souvent plus dévastatrices que les surpressions.

Si l'on ne prévoit pas d'entrée d'air lorsque l'on vide les tuyaux, cela engendre le phénomène de vacuum qui engendre des déformations et dégradations importantes des tuyaux.

#### **3.1.2.4. Clapets anti-retour**

Ils sont destinés à empêcher le retour du fluide dans la direction inverse de l'écoulement. Ils sont surtout utilisés dans les stations de pompage au point bas des canalisations d'aspiration (désamorçage) ou sur la conduite de refoulement (arrêt de la colonne d'eau).

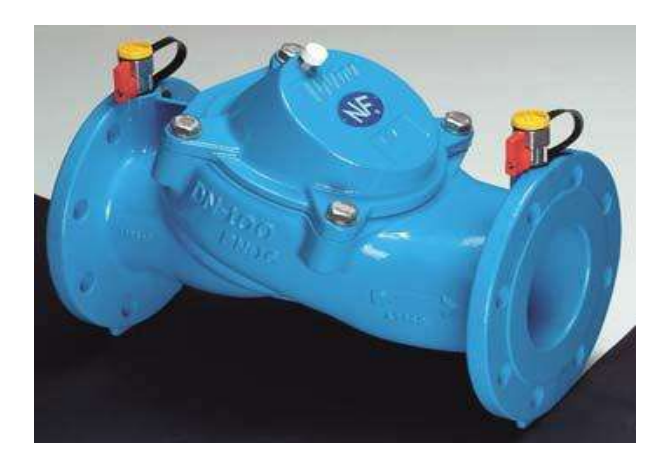

*Figure (I.6) : clapet anti retour.*

#### **3.1.2.5. Les crépines**

Ce sont des appareils en forme de panier percé de trous, placés à l'extrémité des canalisations d'aspiration, afin d'empêcher l'introduction de corps étrangers dans la pompe.

#### **3.2. Réservoirs**

Avant d'être distribuée, l'eau est stockée dans des réservoirs aux châteaux d'eau. Ces derniers contribuent à améliorer les conditions de distribution de l'eau et à en sécuriser l'alimentation. Ce sont des ouvrages hydrotechniques très importants qui doivent présenter certains impératifs, à savoir, la résistance, l'étanchéité et la durabilité. C'est aussi une réserve qui garantit l'autonomie en cas d'incident sur le réseau d'eau potable.

#### **3.2.1 Réservoir de stockage**

Des divers réservoirs sont prévus pour chaque station de pompage.

#### **3.2.1.1. Station de pompage (SP1)**

La station de pompage(SP1) est munie d'un réservoir semi enterré standard de capacité de 1000 m<sup>3</sup> en béton armé équipé d'une chambre de vannes.

#### **3.2.1.2. Station de reprise (SR2)**

 La station de reprise (SR2) se compose de trois réservoirs reliés avec une conduite d'adduction par refoulement projetée. Le réservoir principal en béton armé est semi enterré standard d'une capacité  $1500 \text{ m}^3$  avec une chambre de vannes, et les deux autres dits secondaires ont une capacité de  $350 \text{ m}^3$  chacun. A partir de ces réservoirs l'eau est acheminée par gravitation vers les réservoirs de distribution suivants :

**Réservoir de BOUOUCHENE** : avec une capacité de 200 m<sup>3</sup> et 50 m<sup>3</sup> située à 516 mètres linéaire.

• Réservoir de SIDI ABDELHADI avec une capacité de 200 m<sup>3</sup> située à 2940,35 mètres linéaire. L'eau est acheminée par gravité vers un autre réservoir (domaine MAOUCHI) située à 1200 mètres linéaire et de capacité de 50 m<sup>3</sup>.

#### **3.2.1.3. Station de reprise (SR3)**

Se compose d'un réservoir principal semi enterré standard de capacité  $1000 \text{ m}^3$  en béton armé avec une chambre de vannes et deux réservoirs secondaires de capacité  $250 \text{ m}^3$ chacun. Les trois réservoirs sont reliés avec une conduite d'adduction par refoulement projetée et à partir de réservoir principal l'eau sera acheminée par gravitation vers les réservoirs de distribution par:

- Réservoir de TAAZIBT EL-HAD avec une capacité de 200 m<sup>3</sup> situé à 164 ml.
- Réservoir d'AMARAT avec une capacité de 50 m<sup>3</sup> situé à 3547,63 ml.

#### **3.2.1.4. Réservoir tampon AGUEMOUNE**

Il est composé d'un réservoir principal semi enterré standard de capacité  $1000 \text{ m}^3$  en béton armé avec une chambre de vannes et un réservoir secondaire de capacité  $300 \text{ m}^3$ , les deux réservoirs sont reliés avec une conduite d'adduction par refoulement projetée. L'eau est acheminée par gravitation à partir du réservoir principal vers les réservoirs de distribution de

**Réservoir de TIGUERT M'HELEB** avec une capacité de 100 m<sup>3</sup> situé à 1425,01 ml.

**Réservoir de TABIA** avec une capacité de 500 m<sup>3</sup> situé à 3548,61 ml, ce dernier est acheminé gravitairement vers un autre réservoir (BECHOUALI) situé à 1400 ml avec une capacité de  $100 \text{ m}^3$ .

#### **3.2.2. Equipement du réservoir [4]**

Tous les réservoirs semi enterrés sont à peu près constitués des mêmes éléments qui sont :

#### **3.2.2.1. Chambre de visite**

Appelée également chambre sèche ou chambre de vannes, c'est la partie du réservoir où les agents peuvent faire des prélèvements d'eau, contrôler les compteurs généraux ou inspecter le niveau du réservoir. Pour des raisons d'hygiène et de sécurité, il est impératif de rester dans cette partie du réservoir pour ne pas contaminer l'eau stockée. La chambre de visite contient tous les appareils hydrauliques nécessaires au bon fonctionnement du réservoir à savoir le compteur d'eau, les vannes de sectionnement, la ventouse automatique, le réducteur de pression, etc....

La vidange de la réserve se fait également au niveau de la chambre de visite dans un puisard prévu à cet effet. Ce puisard permet aussi d'évacuer l'eau nécessaire au nettoyage de la chambre de visite. C'est aussi dans la chambre de visite qu'arrive et parte les conduites d'arrivée et de départ d'eau.

C'est également en haut de la chambre de visite que se trouvent les aérations permettant d'assécher l'air du réservoir et d'éviter ainsi la condensation sur les murs.

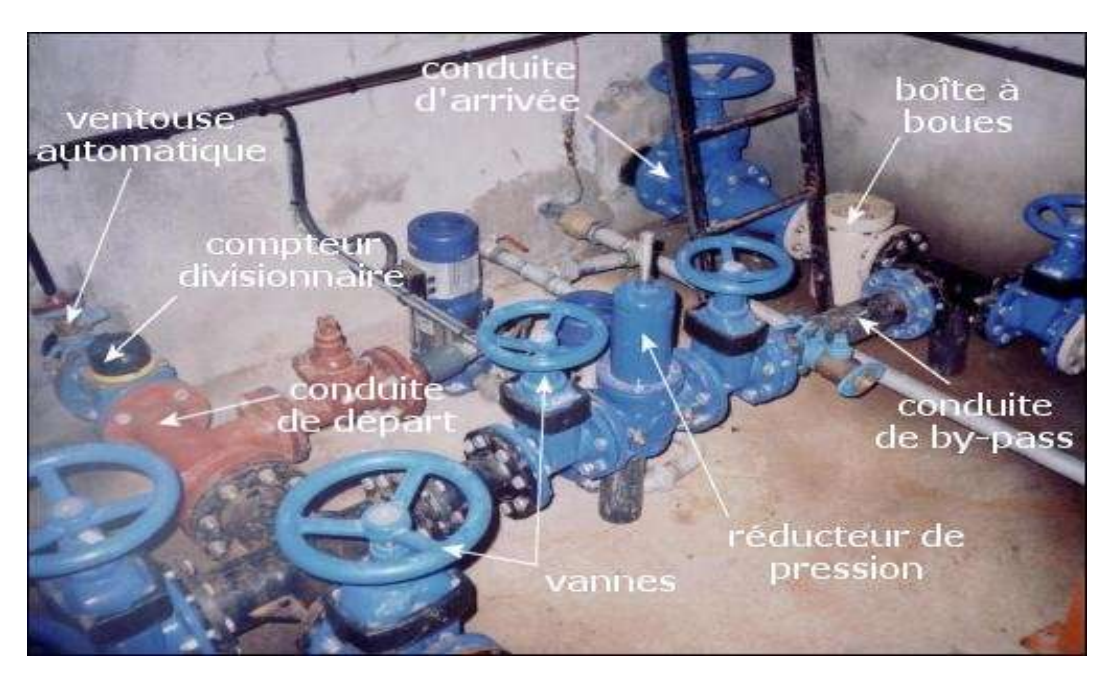

*Figure (I.7): Chambre de visite du réservoir.*

#### **3.2.2.2. Conduite d'arrivée d'eau**

Cette conduite provient soit d'un captage, on dit alors qu'il s'agit d'une conduite d'adduction d'eau, soit d'un autre réservoir. Elle est généralement d'un plus gros diamètre que la conduite de départ d'eau et monte jusqu'au sommet de la réserve pour l'alimenter en eau.

Dans un réservoir, la réserve est toujours remplie par le haut, l'eau tombe dans le réservoir. Cette canalisation est facile à reconnaître car elle est le plus souvent équipée d'une boîte à boue, d'un réducteur de pression et d'une vanne de sectionnement. Il n'y a généralement pas de compteur sur la conduite d'arrivée d'eau. Il peut y avoir plusieurs conduites d'arrivée d'eau dans un réservoir.

#### **3.2.2.3. Conduite de départ d'eau**

L'eau part en distribution par cette conduite, contrairement à la conduite d'arrivée d'eau qui monte au sommet de la réserve, la conduite de départ d'eau part du fond de la réserve. Elle est toujours équipée d'un compteur divisionnaire afin de connaître la consommation des abonnés. La plupart du temps, elle est également équipée d'une ventouse automatique pour faire échapper l'air emprisonné dans la canalisation. Elle est évidemment équipée d'une vanne de sectionnement pour interrompre la distribution d'eau en cas de problème. A noter qu'il existe une conduite, appelée conduite de by-pass, entre la conduite d'arrivée et la conduite de départ d'eau, équipée généralement de deux vannes et d'un réducteur de pression, qui permet d'alimenter la conduite de départ d'eau par la conduite d'arrivée sans passer par la réserve, ce qui est très utile lors du nettoyage de la réserve pour vider cette dernière sans interrompre la distribution d'eau. Il peut y avoir plusieurs conduites de départ d'eau dans un réservoir suivant les besoins.

#### **3.2.2.4. Compteur**

Il y a systématiquement un compteur divisionnaire, appelé également compteur général ou compteur de sectorisation sur la conduite de départ d'eau pour connaître la consommation des abonnés. Avec les techniques actuelles, ce compteur est généralement équipé de la [télégestion](http://siaep.faye.free.fr/presentation/activites_et_missions/telegestion/telegestion.html) ce qui permet d'en lire l'index depuis un ordinateur situé dans les locaux administratifs. En revanche, il n'y a pas obligatoirement un compteur sur la canalisation d'arrivée d'eau.

#### **3.2.2.5. Plusieurs vannes**

Ces vannes permettent d'interrompre l'arrivée de l'eau dans le réservoir ou le départ de l'eau en distribution. S'il y a une conduite de by-pass, d'autres vannes s'ajoutent pour ouvrir ou fermer le by-pass. En général, on ajoute également des vannes de part et d'autre des appareils hydrauliques.

Enfin, il y a une vanne permettant de vidanger le réservoir située au-dessus du puisard.

#### **3.2.2.6. Boîte à boue**

Appelé aussi filtre horizontal, cet appareil hydraulique est utilisé dans le cas où l'eau d'arrivée provient d'un captage (on parle alors d'adduction d'eau). Il s'agit en fait d'un filtre en inox dans un corps en fonte. La boîte à boue est toujours placée avant le compteur divisionnaire et les appareils de régulation ou de pompage. Elle permet de retenir d'éventuels débris qui seraient restés dans l'eau captée et ainsi de protéger le compteur situé en aval. Il s'agit d'un dégrillage sommaire de l'eau. La cartouche filtrante de la boîte à boue doit être régulièrement nettoyée. Le schéma suivant vous explique comment est construite une boîte à boue

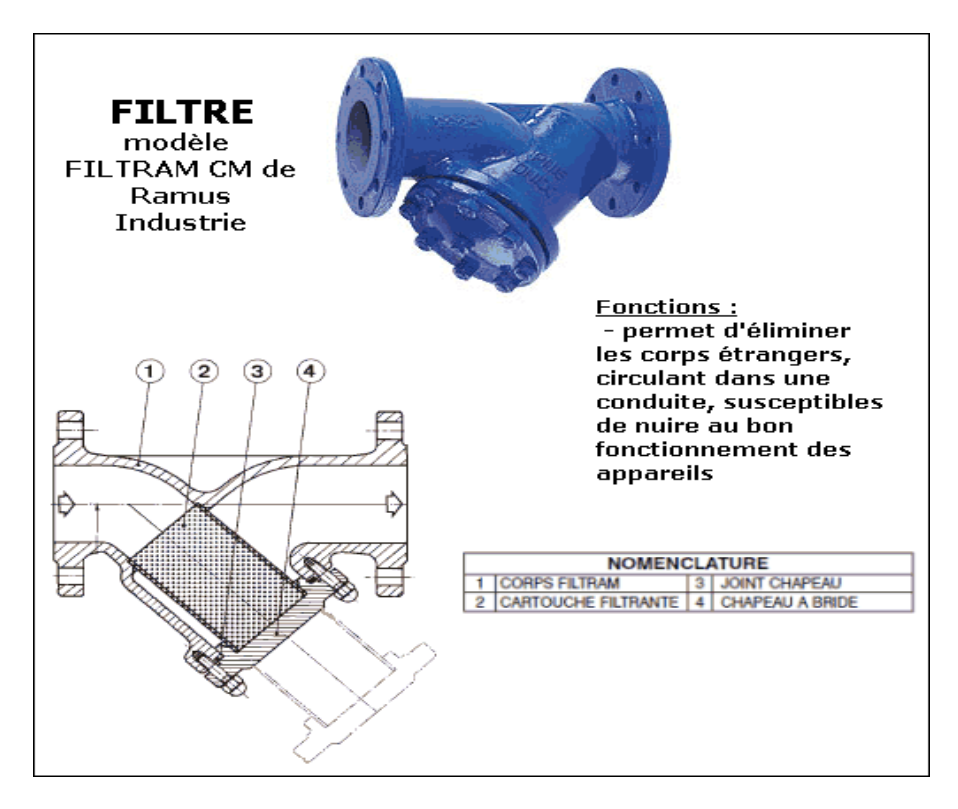

*Figure(I.8) : Principe de fonctionnement d'une boite à boue.* 

#### **3.2.2.7. Régulateur de pression**

En arrivant dans le réservoir, l'eau peut provenir soit d'un captage soit d'un autre réservoir situé plusieurs dizaines de mètres au-dessus de l'ouvrage. Cette eau acquiert donc une pression telle qu'elle peut endommager les différents appareils hydrauliques comme les compteurs ou les boîtes à boue. Il faut donc pour cela atténuer la "force" de l'eau en réduisant sa pression. Pour cela, un régulateur de pression (appelé aussi réducteur ou stabilisateur de pression) est composé d'une membrane et d'un gros ressort qui vont "appuyer" sur l'eau pour la freiner. Ce genre d'appareil est réglable et permet de maîtriser la pression de l'eau en amont et en aval du réducteur de pression.

#### **3.2.2.8. Ventouse automatique**

On est amené parfois à vider une canalisation lors d'une fuite par exemple, ceci provoque la pénétration de l'air dans la conduite. Cet air s'échappe de la canalisation en remontant vers le haut. L'installation de ventouses automatiques aux niveaux de tous les points culminants est une solution qui va permettre l'évacuation de l'air naturellement. On dit qu'il dégaze.

Cet appareil est constitué principalement d'une bille, qui joue le rôle de flotteur, et d'un trou pour l'échappement de l'air. Lorsque la conduite est pleine d'eau, la bille est plaquée contre le trou par l'eau. Dès qu'une bulle d'air arrive dans la ventouse, la bille retombe et laisse s'échapper l'air par le trou puis l'eau revient plaquer la bille contre le trou. C'est donc pour cela que des ventouses automatiques sont installées sur les conduites de départ d'eau dans les réservoirs, elles servent à évacuer l'air contenu dans la canalisation de distribution, le réservoir constituant le point haut de la conduite.

#### **3.2.2.9. Réserve d'eau**

Que serait un réservoir sans sa réserve! La réserve est l'autre partie du réservoir bien distincte de la chambre de visite, c'est elle qui contient l'eau. Cette dernière arrive par le haut de la réserve, apportée par la conduite d'arrivée. Elle passe par un robinet fermé par un flotteur. Au fond de la réserve se trouve la vidange et la canalisation de départ en distribution dont l'extrémité est équipée d'une crépine. La majorité des réservoirs de plus de 100 m<sup>3</sup> de capacité sont équipés d'une cheminée d'aération à leur sommet afin d'éviter tout phénomène de condensat.

#### **3.2.2.10. Aération**

Pour éviter la condensation de l'eau sur les parois du réservoir, ce qui aurait pour conséquence la dégradation du béton, les réservoirs sont équipés d'aération. Ils sont d'abord équipés de grilles d'aération situées en haut de la chambre de visite. Ces trous dans les murs sont protégés par des grilles moustiquaires à mailles très fines pour éviter la pénétration des petits insectes. Enfin, les plus gros réservoirs sont dotés d'une cheminée d'aération au sommet de leur réserve afin d'assécher l'air ambiant de l'ouvrage.

#### **3.2.2.11. Accès**

L'accès est garanti soit par un capot en fonte pour les plus petits réservoirs, soit par une porte métallique pour les plus grands ouvrages. Ces deux éléments doivent être étanchéifiés par des joints pour éviter toutes intrusions d'insectes.

#### **3.2.2.12. Vidange**

Pour nettoyer le réservoir et sa réserve il faut au préalable vider le contenu de l'ouvrage. Pour cela, une vanne située dans la chambre de visite et au pied de la réserve permet de vider cette dernière. Comme un siphon au fond d'un évier, un trou au fond de la réserve permet d'évacuer cette eau. Le sol de la réserve est fait de telle manière que l'eau s'écoule naturellement vers cette vidange.

#### **3.2.2.13. Trop-plein**

Il peut arriver que le réservoir déborde lorsque ce dernier reçoit plus d'eau qu'il n'en distribue ou que le robinet de fermeture ne soit pas assez obturé. Pour éviter que l'eau ne passe par dessus le mur de la réserve et ne se retrouve dans la chambre de visite, l'ouvrage est muni d'un trop-plein. Il s'agit d'un tuyau en fonte d'assez large section qui longe la paroi interne de la réserve. La hauteur de ce tuyau est légèrement inférieur de quelques centimètres à la hauteur de la réserve ce qui fait que lorsque l'eau monte trop haut dans l'ouvrage elle se verse dans le tuyau de trop-plein. L'eau est ensuite dégagée par le puisard de la chambre de visite et évacuée en dehors du captage.

#### **3.2.2.13. Une crépine**

La crépine est fixée à l'entrée de la canalisation qui part de la réserve pour alimenter les consommateurs. Elle est installée à l'intérieur de la réserve. Il s'agit d'une pièce en plastique, parfois en aluminium, qui a pour but d'arrêter d'éventuels débris, comme des brindilles par exemple, avant qu'ils n'entrent dans la canalisation. La crépine est une sorte de gros filtre qui effectue un dégrillage sommaire sur l'eau.

#### **3.2.2.15. Clapet anti-retour en sortie de vidange**

Toujours pour empêcher l'intrusion d'insectes ou de petits animaux dans le réservoir, la sortie de la vidange située à l'extérieur du réservoir doit être équipée d'un clapet anti-retour muni d'un joint en caoutchouc. Cette sortie permet d'évacuer l'eau du réservoir lorsque celuici est vidangé ou lorsque l'eau déborde par le trop-plein ou lorsque l'on nettoie la chambre de visite et que l'eau s'évacue par le puisard. Ces petits clapets sont malheureusement difficiles à trouver dans le commerce.

#### **3.3. Station de pompage**

Une station de pompage est un système hydromécanique destiné à pomper l'eau potable d'un niveau géographique bas à un niveau plus haut. On distingue dans une station de pompage :

un poste de transformation, une salle des machines abritant, les trois (03) groupes de pompage, une armoire qui abrite la partie puissance et commande ainsi que l'automate, qui assura le fonctionnement automatique & la télégestion du site, un conduit de raccordement de protection, un réservoir, des accessoires divers (vanne, clapets, ….)[4].

#### **3.3.1 Identification des éléments de la station**

#### **3.3.1.1. Armoires de commande électrique**

La station comprend :

 Trois armoires de commande et de protection où chaque groupe électropompe est raccordé à une armoire de commande et de protection.

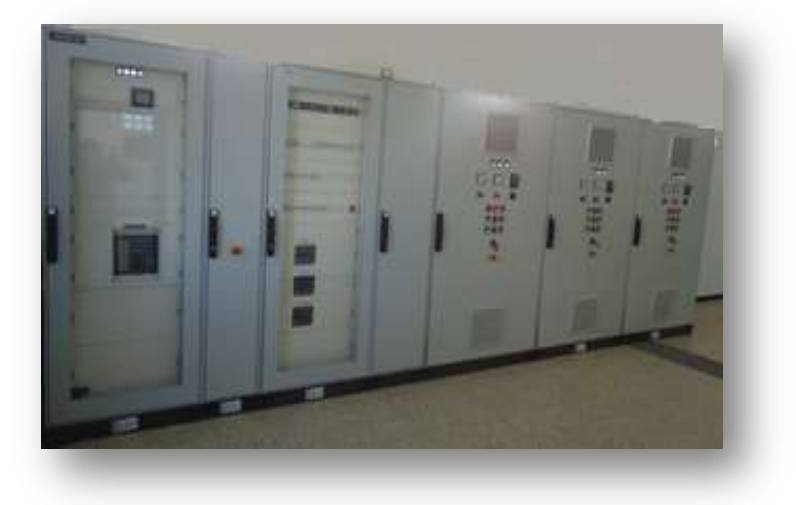

*Figure(I.9) : Vue des armoires de commande.*

#### **3.3.1.2 Pupitre de commande :**

Il contient des voyants (marche / arrêt / défaut, etc.) et des boutons (marche /arrêt / arrêt d'urgence) et les commutateurs de mode (automatique /manuel).

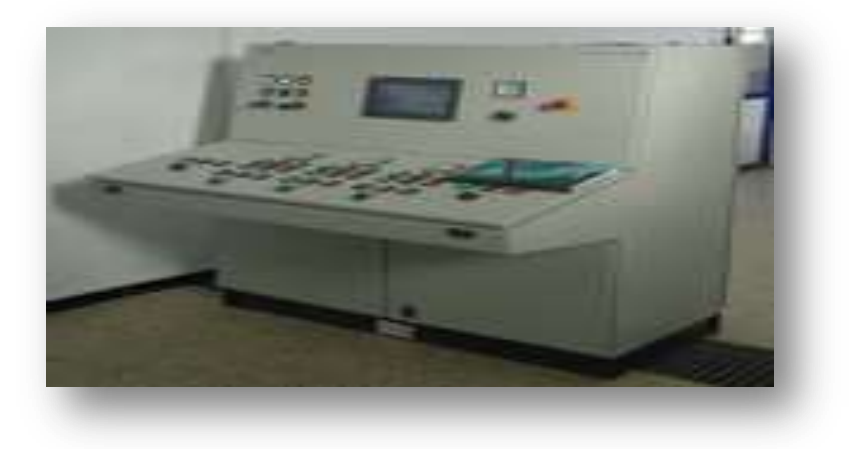

*Figure(I.10) : Vue de pupitre de commande.*

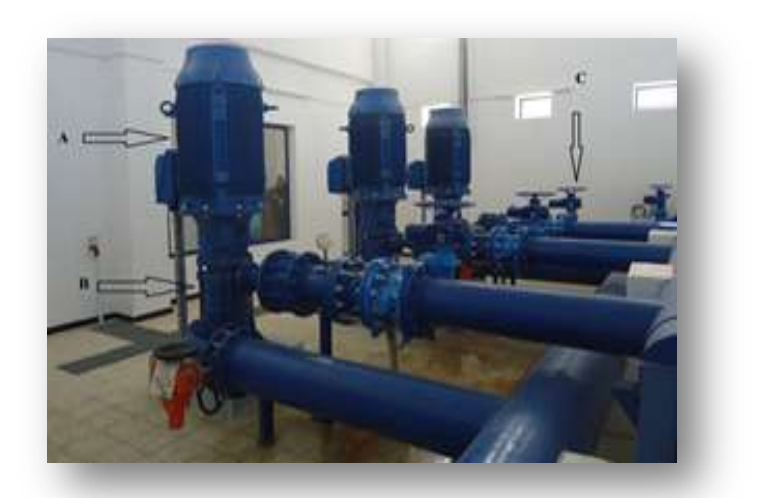

#### **3.3.1.3 Identification des actionneurs de la station**

*Figure(I.11) : Actionneurs de la station (A: moteur ; B: pompe ; C : vanne).*

Il existe plusieurs types d'actionneurs Au niveau de cette station :

#### **3.3.1.3.1 Moteurs électriques**

Les moteurs électriques assurent la conversion de l'énergie électrique en énergie mécanique, ils se trouvent de nos jours, à l'exception des dispositifs d'éclairage, les récepteurs les plus utilisés dans les industries et les installations tertiaires.

Les trois moteurs existants dans la station assurent l'entrainement des pompes.

*Tableau (I.1) Caractéristiques des moteurs.*

| Tension D'alimentation | 400 V         | Intensité nominale   | 332 Ampères |
|------------------------|---------------|----------------------|-------------|
| Puissance nominale     | <b>200 KW</b> | Facteur de puissance | 0.87        |
| Indice de Protection   | IP 55         | Fréquence            | 50z         |

#### **3.3.1.3.2. Pompes**

 Evidemment, les pompes sont les principaux éléments dans une station de pompage, leurs rôles consistent à refouler une quantité d'eau d'un niveau bas à un niveau haut. C'est pour cela qu'une pompe se compose d'une partie aspiration et d'une partie refoulement.

 Le débit, la pression, la hauteur, le rendement et la puissance sont des caractéristiques qui font la différence entre les pompes. [5].

#### **a) Différents types des pompes [6]**

Les pompes sont divisées en deux classes principales selon le mode de fonctionnement où on distingue :

#### **Pompes volumétriques**

Le déplacement du fluide à l'intérieur de la pompe se fait par variation de volume. On peut distinguer les pompes alternatives (à piston) et les pompes rotatives (vis d'Archimède).

#### **Turbos pompes**

Elles sont les plus utilisées dans les projets d'alimentation en eau potable, on peut citer les pompes centrifuges (monocellulaire et multicellulaire), les pompes à hélice et les pompes hélico-centrifuges.

#### **b) Choix du type de la pompe**

Le choix du type de pompe à installer se base sur la connaissance de deux éléments à savoir, le débit à refouler (Q) et la hauteur manométrique totale (HMT).

Pour assurer un rendement maximum (η), les pompes centrifuges a axe horizontal sont les mieux adapté, et ce pour les avantages suivants [7]:

- Elles constituent des groupes légers peu encombrants ;
- Elles assurent le refoulement des débits importants à des hauteurs considérables ;
- Elles sont susceptibilité de travailler dans des conditions maximum de rendement élevé.

#### **c) Caractéristiques des Pompes**

#### *Tableau (I.2) Caractéristiques des pompes*

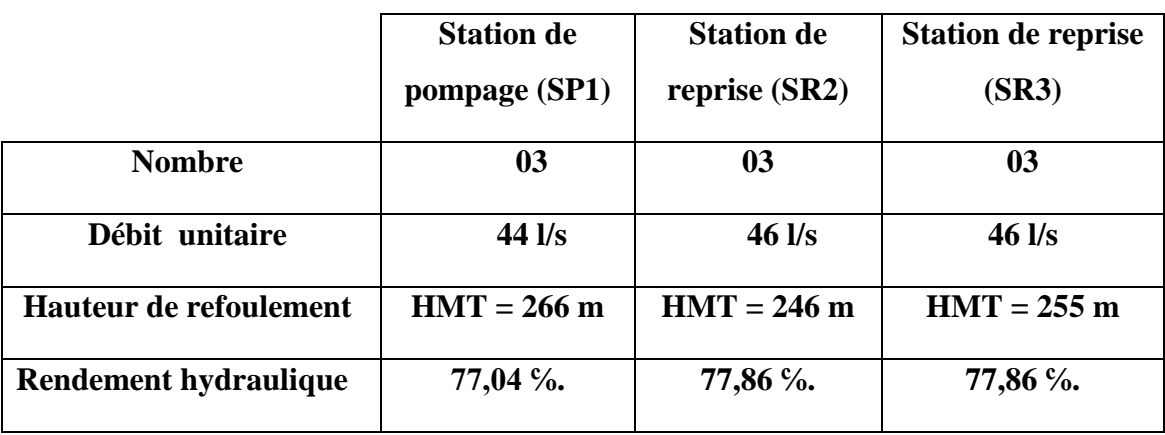

#### **3.3.1.3.3. Vannes**

Une vanne est un dispositif destiné à contrôler le débit d'un fluide liquide, gazeux, pulvérulent ou multiphasique, en milieu libre (canal) ou en milieu fermé (canalisation). [8]

#### **a) Choix de la vanne**

Le choix de la technologie de la vanne est effectué selon de nombreux critères à savoir, la nature du fluide traité, l'agressivité mécanique et/ou chimique du fluide, la température de fonctionnement, la pression du fluide en amont et en aval, les dispositifs anti cavitation d'une part, et d'autre part en tenant compte des dispositifs limitant le bruit, du niveau d'étanchéité souhaité entre siège et clapet.

D'autres paramètres encore entre en jeu tel que le sens de circulation du fluide c'est à dire en un seul sens ou deux, ainsi que la force ou le moment à développer pour mouvoir le clapet, le poids, l'encombrement, la manière de les raccorder aux conduites et enfin la souplesse dans la maintenance et évidemment, le coût.

Trois types de vannes sont utilisés dans la station selon leurs fonctions à savoir:

#### **Vannes manuelles**

On distingue des vannes avec bras et des vannes avec robinet où leur commande, est effectuée manuellement.

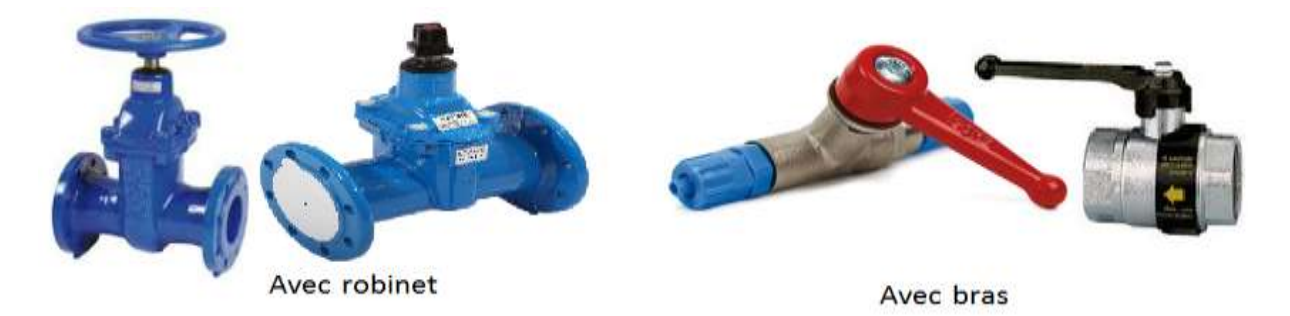

*Figure(I.12) : Vanne avec bras.*

#### **Vannes pneumatiques Tout Ou Rien (TOR)**

Ces vannes sont utilisées pour contrôler le débit des fluides en tout ou rien. Elle exécute une action discontinue qui prend deux positions ou deux états 0 et 1 (ou 0 et 100%), c'est-à-dire ouverte ou fermée [9].

Les vannes tout ou rien sont utilisées pour la commande des systèmes ayant une grande inertie où la précision de la régulation n'est pas importante.

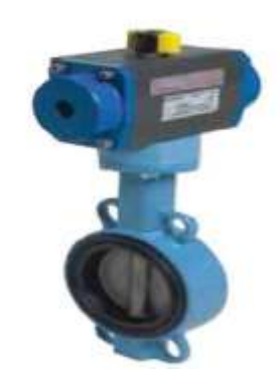

*Figure (I.13) : Vanne pneumatique.*

#### **Vanne anti-retour**

La vanne anti-retour est un dispositif qui permet le contrôle du sens de circulation d'un fluide quelconque, c'est-à-dire il permet le passage d'un liquide, d'un gaz, d'air comprimé, ... dans un sens et bloque le flux si celui-ci venait à s'inverser.

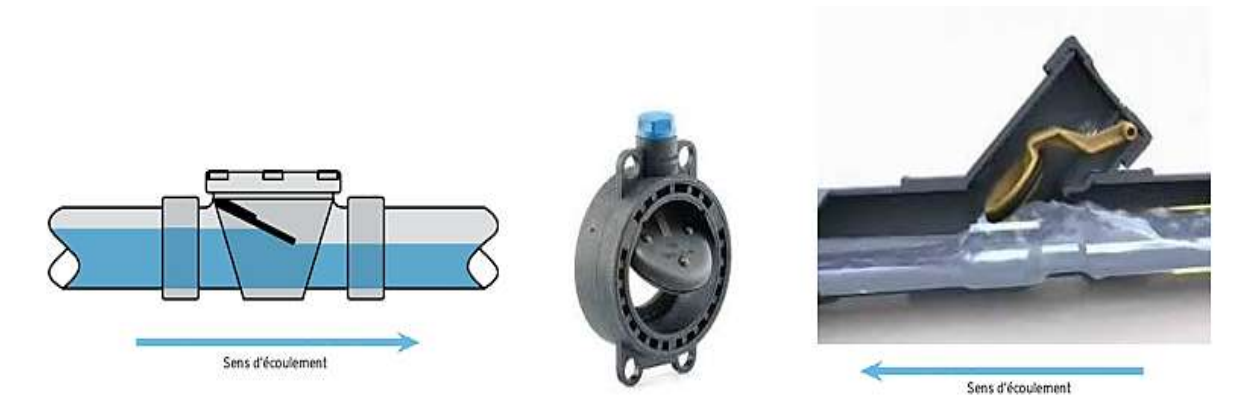

*Figure(I.14) : Vannes anti-retour.*

#### **3.3.1.3.4. Les évents**

L'évent est une soupape d'échappement située à la partie supérieur du filtre pour évacuation de secours.

#### **3.3.1.4. Identification des instruments de la station [10]. [11]**

L'installation est équipée d'un ensemble d'instruments qui jouent un rôle très important dans le fonctionnement, on trouve entre autre :

#### **3.3.1.4.1. Débitmètre**

De manière générale les débitmètres sont utilisés pour la mesure du débit de vapeur, de gaz ou de liquide. Mais aussi dans la régulation et le dosage.
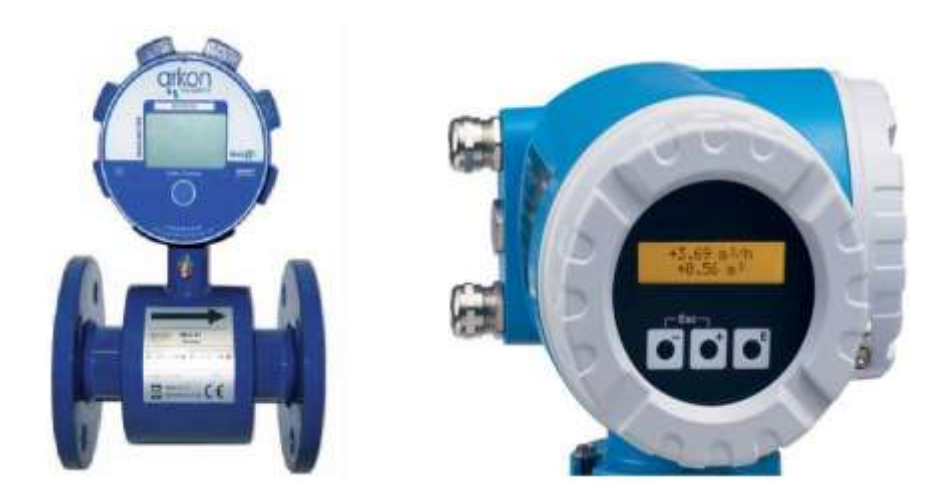

*Figure (I.15) : Débitmètre.*

# **3.3.1.4.2. Indicateur de pression**

Les indicateurs de pression sont employés pour la mesure de pression des liquides et des gaz dans le cas où ces derniers ne sont pas fortement visqueux ou cristallisés.

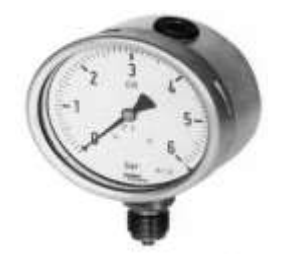

*Figure (I.16) : Indicateur de pression.*

On peut résumer son fonctionnement comme suit : La pression du milieu agit directement sur le tube du bourdon dont l'extrémité libre fait tourner l'indicateur.

# **3.3.1.4.3. Indicateur et transmetteur de pression**

Ces capteurs sont employés pour la mesure et la transmission de pression. L'élément de bourdon rétréci sous pression, son mouvement est converti par un capteur inductif en signal électrique. Les transmetteurs de pression conviennent à tous les liquides et les gaz qui ne sont pas fortement visqueux, et sont appropriés aux médias et en atmosphères corrosives.

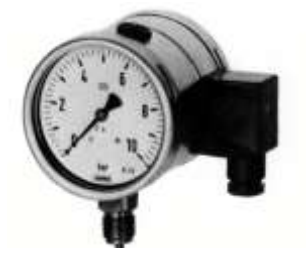

*Figure (I.17): Transmetteur et indicateur de pression.*

#### **3.3.1.4.4. Transmetteur de pression**

Les transmetteurs de pression sont employés pour mesurer la pression d'un liquide ou d'un gaz, elles incorporent une jauge de contrainte d'une couche épaisse comme moyen de mesure. La pression est convertit en un signal électrique.

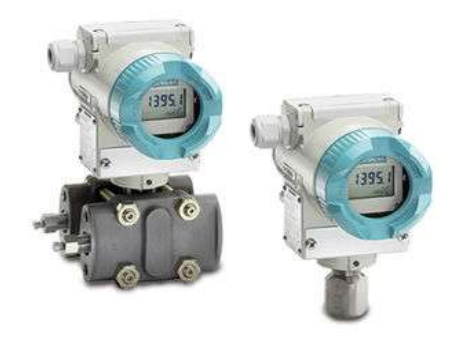

*Figure(I.18) : Transmetteur de pression.*

# **4. Conclusion**

 La présentation du site géographique de cette station d'AEP de la commune de BARBACHA permet de se placer dans le contexte de ce projet pour faciliter l'étude et la compréhension du schéma d'adduction de cette chaine de refoulement.

 La connaissance du fonctionnement du matériel utilisé dans cette chaine est indispensable pour pouvoir effectuer les dimensionnements nécessaires pour les différents éléments.

# **Chapitre II**

# **Etude de la station de BARBACHA**

# **1. Introduction**

Il est préférable, au préalable, de décrire les différentes étapes à suivre pour dimensionner une installation électrique de basse tension avant d'aborder de décrire et de présenter l'installation électrique de la station de BARBACHA

# **2. Exécution de l'installation**

En général, la distribution de l'énergie électrique dans une station de pompage se fait à partir:

- D'une cellule moyenne ou haute tension;
- D'un transformateur de puissance;
- Des armoires de répartition (TGBT);
- Des coffrets fixes ou mobiles alimentant un ou plusieurs récepteurs;
- Un dispositif de commande sur chaque récepteur.

Dans cette station, les récepteurs sont alimentés en triphasé à l'exception de quelques récepteurs qui sont alimentés en monophasé dont les circuits auxiliaires.

# **3. Mode de distribution de l'énergie électrique**

Que ce soit en peigne, en boucle ou en mode radial, l'énergie des différentes sources en basse tension est canalisée, à partir de transformateur, pour asservir les différents départs TGBT à travers un jeu de barres et des disjoncteurs. [13]

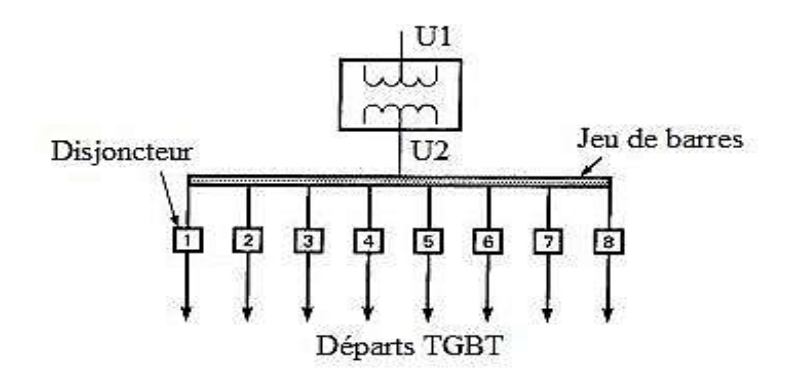

*Figure(II.1): Mode de distribution d'énergie en radiale.*

La distribution radiale est facile à réaliser pour des coûts nettement inférieurs aux autres modes avec un entretien et une localisation pratique des défauts mais présentant une limitation quant à la continuité de service causée par un défaut qui survient en amont d'un circuit, ce qui affecterai automatiquement les circuits se trouvant en avals.

# **4. Etude et dimensionnement de réseau électrique de la station**

La station de pompage est alimentée par le réseau électrique de la SONELGAZ avec une arrivée de 30 kV. Un transformateur abaisseur de tension (30kV/400V) est installé pour pouvoir offrir une tension de 400V au jeu de barre principal (JDB) qui alimente son tour les différents départs de 400V pour les forces motrices et de 230V pour l'éclairage et d'autres utilisations. (Voir Annexe1)

# **4.1. Poste de transformation**

Le transformateur utilisé est un abaisseur de tension (30kV/400V) de type maçonné qui comporte deux (02) cellules Arrivée / Départ, une (01) cellule et un panneau de comptage, des cellules de protection du transformateur par disjoncteur et un Kit de matériels de sécurité (Perches ; Gants ; Tabouret ; Fusibles de rechange).

# **4.1.1. Bilan de puissance**

Pour dimensionner l'installation à partir de la définition des récepteurs, il est primordial d'établir un bilan de puissance de cette installation. C'est une étape essentielle au début de toute étude de conception d'un réseau électrique qui doit cerner et localiser géographiquement les valeurs des puissances actives et réactives.

# **4.1.1.1. Détermination de la puissance**

La puissance d'une installation n'est pas la somme arithmétique de celle des récepteurs. Sa détermination nécessite de connaitre la puissance installée et la localisation des récepteurs pour accéder à la puissance d'utilisation et à la détermination de la puissance du transformateur nécessaire [14].

# **4.1.1.2. Estimation de la puissance installée**

La puissance active installée dans une station représente la somme des puissances actives nominales de tous les récepteurs.

Cette puissance servira ensuite, au calcul des puissances réellement consommées en utilisant des facteurs d'utilisation et de simultanéité correspondant à chaque niveau de l'installation [14].

# **a) Facteur d'utilisation K u**

Le régime de fonctionnement normal d'un récepteur peut être tel que sa puissance utilisée soit inférieure à sa puissance nominale installée, d'où la notion du facteur d'utilisation. Le facteur d'utilisation s'applique individuellement à chaque récepteur. Ceci se vérifie pour des équipements comportant des moteurs susceptibles de fonctionner en dessous de leurs pleines charges. Dans une installation industrielle, ce facteur peut être estimé en

moyenne à 0.75 pour les moteurs. Pour l'éclairage et le chauffage, il sera toujours égal à 1, pour les prises de courant, tout dépend de leur destination **(Tableau II.1).**

## **b) Facteur de simultanéité K S**

Tous les récepteurs installés ne fonctionnent pas simultanément. C'est pourquoi il est permis d'appliquer aux différents ensembles de récepteurs (ou de circuits) des facteurs de simultanéité. Le facteur de simultanéité s'applique à chaque regroupement des récepteurs (exemple au niveau d'un tableau terminal, d'un tableau divisionnaire, d'une armoire…). La détermination de ces facteurs de simultanéité implique la connaissance détaillée de l'installation et de ses conditions d'exploitation. Des valeurs précises applicables à tous les cas ne peuvent donc pas être précisées [13].

Les normes NF C 14-100, NF C 63-410 et le guide UTEC 15-105 donnent des indications sur ces facteurs selon le nombre de récepteurs **(Tableau II.2).**

#### *Tableau (II.1) : Facteur d'utilisation*

| <b>Utilisation</b>                        | <b>Facteurs d'utilisation K U</b> |  |  |
|-------------------------------------------|-----------------------------------|--|--|
| Eclairage                                 |                                   |  |  |
| Moteur électrique                         | 0.75                              |  |  |
| Prises de courant (n : nombre de prise de |                                   |  |  |
| courant alimenter par le même circuit)    | $\sin 56$                         |  |  |

*Tableau (II.2) : Facteur de simultanéité selon le nombre de récepteurs.*

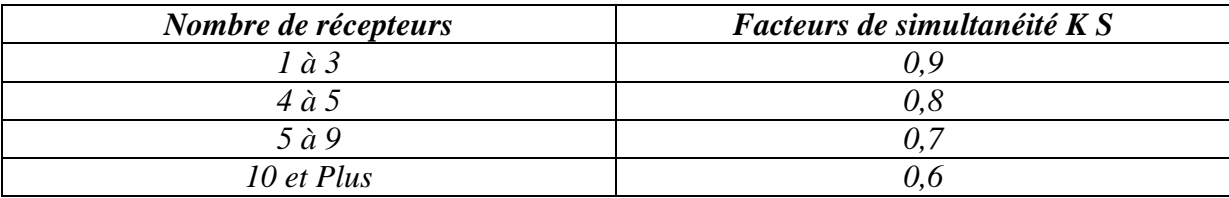

### **c) Facteur d'extension K e**

Le rôle du facteur d'extension, appelé aussi facteur de réserve, est de prévoir une augmentation de la puissance absorbée. Rarement utilisé sur des circuits terminaux, mais plutôt sur un ensemble de plusieurs départs comme un coffret ou une armoire électrique.

Le coefficient varie de 1 à 1,3. Pour les installations industrielles on prend généralement 1,2 qui sera le cas pour notre travail.

La puissance hydraulique est donnée par:

$$
P = \rho \times g \times Q \times HMT \qquad (II.1)
$$

Avec ρ : masse volumique de l'eau ; g : Pesanteur ; Q : débit en m3/s ; HMT : hauteur manométrique totale.

$$
P = \rho
$$
. g. Q. HMT = 1000 × 9,81 × 44 × 10<sup>-3</sup> × 265 = 114384.6 W

$$
P=114,38~kW
$$

Sur l'arbre du moteur, la puissance absorbée est de  $P = 155,1$  kW et la puissance normalisée du moteur est de P =200 kW.

#### **4.1.1.3. Estimation de la puissance de transformateur**

Dans une station de pompage, il est nécessaire d'installer un transformateur d'énergie électrique, qui sera directement branché sur le réseau moyen tension de la SONELGAZ afin d'obtenir la tension et le courant pour un usage bien spécifique. L'estimation de la puissance du transformateur se fait à base du bilan de puissance établi.

#### **4.1.2. Dimensionnement du transformateur**

L'intérêt porté au bilan de puissance est justifié, car dans le cas d'un surdimensionnement, on sera confronté à un investissement excessif avec des pertes à vide inutiles, mais qui peuvent être réduites en charges.

Dans le cas d'un sous dimensionnement, le transformateur fonctionnera à pleine charge en permanence et souvent en surcharge avec des effets néfastes qui entrainera un rendement inférieur et des échauffements excessifs des enroulements entrainant l'ouverture des appareils de protection et l'arrêt plus au moins prolongés de l'installation et qui causera un vieillissement prématuré des isolants pouvant aller jusqu'à la mise hors service du transformateur.

## **4.1.2.1. Choix du transformateur**

La puissance absorbée du moteur est donnée par:

$$
P_M = \sqrt{3} \times U \times I \times \cos \varphi \tag{II.2}
$$

Pour une intensité de courant nominale est de 332A, la puissance absorbée par le moteur de la pompe aura comme valeur :

$$
P_{M1} = \sqrt{3} \times 400 \times 332 \times 0.87 = 200114 W = 200,114 kW
$$

D'où la puissance réactive est donnée par :

$$
Q_{M1} = \sqrt{3} \times U \times I \times \sin \varphi = P \times \tan \varphi
$$
 (II.3)  
\n
$$
Q_{M1} = 200114 \times 0,566 = 113410 \text{ V} \text{Ar} = 113,41 \text{k} \text{V} \text{Ar}
$$

L'éclairage intérieur, extérieur et les divers appareils électriques nécessitent une puissance supplémentaire de  $S_{divers} = 20kVA$ .

Pour le deuxième moteur on aura :

$$
P_{M2} = \sqrt{3} \times 400 \times 332 \times 0.87 = 200114 W = 200,114 kW
$$
  

$$
Q_{M2} = 200114 \times 0.566 = 113410 VAr = 113,41kVAr
$$

La puissance apparente est donnée par la relation suivante :

$$
S = \sqrt{3} \times U \times I = \sqrt{P^2 + Q^2}
$$
 (II.4)

Selon le théorème de Boucherot, un bilan des puissances est résumé comme suit :

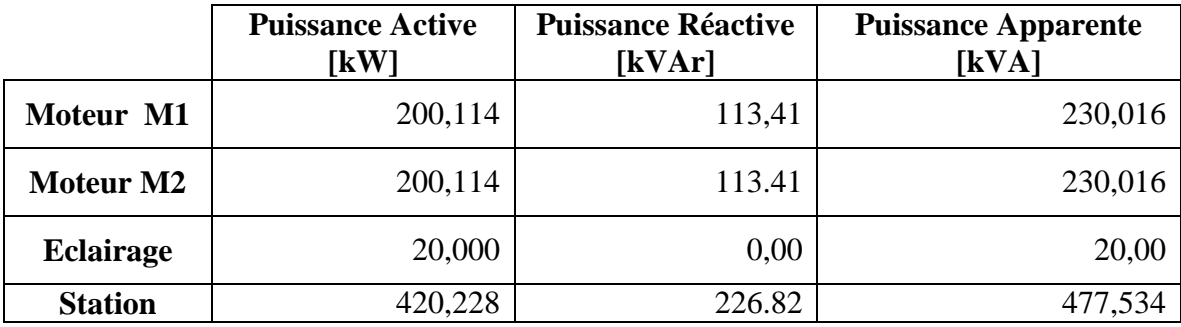

#### *Tableau (II.3): Bilan de Puissance de la Station.*

Pour éviter une éventuelle surcharge du transformateur, une augmentation de 20% qui représente une réserve est utile.  $\overline{\mathbf{c}}$  $\frac{20}{100}$  =

D'où la puissance apparente totale de la station est :

 $S_{station} = 95,506 + 477,534 = 573,041$  kVA

D'après le bilan de puissance effectué, il est nécessaire de choisir le transformateur adéquat à partir des valeurs normalisées suivantes :

# *Tableau (II.4) Calibres normalisés des transformateurs [14].*

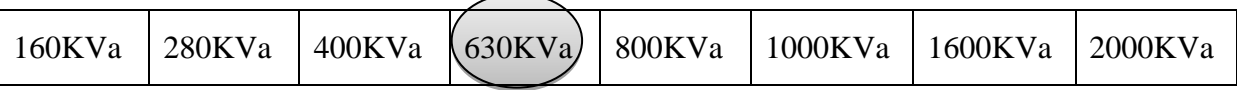

La valeur de la puissance apparente est de 573 kVA proche de la valeur normalisée de 630kVA.

#### **4.1.2.2. Caractéristiques du transformateur**

 Le choix du transformateur étant sur un transformateur ayant les caractéristiques suivantes **Tableau (II.5)** :

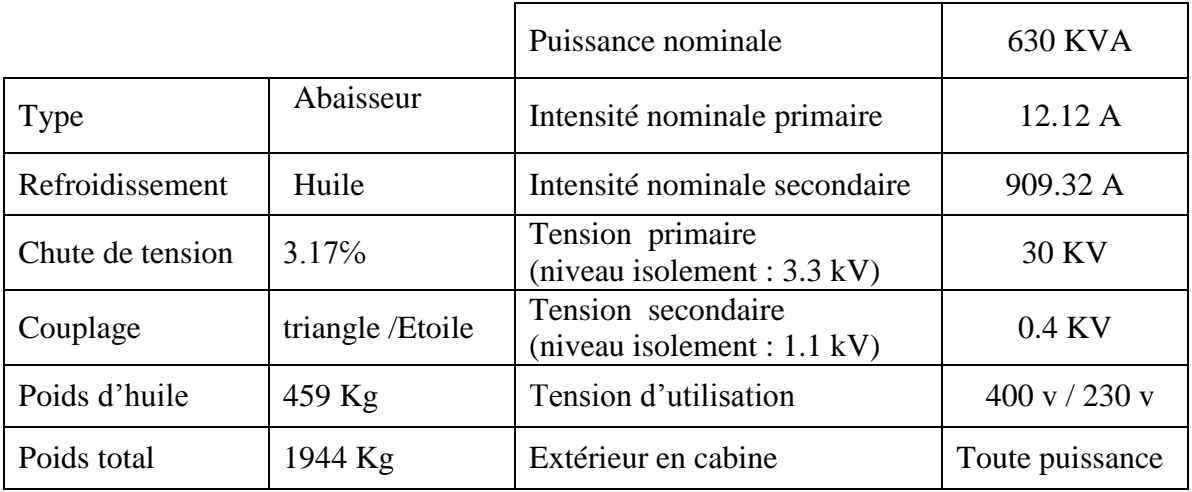

## *Tableau (II.5) Caractéristiques du transformateur*

# **4.1.3. Dimensionnement des disjoncteurs**

## **4.1.3.1. Définition d'un disjoncteur**

Un disjoncteur est un appareil de protection capable d'établir, de supporter et d'interrompre des courants dans des conditions normales et anormales jusqu'à son pouvoir de coupure.

## **4.1.3.2. Protection par disjoncteur**

Un disjoncteur est un interrupteur à ouverture automatique, qui assure la protection d'une installation contre les surcharges, les courts circuits, les défauts d'isolements, par ouverture rapide du circuit en défaut.

Il remplit aussi la fonction de sectionnement (isolement d'un circuit). Les disjoncteurs sont essentiellement destinés à la protection des circuits, des transformateurs, des sources d'énergie, des moteurs, des couplages entre différents circuits.

#### **4.1.3.3. Caractéristique d'un disjoncteur basse tension**

Dans le choix d'un disjoncteur, il faut prendre en compte la tension (Ue) et le courant (In) assignés, le nombre de pôles, le pouvoir de coupure (Icc max) et la courbe de déclenchement qui détermine la variation du temps de déclenchement en fonction du rapport.

#### **4.1.3.4. Différents types de disjoncteurs**

Parmi les différents types existants on cite: [15]

#### **4.1.3.4.1 Disjoncteur différentiel**

Le disjoncteur différentiel à courant résiduel est utilisé pour la protection des personnes contre les contacts indirectes (fuites de courant à la terre).

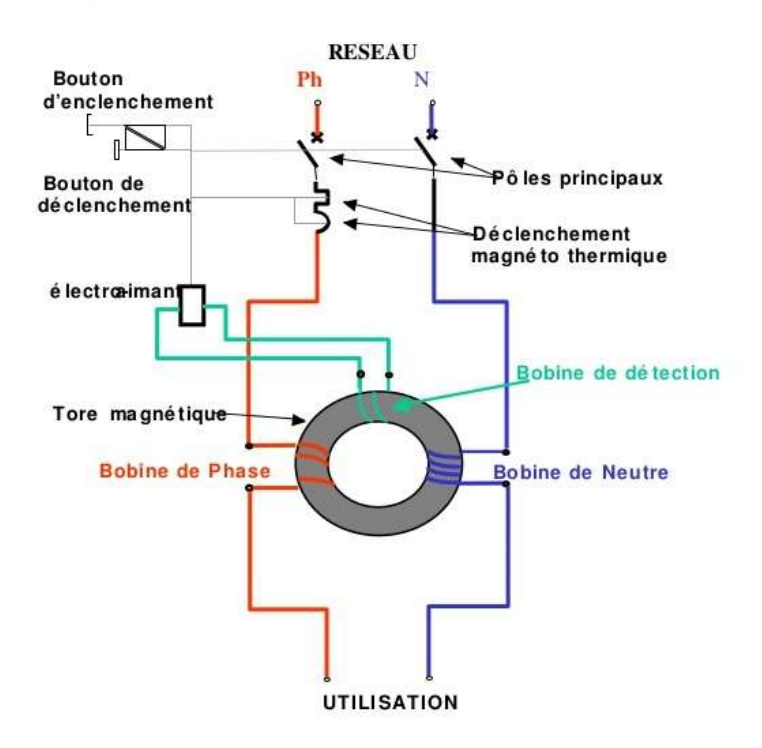

*Figure(II.2): Disjoncteur différentiel.*

Le dispositif différentiel comporte un circuit magnétique en forme de tore sur lequel sont bobinés le ou les circuits des phases et du neutre. En l'absence de fuite ou de courant résiduel de défaut, les flux produits par les bobines s'annulent, il ne se passe rien. Si un défaut survient, le courant résiduel de défaut produit un déséquilibre des flux dans les bobines et un flux magnétique dans le tore apparaît. La bobine de mesure est le siège d'une force électromotrice (f.e.m) qui alimente un petit électro-aimant provoquant le déverrouillage du disjoncteur.

En triphasé, le système de disjoncteur différentiel est analogue à celui en monophasé mais comprend quatre bobines sur le tore (3 phases et un neutre). Deux paramètres sont importants à savoir :

#### **a) Seuil de réglage**

Le courant de seuil est le courant de réglage du disjoncteur différentiel ∆In. Dans certains cas, ces courants de fuite ne correspondent pas à un défaut sur la partie protégée. Pour éviter un déclenchement intempestif du DDR, il faut que le courant de fuite "normal" soit inférieur à ∆In /2.

#### **b) Temps de déclenchement**

Le temps de déclenchement du DDR est d'autant plus court que le courant de défaut est supérieur au courant de réglage. Il existe plusieurs classes de DDR en fonction de leur temps de fonctionnement (déclenchement et coupure). D'autre part, pour des raisons de sélectivité, il peut être nécessaire de retarder un déclenchement de 50 ms ou de 400 ms.

# **4.1.3.4.2. Disjoncteur magnétothermique**

C'est un appareil capable d'établir, de supporter et d'interrompre des courants dans les conditions normales du circuit.

- Disjoncteur magnétique : protection contre les courts circuits ;
- Disjoncteur thermique : protection contre les surcharges ;
- Disjoncteur magnétothermique (assure les deux fonctions ci-dessus ensemble).

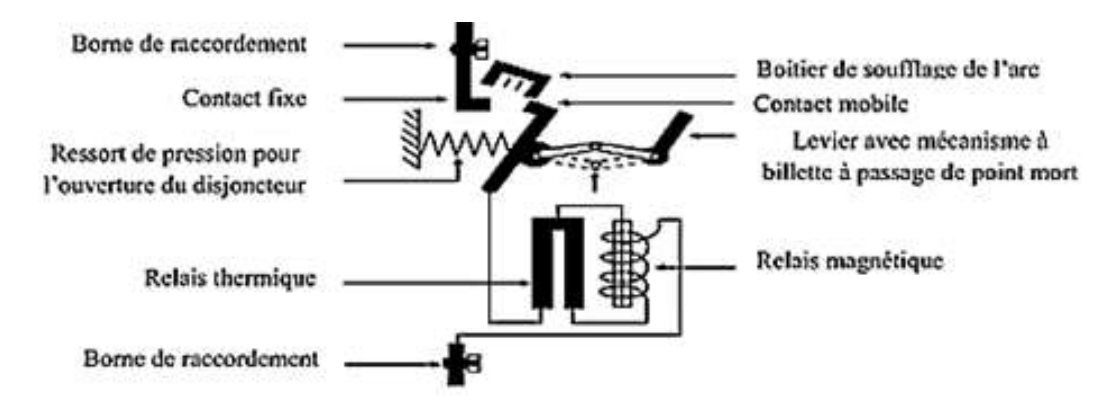

*Figure (II.3): Schéma général du disjoncteur magnétothermique.*

# **a) Principe de fonctionnement**

Le disjoncteur assure une protection des canalisations selon le principe thermique où une lame bimétallique est calibrée d'une manière, qu'avec un courant nominal In, elle ne subisse aucune déformation et en cas de surcharge, la lame se déformera en entrainant l'ouverture du contact en 0.1 sec au minimum.

Selon le principe magnétique dans le cas où la bobine du disjoncteur subit un courant de court-circuit qui provoque une violente aimantation de l'armature mobile entraine l'ouverture du circuit en 0.1 sec au maximum.

# **b) Courbe de déclenchement du disjoncteur**

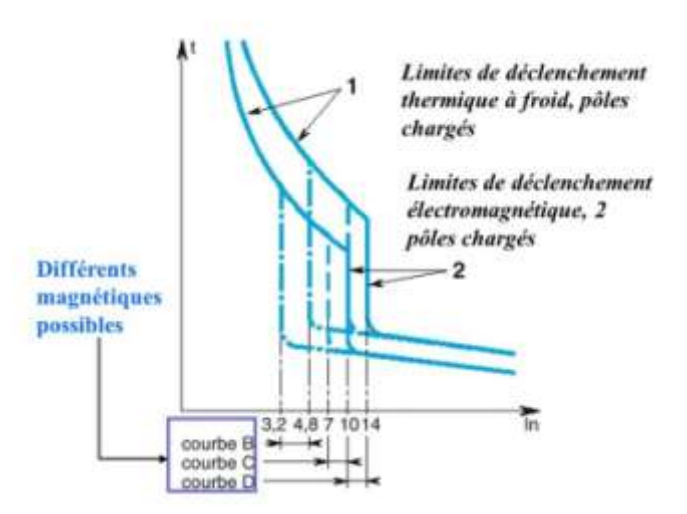

*Figure (II.4) : Courbe de déclenchement du disjoncteur magnétothermique.*

- Courbe B : Protection des générateurs, des personnes et grandes longueurs de câbles (en régime TN et IT);
- Courbe C : Protection des câbles alimentant des récepteurs classiques;
- Courbe D : Protection des câbles alimentant des récepteurs à fort courant d'appel [16].

#### **4.1.3.5. Choix des disjoncteurs**

Pour choisir le calibre adéquat, une marge de 10% à 15% s'impose au courant calculé.

*Tableau(II.6) : Calibres normalisés des disjoncteurs [14].*

| 2A   | 6A   | 10A | '6A  | 20A  | 25A  | 32A  | 40A  | 63A   | 80A   |
|------|------|-----|------|------|------|------|------|-------|-------|
| 100A | 125A | 60A | 200A | 250A | 400A | 630A | 800A | 2000A | 2500A |

#### **4.1.3.5.1. Choix de disjoncteur d'arrivée de transformateur**

C'est le disjoncteur directement en aval du transformateur. D'après les caractéristiques du transformateur le courant au secondaire « **Is= 909.32A »**, la valeur normalisée du disjoncteur de tête sera donc égal à « **1000A »** et 4P.

#### **4.1.3.5.2. Choix de disjoncteur vers l'armoire du démarreur progressif**

Selon la relation (II.2), le courant sur la branche aura comme valeur :

$$
I = \frac{S}{U \times \sqrt{3}} = \frac{276,019}{400 \times \sqrt{3}} = 398,399A
$$

La valeur normalisée du disjoncteur à utiliser est égal à « 400A » et 3P.

#### **4.1.3.5.3. Choix de disjoncteur vers l'armoire auxiliaire**

A noter que dans cette partie, l'armoire auxiliaire utilise une des trois phases et un neutre, donc du monophasé avec une tension de 230V.

$$
S = V \times I \to I = \frac{S}{V} \qquad \qquad \dots (II.3)
$$

Le courant de ligne aura une valeur de «  $I = \frac{2}{3}$  $\frac{1}{230}$  = 86,956A », ce qui nous obligera à choisir une valeur normalisée du disjoncteur égale à « 100A » et 2P.

#### **4.2. Salle de commande**

La commande de la station de pompage est effectuée à partir de la salle de commande où se trouvent des armoires avec des pupitres de commande qui indiquent, par des voyants lumineux ou sonores, tous les défauts qui peuvent surgir lors d'un fonctionnement. [17]

# **4.2.1. Cellule de protection générale CLPG**

La cellule de protection générale se présente sous la forme d'un ensemble clos composé d'un disjoncteur magnétothermique, d'un jeu de barre en cuivre de 3A, de trois transformateurs de courant, d'un voltmètre, d'un commutateur de voltmètre, de trois coupes circuits et fusibles 3 X 2A + N et d'un ampèremètre équipé d'un transformateur de courant.

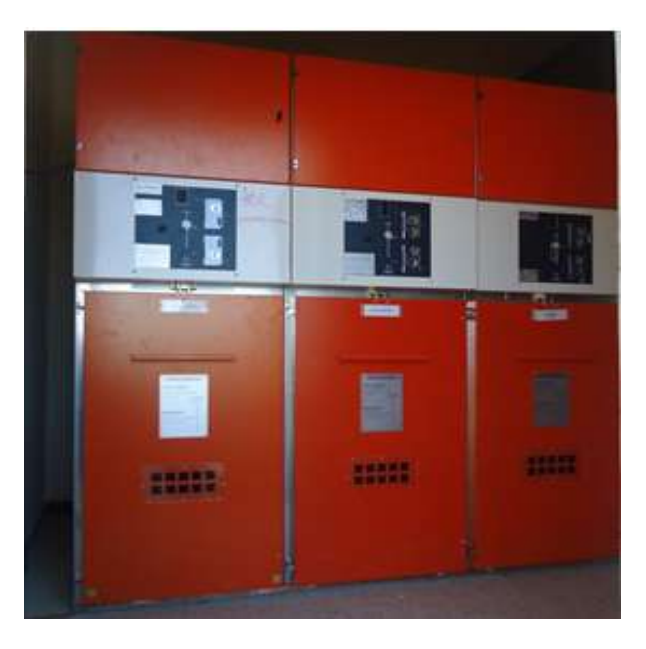

*Figure (II.5) : Cellule de protection générale CLPG.*

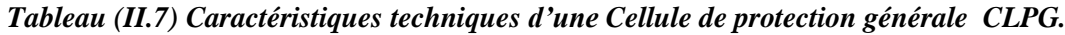

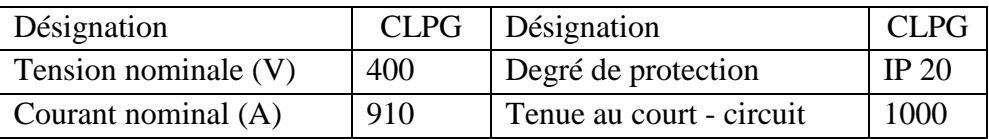

# **4.2.2. Armoire TGBT**

L'armoire de distribution de type TGBT (Tableau Général Basse Tension) comporte des organes de protection, des appareils de mesure et de supervision ainsi que des modules de commande, de communication, etc.

Le TGBT est représenté par un système de coffrets et d'armoires confectionnées sous la norme IEC EN 60 439-1 et il assure la fonction de distribution et la gestion d'énergie.

Le TGBT est placé en aval et à proximité immédiate du transformateur MT/BT, il comporte tous les départs vers le coffret ou l'armoire de chaque équipement principales. En cas d'incident, il assure également, grâce à des automatismes adéquats placés localement, le délestage des départs non secourus indispensable, après séparation de la source normale. Ce choix de structure permet aux TGBT de disposer localement des deux réseaux de puissance prévue, alimenté par les sources normales et de secours.

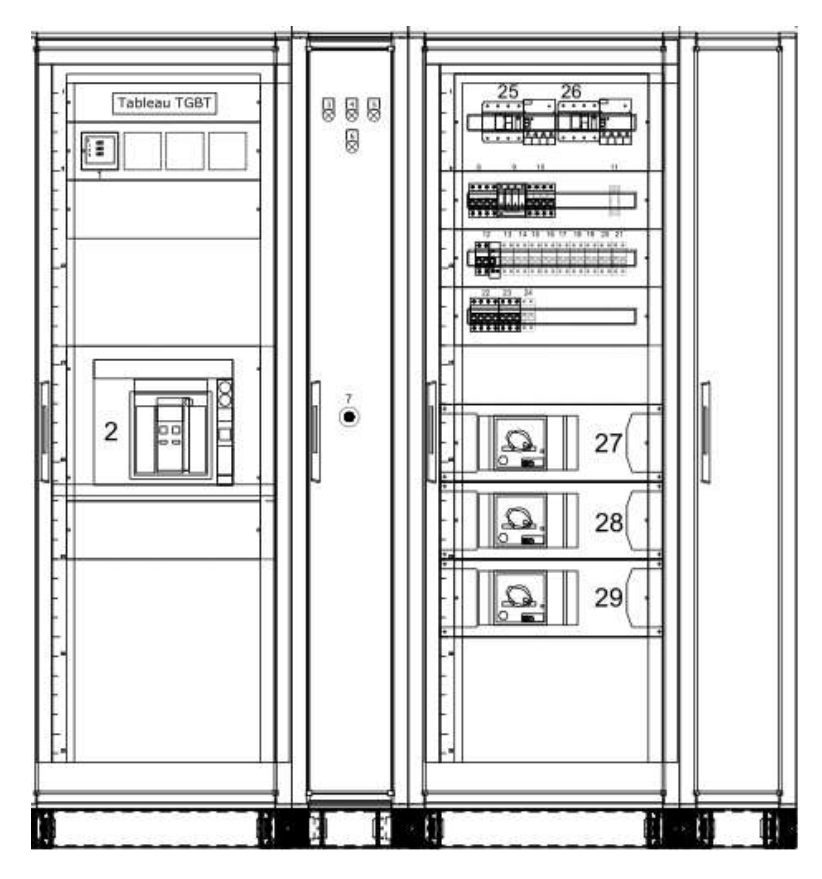

*Figure(II.6) : Tableau Général Basse Tension TGBT. (Voir Annexe 2)*

*Tableau (II.8) Caractéristiques techniques d'une armoire TGBT*

| Désignation                                              | <b>TGBT</b> |                                                     |                |
|----------------------------------------------------------|-------------|-----------------------------------------------------|----------------|
| Tension assignée d'emploi (Vca)                          | 230         | Degré de protection                                 | IP $55$        |
| Tension assignée d'isolement $Ui(V)$                     | 400         | Température d'utilisation                           | $45^{\circ}$ C |
| Tension des circuits auxiliaires<br>Signalisation (V CA) | 230         | Tension des circuits auxiliaires<br>Commande (V CA) | 230            |

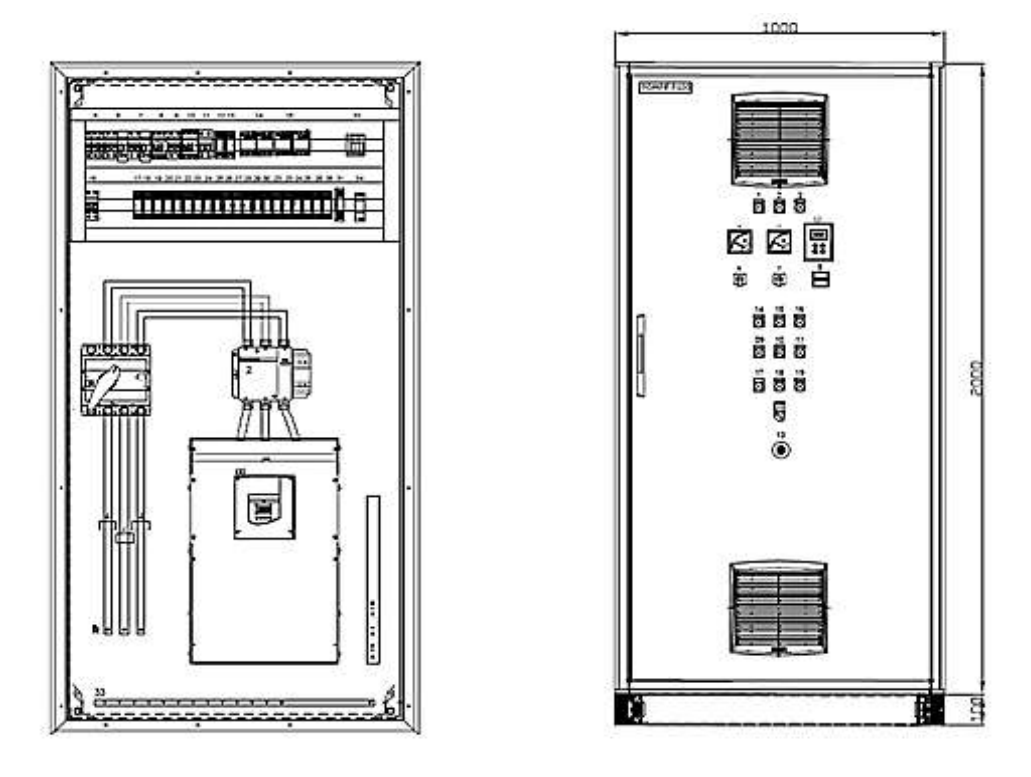

#### **4.2.3. Armoire de commande BT avec démarreur progressif**

*Figure(II.7) : Armoire de démarrage progressif. (Voir Annexe 2)*

Cet équipement est destiné à la commande et le contrôle des pompes. Il constitue la méthode la plus efficace de réduction du courant et du couple pendant le démarrage des moteurs (effet bélier), en augmentant progressivement la tension aux bornes du moteur, procurant ainsi un démarrage progressif, et une accélération douce, en même temps qu'il limite le courant à une valeur juste suffisante pour assurer le démarrage.

Ainsi est réalisée une protection des moteurs et des démarreurs progressifs contre le court-circuit, la surcharge, la sous-charge, la baisse de tension, la surtension, l'absence de phase, la sous ou sur fréquence, la marche en monophasé, l'ordre des phases et le court-circuit des thyristors.

| Désignation                                   | Armoire démarrage progressif |                                  |                |
|-----------------------------------------------|------------------------------|----------------------------------|----------------|
| Degré de protection de l'enveloppe<br>IP $55$ |                              | Température d'utilisation        | $45^{\circ}$ C |
| Circuit principal                             |                              | Tension des circuits auxiliaires |                |
| Tension assignée d'emploi (V)                 | 230                          | Commande (V.CA)                  | 230            |
| Tension assignée d'isolement Ui (V)           | 400                          | Signalisation (V.CA              | 230            |
| Intensité nominale de jeu de barre (A)        | 1000                         |                                  |                |

*Tableau (II.9) Caractéristiques techniques d'une armoire de démarrage progressif*

Les démarrages trop fréquents, à savoir le nombre de démarrages maximum admis de 1 à 10, la période de démarrage et le temps de démarrage long, le démarreur est mis à l'arrêt par défaut si le moteur n'atteint pas sa pleine charge.

Les démarreurs sont conçus pour un rapport « Id/In  $\langle 3 \rangle$  avec Id représentant le courant de démarrage et « In » le courant nominal.

Les départs moteurs seront étudiés pour un service composé d'une suite de cycle comprenant un temps de démarrage et un temps de fonctionnement à régime constant.

## **4.2.4. Pupitre de commande**

Le pupitre de commande est destiné pour les salles de commande et de contrôle dans le domaine industriel et exploité en mode de télécommande et d'instrumentation.

*Tableau (II.10) Caractéristiques techniques du Pupitre de commande.*

| Désignation          | Pupitre |
|----------------------|---------|
| Tension nominale (v) | 230     |
| Degré de protection  | 39 IP   |

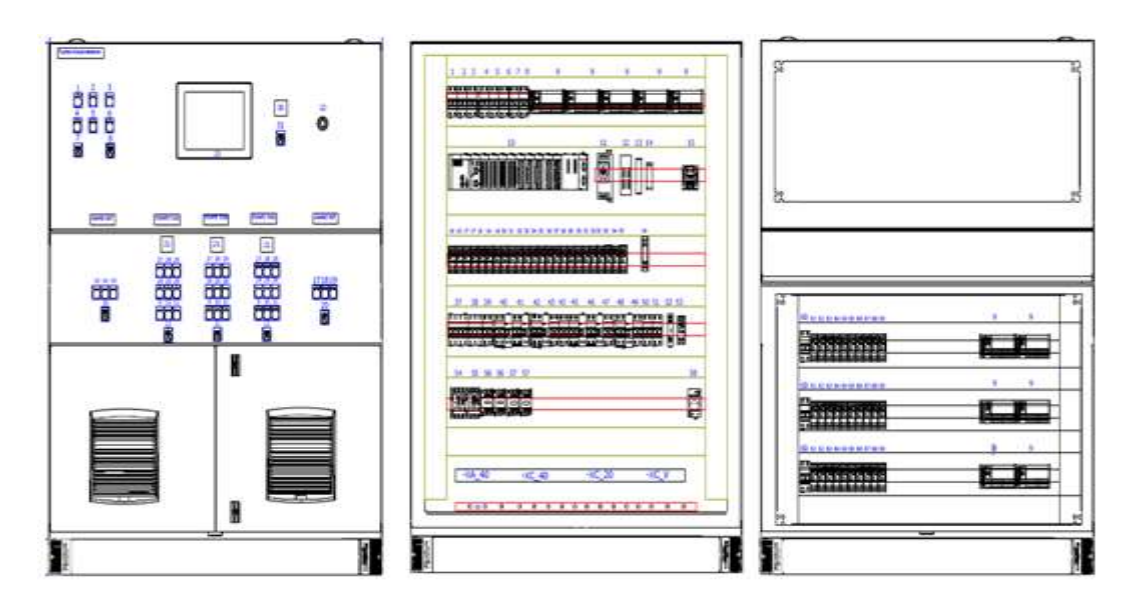

*Figure(II.8) : Pupitre de commande. (Voir Annexe 2)*

# **4.3. Coffret d'éclairage**

Le coffret d'éclairage avec enveloppe en polyester renforcé à la fibre de verre est situé dans la salle de commande muni d'un disjoncteur de tête différentiel 4P de 50 A avec un relais différentiel de 3A, un répartiteur tétra polaire 3P+N de 40A on retrouve :

 Deux départs pour l'alimentation de l'éclairage extérieur par projecteurs comprenant chacun un disjoncteur différentiel 2P–10 A–30 mA et un contacteur de commande 2P.

- Deux départs disjoncteurs différentiels 2P–10 A–300 mA, pour l'alimentation de l'éclairage de la salle de commande et du local du groupe électrogène ;
- Départ disjoncteur différentiel 2P–10 A–30 mA, pour l'alimentation de l'éclairage du local de pompage ;
- Un départ disjoncteur différentiel 3P–32 A–30 mA pour l'alimentation d'une prise de courant 3P+T–32 A–3x380 V située près de la porte d'accès à l'intérieur du local de pompage ;
- Trois départs disjoncteurs différentiels  $2P 16A 30$  mA pour l'alimentation de trois prises de courant 2P+T – 16 A – 220 V (Salle de commande, local de pompage et local du groupe électrogène) ;
- Départ disjoncteur différentiel 2P–10 A–30 mA avec transformateur d'isolement 220/24 V pour l'alimentation d'une prise de courant 2P+T–10 A–24V-CA. Cette prise sera située à proximité de la cellule de l'automate programmable ;
- Collecteur de terre, le câblage, une pochette porte-plat, tous accessoires de pose, de raccordement, de repérage et toutes sujétions.

Et sur la face avant se trouvent trois voyants de présence de tension et deux boutons poussoirs de commande de l'éclairage extérieur.

# **5. Conclusion**

Afin d'alimenter la station en énergie électrique, on a procéder à une étude d'un bilan de puissance de tous les actionneurs tels que les moteurs et autres équipement qui interviennent dans la station.

Ce bilan de puissance permet de dimensionner le poste de transformation adéquat à la station, ainsi que les disjoncteurs de protection des récepteurs et l'identification des différents éléments de la salle de commande.

Afin de commander et de gérer les différents effecteurs, le contenu du chapitre suivant fait l'éloge de choix de l'automate programmable MODICON « M340 » et le logiciel associé « Unity PRO XL ».

# **Chapitre III**

# **Automate programmable et logiciel associé**

# **1. Introduction**

Les automates programmables industriels API (ou Programmable Logic Controller PLC) sont aujourd'hui les constituants les plus répandus des automatismes où leur utilisation ne se limite pas aux secteurs de l'industrie, mais s'élargie aussi aux services de gestion de parkings, d'accès à des bâtiments, de contrôle du chauffage, de l'éclairage, de la sécurité ou des alarmes et dans l'agriculture (composition et délivrance de rations alimentaires dans les élevages) et ceux-ci est dû surtout à leur grande flexibilité, performance de sécurité et leur aptitude à s'adapter.

Cette station de pompage utilise l'automate programmable de la firme Schneider MODICON « M340 » et le logiciel associé « Unity PRO ».

# **2. Présentation de l'automate Modicon M340 [18]**

Robuste, puissant et compact, le nouvel automate Modicon M340 est "la solution" pour les constructeurs de machines dans des applications telles que le packaging secondaire, la manutention, le textile, l'imprimerie, l'agroalimentaire, les machines à bois, la céramique…

 Les processeurs de plate-forme automatisée Modicon M340 gèrent l'ensemble de la station automate, qui se compose de modules d'entrée/sortie TOR, de modules d'entrée/sortie analogiques, de modules de comptage, de modules experts et de modules de communication. Ces modules sont répartis sur un ou plusieurs racks raccordés au bus local. Chaque rack doit comporter sa propre alimentation ; le rack principal accueille l'unité centrale.

Le schéma suivant présente un exemple de configuration de la station automate Modicon M340 avec un rack **Figure(III.2)** :

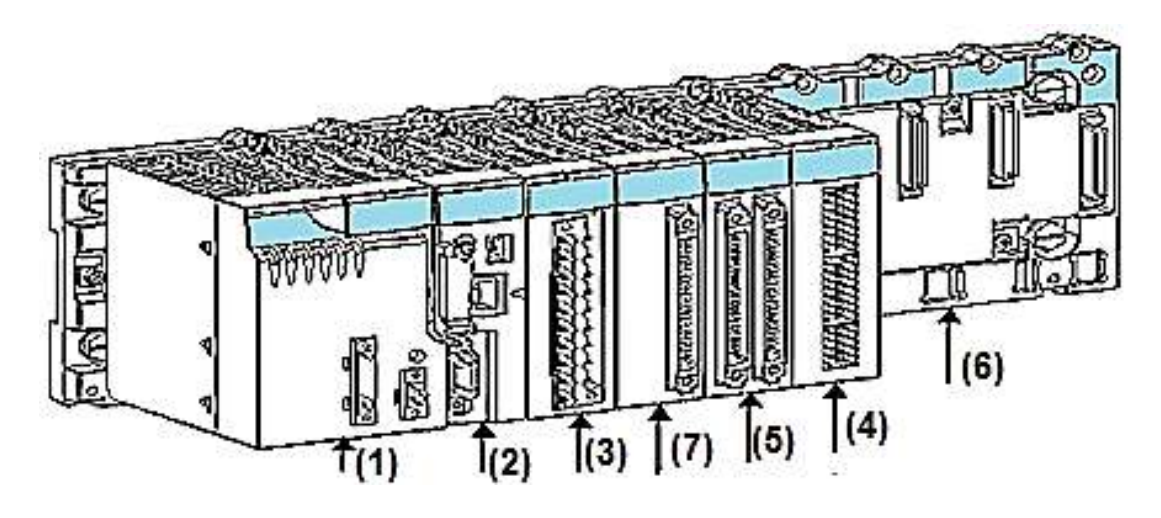

*Figure(III.2): Configuration de la station automate Modicon M340 avec un rack.*

- (1) : Module d'alimentation (2) : Processeur
	-
- (3) : Module d'entrées/sorties à bornier 20 points (4) : Module de comptage
- (5) : Module d'entrées/sorties à 2 connecteurs 40 points (6) : Rack à 8 emplacements
- (7) : Module d'entrées/sorties à 1 connecteur 40 points
- 
- 
- 

Les processeurs de plate-forme automatisée Modicon M340 gèrent l'ensemble de la station automate, qui se compose de modules d'entrée/sortie TOR, d'entrée/sortie analogiques, de comptage, de modules experts et de communication qui sont répartis sur un ou plusieurs racks raccordés au bus local. Chaque rack doit comporter sa propre alimentation; le rack principal accueille l'unité centrale.

# **2.1. Présentation des modules d'alimentation**

Chaque rack nécessite 1 module d'alimentation défini en fonction du circuit distribué (courant alternatif ou courant continu) et de la puissance nécessaire au niveau du rack.

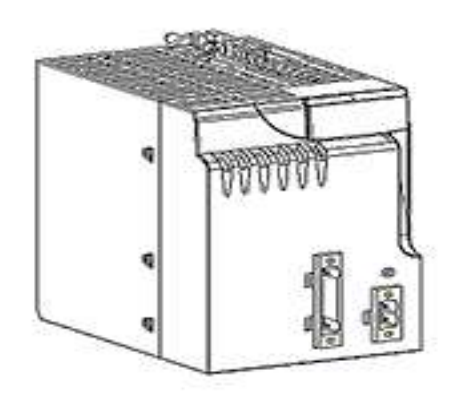

*Figure(III.3): Module d'alimentation BMXCPS*

# **2.2. Présentation des Processeurs Modicon M340**

Chaque station automate est muni d'un processeur, choisi en fonction de la puissance de traitement, soit le nombre d'entrées/sorties, la capacité mémoire et les ports de communication.

Les processeurs BMX P34 ••••• gèrent l'ensemble de la station automate, qui inclut les modules d'entrée/sortie TOR, les modules d'entrée/sortie analogiques et autres modules experts.

# **2.3. Présentation des modules d'entrées/sorties**

La gamme Modicon M340 est composée de modules d'entrées/sorties TOR et analogiques.

## **2.3.1. Entrées/sorties TOR**

Une large gamme de modules d'entrées/sorties TOR permet de s'adapter aux mieux aux besoins. Ces modules se différencient par les caractéristiques suivantes *Tableau (III.1)* :

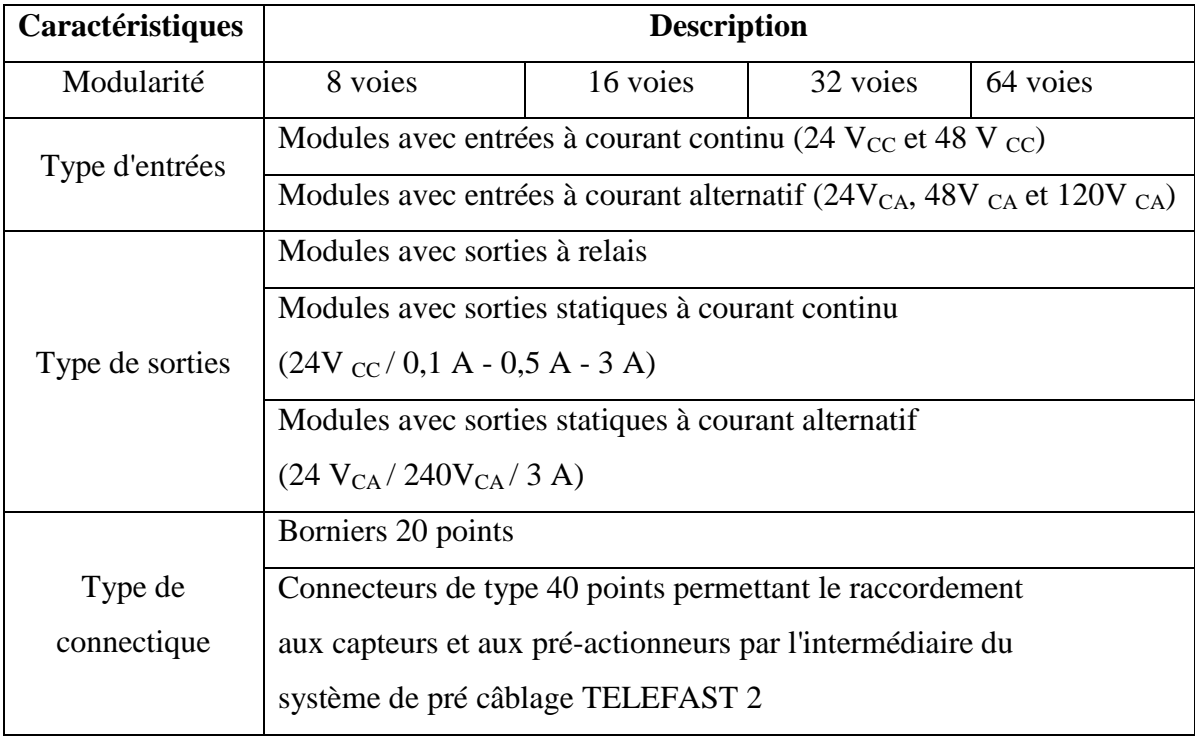

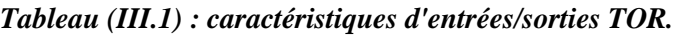

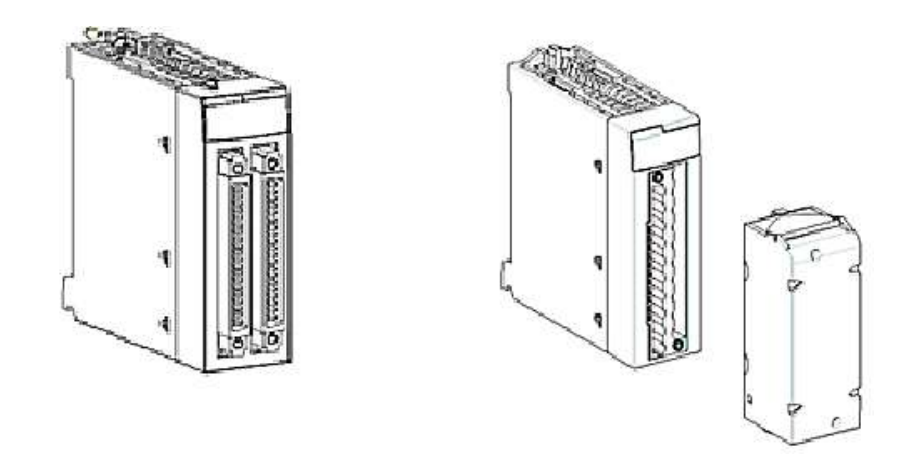

*Figure(III.4): Module entrées/sorties TOR avec connecteurs 40 points- avec bornier 20 points.*

# **2.3.2. Entrées/sorties analogiques**

Une large gamme de modules d'entrées/sorties analogiques permet de s'adapter aux mieux à vos besoins. Ces modules se différencient par les caractéristiques suivantes :

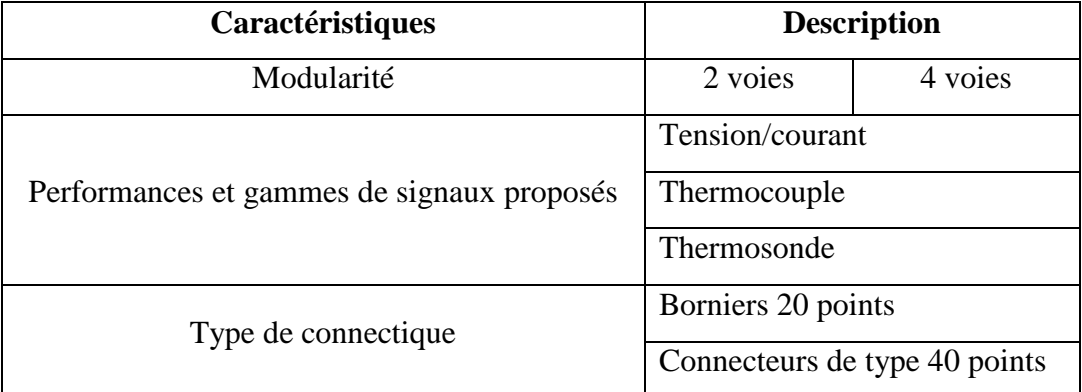

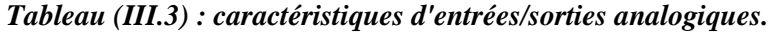

# **2.4. Présentation des modules de comptage**

Les automates de la gamme Modicon M340 proposent des fonctions de comptage (décomptage, comptage, comptage/décomptage) grâce aux modules métiers de comptage.

Deux modules de comptage sont disponibles :

 module BMX EHC 0200 à 2 voies de comptage avec fréquence maximale d'acquisition de 60 kHz ;

 module BMX EHC 0800 à 8 voies de comptage avec fréquence maximale d'acquisition de 10 kHz.

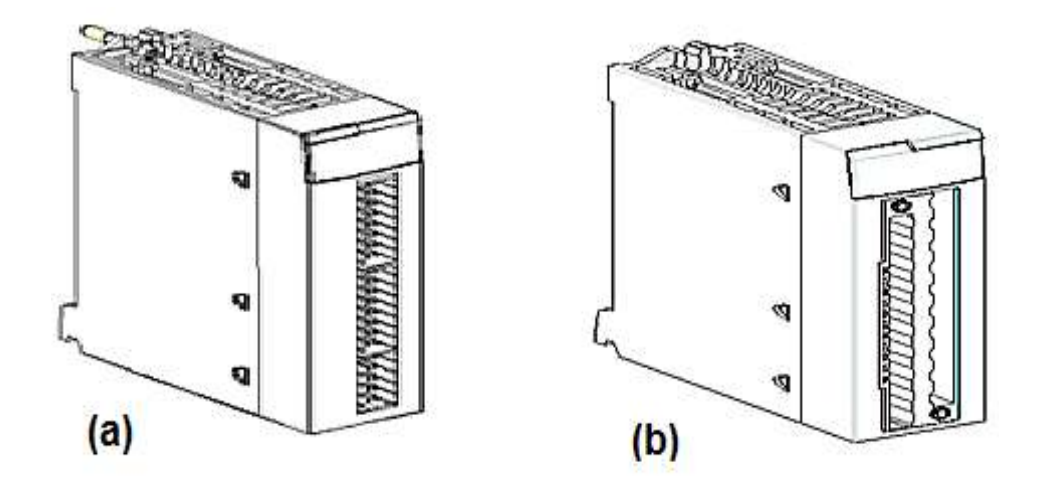

*Figure (III.5): module de comptage BMX EHC 0200 (a)- BMX EHC 0800 (b)*

## **2.5. Présentation des racks**

Les racks sont disponibles en plusieurs tailles. La liste ci-dessous indique le nombre d'emplacements disponibles pour l'UC et les modules pour chaque référence de rack :

- 4 emplacements : BMXXBP0400(H) ou BMEXBP0400(H) ;
- 6 emplacements : BMXXBP0600(H) ;
- 8 emplacements : BMXXBP0800(H) ou BMEXBP0800(H) ;
- 12 emplacements : BMXXBP1200(H) ou BMEXBP1200(H).

Racks avec alimentations redondantes :

- 6 emplacements : BMEXBP0602(H) ;
- 10 emplacements : BMEXBP1002(H).

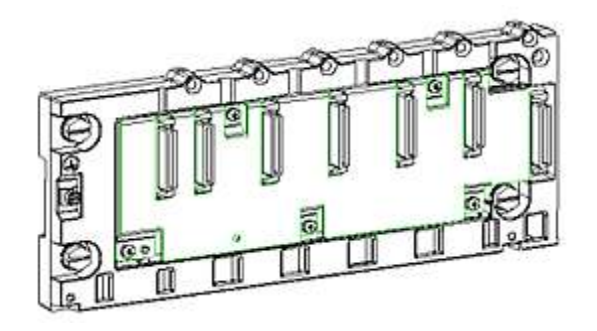

*Figure(III.6) : rack BMXXPB0400.*

Chaque rack inclut un emplacement supplémentaire réservé au module d'alimentation et un emplacement sur la droite réservé au module d'extension de rack BMXXBE1000.

# **2.6. Présentation de la communication**

Les automates de la gamme Modicon M340 peuvent être utilisés avec différents modes de communication soit USB, Série, Ethernet, CAN open et AS-Interface.

# **3. Présentation de logiciel Unity pro [19]**

Unity Pro est un logiciel commun de programmation de la firme Schneider, mise au point pour l'exploitation des gammes d'automates Modicon M340, M580, M580S, Premium, Momentum et Quantum.

C'est un logiciel multitâche qui offre les fonctionnalités suivantes :

- Logiciel "tout-en-un" ;
- 5 langages de programmation IEC 61131-3;
- Langage de programmation LL 984;
- $\bullet$  Intégration des équipements dans la norme FDT/DTM ;
- Librairie de blocs fonctions (DFB) intégrée et personnalisable ;
- Simulateur automate sur PC pour valider votre programme avant installation ;
- Tests intégrés (Built-in test) et diagnostic;
- Large gamme de services en ligne.

# **3.1. Langages de programmation**

Unity Pro propose les langages suivants pour la création du programme utilisateur :

- Langage à blocs fonction (FBD)
- Langage à contacts (LD)
- Liste d'instructions (IL)
- Littéral structuré (ST)
- Diagramme fonctionnel en séquence (SFC)
- Schéma à contacts 984 (LL984)

Tous ces langages peuvent être utilisés ensemble dans le même projet et ils sont conformes à la norme IEC 61131-3(sauf LL984).

# **3.2. Bibliothèques de blocs**

Les blocs des nombreuses bibliothèques comprises dans l'offre Unity Pro vont des blocs pour opérations booléennes simples aux blocs de commande de boucles de régulation complexes, en passant par des blocs pour opérations sur chaînes de caractères et tableaux. Par souci de clarté, les différents blocs sont structurés en bibliothèques:

| Bibliothèque    | Bibliothèque de | Bibliothèque de  | Bibliothèque de      |
|-----------------|-----------------|------------------|----------------------|
| standard        | régulation      | communication    | diagnostics          |
| Bibliothèque de | Bibliothèque    | Bibliothèque MFB | Bibliothèque TCP     |
| gestion des E/S | système         |                  | Open                 |
| Bibliothèque de | Bibliothèque    | Bibliothèque de  | Bibliothèque de      |
| commande de     | obsolète        | sécurité         | gestion des fichiers |
| mouvement       |                 |                  | de carte mémoire.    |

*Tableau (III.4) : caractéristiques d'entrées/sorties analogiques.*

# **3.3. Eléments d'un programme**

Un programme peut se composer :

- D'une tâche maîtresse (MAST) ;
- D'une tâche rapide (FAST) (non disponible pour Momentum) ;
- D'une à quatre tâches auxiliaires (AUX) (non disponible pour Modicon M340 et Momentum) ;
- D'une section auxquelles est affectée l'une des tâches définies ;
- D'une section dédiée au traitement des événements temporisés (Timerx, non disponible pour Momentum).

# **3.4. Interface utilisateur**

L'interface utilisateur se compose de plusieurs fenêtres et barres d'outils pouvant être positionnées librement **Figure(III.7).**

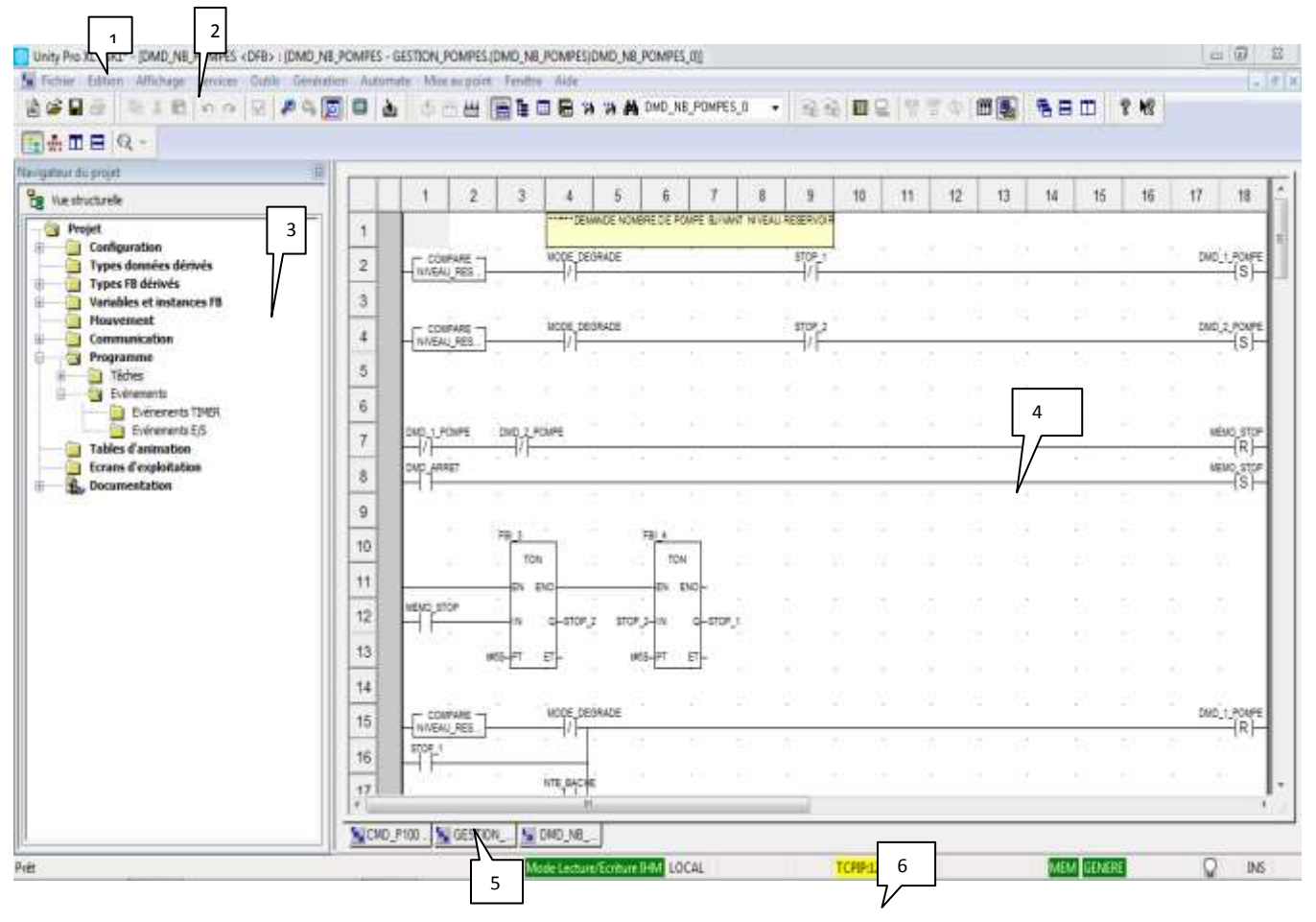

*Figure(III.7) : Interface utilisateur.*

- (1) Barre de menus (2) Barre d'outils
- 

(3) Navigateur du projet

- (4) Fenêtre de l'éditeur (éditeurs de langages, éditeur de données, etc.)
- (5) Onglets d'accès direct aux fenêtres de l'éditeur
- (6) Fenêtre d'information (donne des informations sur les erreurs survenues, le suivi des signaux, les fonctions d'importation, etc.)

# **3.5. Différents éditeurs de langage de programmation de l'Unity Pro**

# **3.5.1. Langage à blocs fonction (FBD)**

L'éditeur FBD permet la programmation graphique de blocs fonction conformément à la norme CEI 61131-3.

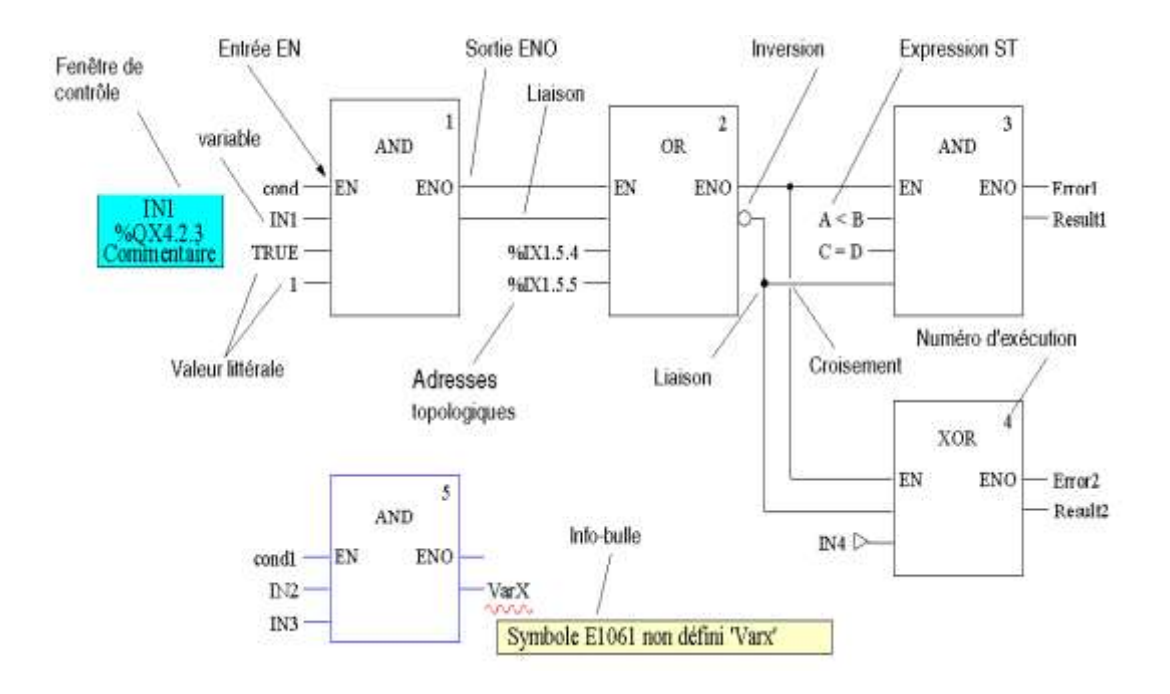

*Figure (III.8): Représentation d'une section FBD* 

#### **3.5.2. Langage LD (schéma à contacts)**

L'éditeur LD permet la programmation graphique de schémas à contacts conformément à la norme CEI 61131-3.

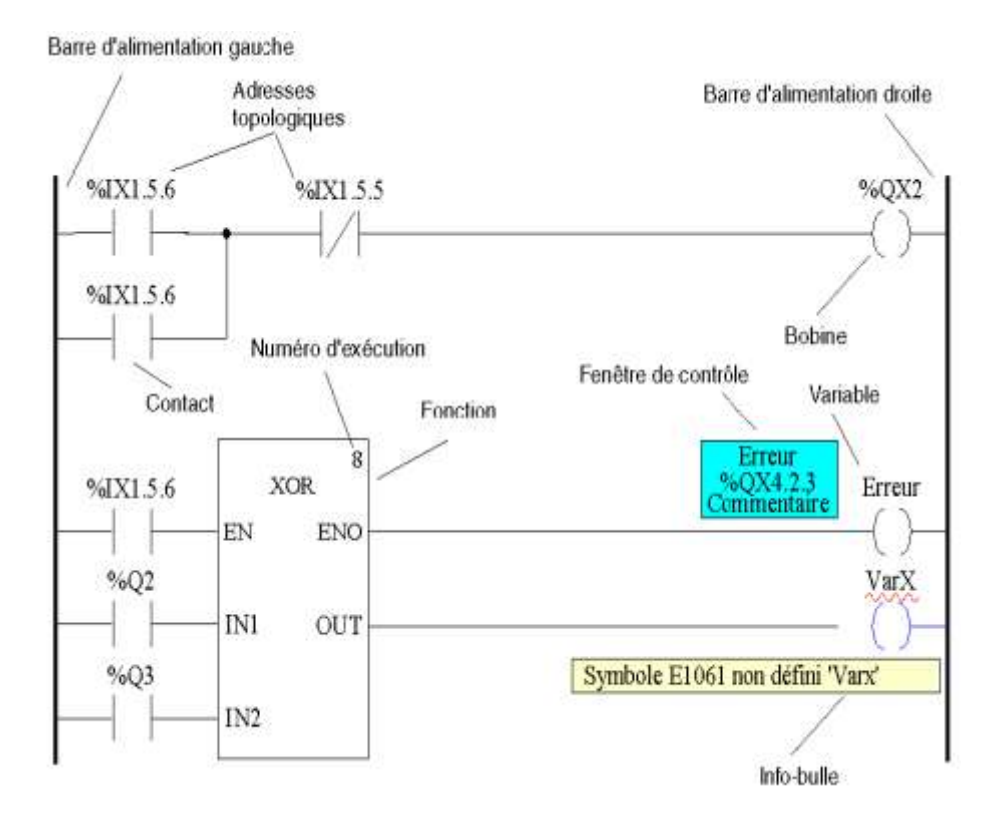

*Figure(III.9): Représentation d'une section LD :*

# **3.5.3. Langage séquentiel SFC**

Cette section décrit le langage séquentiel SFC (Diagramme fonctionnel en séquence), conforme à la norme CEI 61131-3.

Les restrictions relatives à la conformité CEI peuvent être levées grâce à des procédures d'activation explicites. Des fonctionnalités telles que Multi jeton, étapes initiales multiples, saut vers et depuis des chaînes parallèles, etc. sont alors possibles.

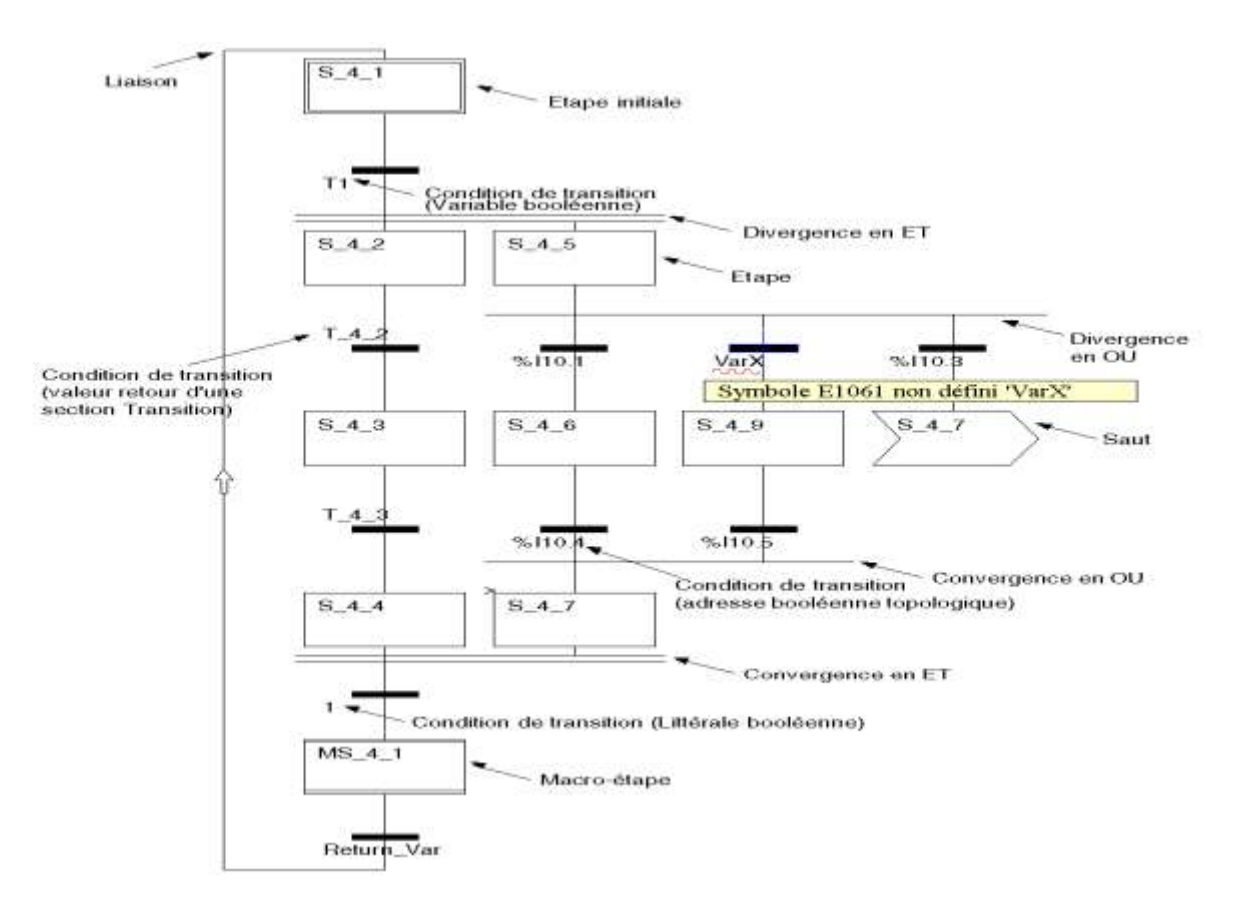

*Figure(III.10): Représentation d'une section SFC* 

# **3.5.4. Liste d'instructions IL**

L'éditeur permet de programmer des listes d'instructions conformément à la norme CEI 61131-3.

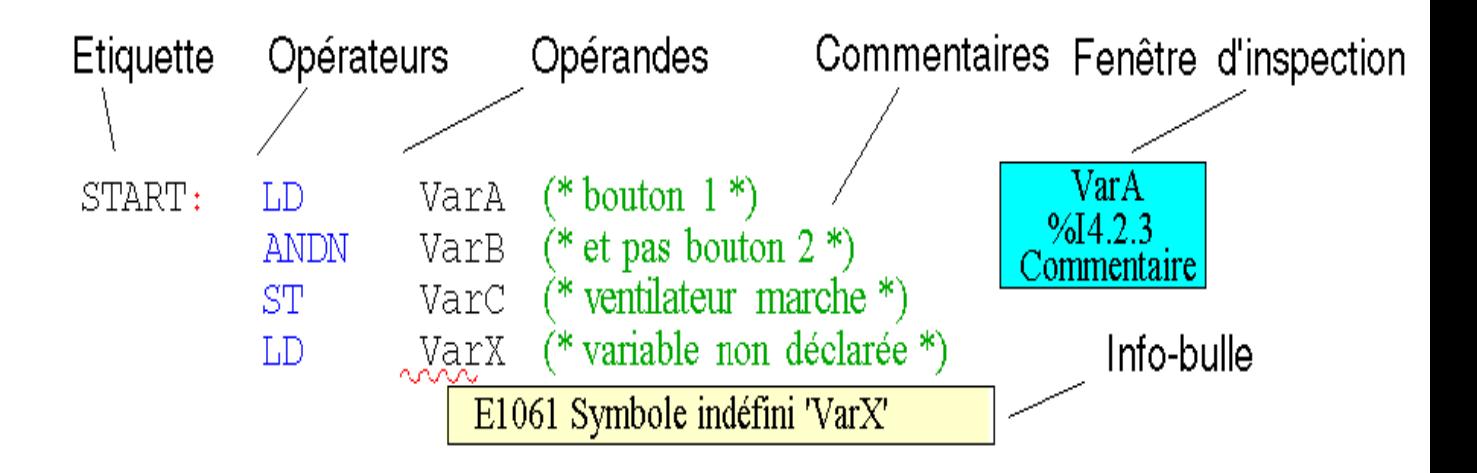

*Figure(III.11): Représentation d'une section IL* 

# **3.5.5. Littéral structuré ST**

L'éditeur ST permet la programmation en langage littéral structuré conformément à la norme CEI 61131-3.

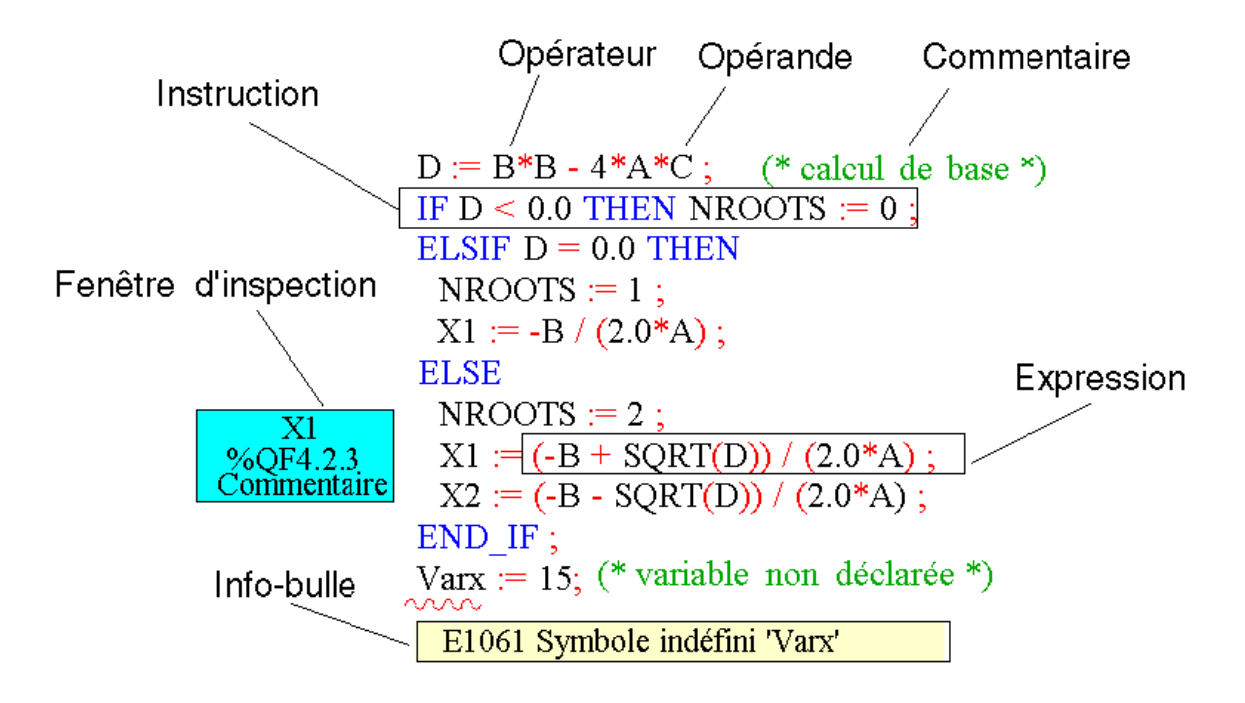

*Figure(III.12): Représentation d'une section ST* 

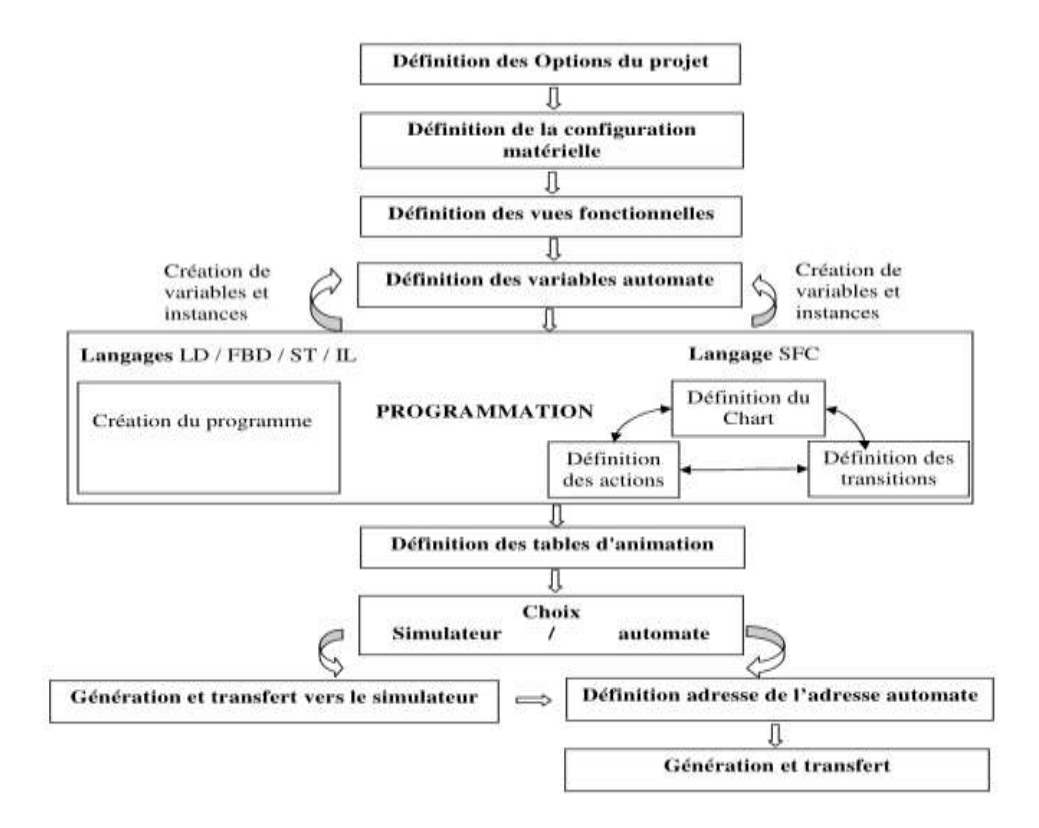

# **3.6. Méthodologie de création d'une Application Unity Pro**

*Figure(III.13): Méthodologie de création d'une Application Unity Pr.*

# **4. Méthode de connexion d'un PC à un automate**

Pour programmer un automate Modicon M340, Modicon M580, Premium ou Quantum à l'aide du logiciel Unity Pro, on doit respecter les règles ci-dessous.

# **4.1. Références des câbles**

Pour connecter physiquement l'automate à l'ordinateur, il faut sélectionner le câble conforme au type d'automate

| Plate-forme  | Type                  | Référence du produit      |
|--------------|-----------------------|---------------------------|
| Modicon M340 | Câble Modbus          | TCS MCN 3M4F3C2           |
|              | Câble Ethernet croisé | 490 NTC 000 05 (1)        |
|              | Câble USB             | BMX XCA USBH $\cdots$ (2) |

*Tableau (III.5) : Références des câbles.*

Pour une liaison PC-Automate, on doit utiliser un câble croisé et pour une liaison PC-Concentrateur ou Automate-Concentrateur un câble droit.

Lors de la connexion d'un PC à un automate, l'utilisation d'un câble blindé USB 2.0 conforme à la norme internationale USB est vivement recommandée. Les câbles mentionnés plus haut évitent un comportement inattendu de l'automate, car leur blindage offre une protection contre les perturbations électriques.

# **4.2. Procédure de connexion du PC à un automate**

- Connecter physiquement l'automate à l'ordinateur à l'aide des câbles appropriés.
- S'assurer que le pilote du système d'exploitation est installé correctement pour le protocole de communication choisie.
- Vérifier dans la barre d'outils que l'icône du simulateur n'est pas cochée.
- Choisir l'adresse de l'automate et le type de liaison en sélectionnant Automate → Définir l'adresse.
- Etablir la connexion en sélectionnant Automate → Connexion.

 Résultat : En mode connecté, mettre l'automate en mode RUN ou STOP, télécharger des projets, modifier le programme, etc.

# **5. Conclusion**

Dans ce chapitre, nous avons présenté l'automate programmable de la firme Schneider MODICON « M340 » et le logiciel de programmation « Unity PRO », pour une meilleure exploitation pendant la programmation et la télégestion qui sera l'objet du dernier chapitre.

# **Chapitre IV Commande de la station de pompage**

# **1. Introduction**

Tout au long de ce chapitre, on va s'intéresser d'abord à la réalisation de cahier de charges, ensuite à l'automatisation du système objet de notre étude, ou nous allons effectuer la configuration de l'automate Modicon M340 afin de pouvoir réaliser les règles d'automatisation et pour que la station de pompage fonctionne de manière optimale sans aucune intervention des opérateurs sur site, on a mis en place le système de télégestion qui devient indispensable.

# **2. Cahier des charges**

La station de pompage comprend essentiellement un réservoir d'eau et trois électropompes de même puissance, c'est une station de type (2+1) et les trois pompes fonctionnent en permutation cyclique.

Le fonctionnement des pompes est asservi par des sondes de niveau détectant le niveau d'eau dans le réservoir et nous avons quatre niveaux d'eau :

- NTB : Niveaux Très Bas;
- NB : Niveau Bas ;
- NH: Niveaux Haut ;
- NTH : Niveaux Très Haut.

Le mode de fonctionnement de la station de pompage est déterminé par des sélecteurs de mode à 3 positions à savoir « Manuel », « Arrêt » et « Automatique ».Pour choisir ces modes de fonctionnement il faut s'assurer des conditions suivantes :

- Présence de tension;
- Le niveau du réservoir est supérieur au NTB;
- Absence de défaut de vanne ;
- Vanne de refoulement principale ouverte ;
- Vanne d'aspiration principale ouverte ;
- Absence de défaut d'arrêt d'urgence ;
- Absence de défaut pompe.

## **2.1. Mode arrêt**

Comme son nom l'indique, lors de ce mode aucune mise en service de pompe n'est possible.

## **2.2. Mode manuel**

Dans ce mode l'opérateur sélectionne manuellement l'une des trois pompes P1, P2 ou bien P3, en appuyant sur le bouton marche de la pompe appropriée et les vannes d'aspiration sont toujours ouvertes.

Les réservoirs sont équipés des sondes de niveau qui retranscrivent sous forme numérique la quantité d'eau dans chaque local. Puisque le pompage est fonction du niveau d'eau dans les réservoirs, l'opérateur décide de mettre en marche ou d'arrêter les pompes en fonction des seuils de niveau d'eau définis dans chaque ouvrage. Par le tableau dressé ci-après (Tableau 1) sont présentés les seuils de niveau définis dans chaque ouvrage

|                   | <b>NTP</b>        | <b>NTH</b>     | <b>NH</b>      | NB             | <b>NTB</b>       |
|-------------------|-------------------|----------------|----------------|----------------|------------------|
| Réservoir SP1     | $6.30 \text{ m}$  | 6 m            | 5 <sub>m</sub> | 3 <sub>m</sub> | 1 <sub>m</sub>   |
| Réservoir SR2     | 6.30 <sub>m</sub> | 6 m            | 5 <sub>m</sub> | 3 <sub>m</sub> | $0.75 \text{ m}$ |
| Réservoir SR3     | $6.30 \text{ m}$  | 6 <sub>m</sub> | 5 <sub>m</sub> | 3 <sub>m</sub> | 1 <sub>m</sub>   |
| Réservoir de tête | 6.30 <sub>m</sub> | 6 m            | 5 <sub>m</sub> | 3 <sub>m</sub> | 1 m              |

**Tableau (IV.1) :** Seuils de niveau définis dans chaque ouvrage.

# **2.2.1. Signification des valeurs de seuils**

- **NTP** : Niveau trop plein, seuil de niveau d'eau défini comme seuil de sécurité pour éviter tout risque de débordement d'eau du réservoir en arrêtant immédiatement les pompes de refoulement;
- **NB** : Niveau bas, pour qu'une pompe se met en marche il faut que le niveau d'eau ne soit pas très bas et que le relais défaut thermique de la pompe sélectionnée ne soit pas déclenché.

Trois voyants L1, L2 et L3 indiquent l'état successif de la pompe P1, de la pompe P2 et de la pompe P3.

# **2.4. Mode automatique**

Dans ce mode, le fonctionnement de ces trois pompes se fait automatiquement. La station de pompage est sous le contrôle de l'A.P.I qui reçoit des informations de type « Tout ou Rien » grâce à des capteurs de niveau placés dans le réservoir ou par les opérateurs du centre de télégestion. Toutes les séquences sont exécutées par l'automate qui surveille en permanence les états des équipements.

# **2.3.1. Explication des valeurs de seuils**

En mode automatique, le choix et la gestion des démarrages et des arrêts des pompes, sont complètement assurés par l'automate et cela en fonction des niveaux des réservoirs (des sondes de niveau détectant le niveau d'eau dans le réservoir), de la disponibilité de chacune des pompes, des défauts et des alarmes.

Tous les événements de fonctionnement y compris les défauts et les alarmes sont détectés par l'automate, enregistrés dans sa mémoire et transmis vers la supervision.

Nous avons quatre modes de fonctionnement :

Si le niveau d'eau du réservoir de refoulement atteint :

- NTB : deux pompes fonctionnent simultanément ;
- NB : deux pompes fonctionnent simultanément ;
- NH : une seule pompe fonctionne ;
- NTH : les deux pompes s'arrêtent.

Si le niveau d'eau de réservoir d'aspiration est atteint :

- NTH : les deux pompes fonctionnent simultanément ;
- NH : deux pompes fonctionnent simultanément;
- NB : une seule pompe fonctionne;
- NTB : les deux pompes s'arrêtent.

# **3. Automatisation**

L'automatisation consiste à « rendre automatique » les opérations qui exigent auparavant l'intervention humaine. Ce système est un sous-ensemble d'une machine, destiné à remplacer l'action de l'être humain dans des tâches, généralement, simples et répétitives,

réclamant précision et rigueur. On passe d'un système dit manuel à un système mécanisé, puis à un système automatisé dont les objectifs sont : [20]

- Eliminer des tâches répétitives ;
- Simplifier le travail humain ;
- Augmenter la sécurité ;
- Accroitre la production ;
- Economiser les matières premières et l'énergie ;
- S'adapter à des contextes particuliers ;
- Maintenir la qualité.

L'automatisation est considérée comme l'étape d'un progrès technique ou apparaissent des dispositifs susceptibles de seconder l'homme.

## **3.1. Elaboration du programme d'automatisation de la station**

La mise en place d'une solution d'automatisation avec Unity pro nécessite la réalisation des taches fondamentales établies en quatre étapes principales :

Nous procédons d'abord, par la création d'un projet et les différents blocs nécessaires, ensuite à sa configuration matérielle qui permettra par la suite la création du programme d'automatisme et enfin le transfert vers l'automate et le test du programme réalisé. Ces étapes sont résumées sur la figure:

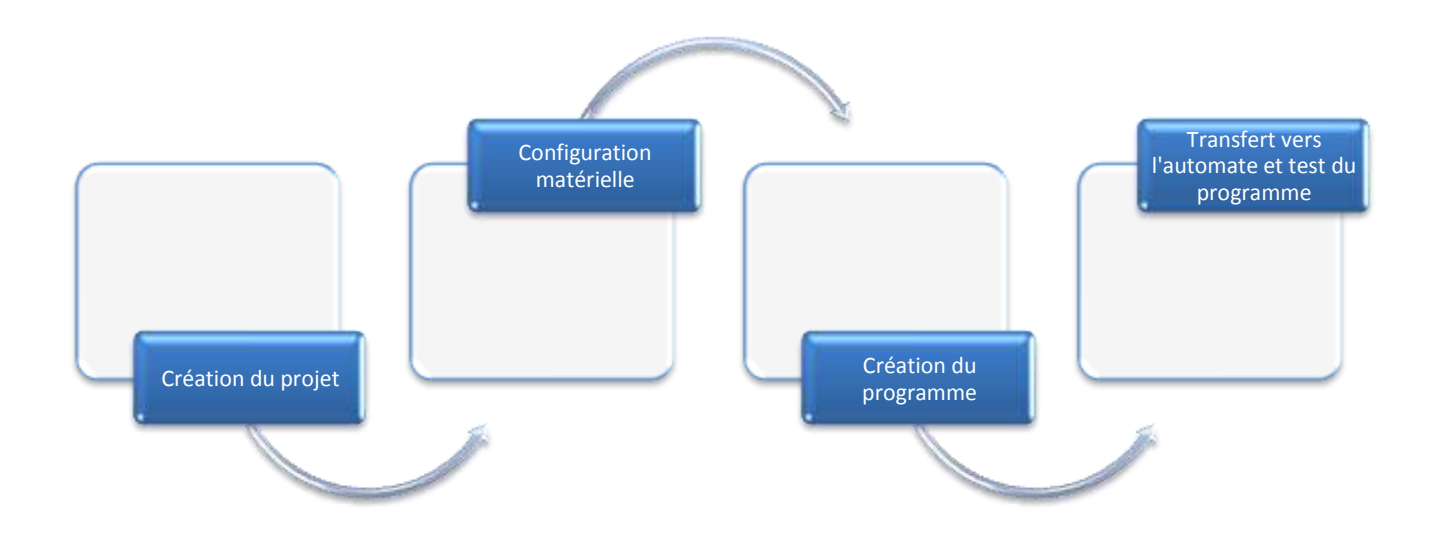

**Figure (IV.1):** Schéma de la réalisation de l'automatisation.

# **3.1.1. Création du projet**

Un projet est un ensemble de programmes et de données nécessaires à la réalisation d'une tache d'automatisation. La création d'un projet permet de choisir le type d'automate ainsi que le type de processeur qui lui est associé et pour générer un projet, on procède comme suit :

Après avoir démarré le logiciel en cliquant sur l'icône et en créant un fichier nouveau qu'on va nommer (sr1) et ces étapes sont résumées sur la figure:

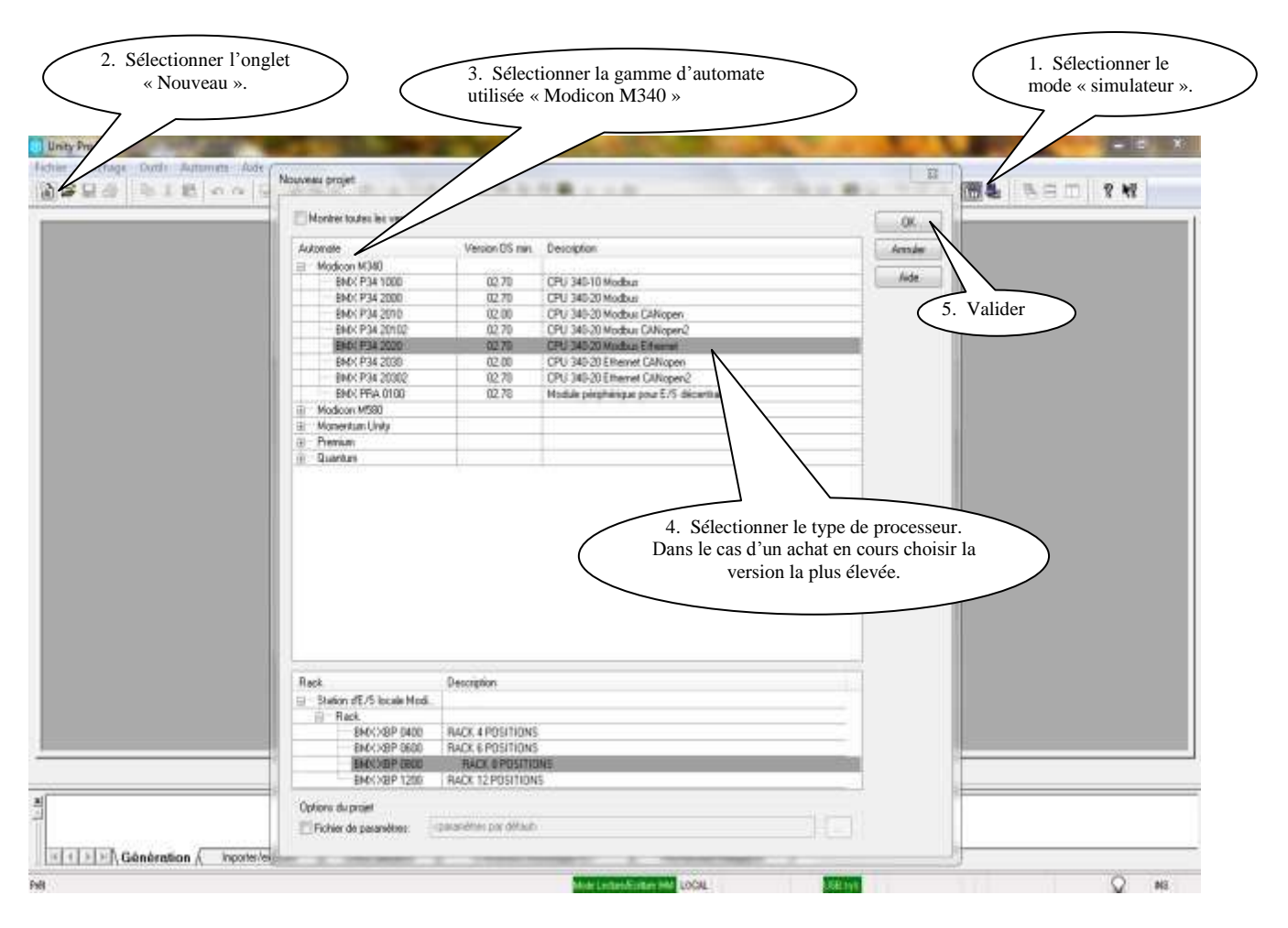

**Figure(IV.2) :** Etapes de création du projet*.* 

# **3.1.2. Configuration matérielle**

Cette étape permet de choisir la configuration matérielle nécessaire pour notre projet (le châssis, alimentation, la CPU et les modules d'entrées et de sortie), pour cela on double clic sur l'onglet de configuration situé dans le navigateur de projet.

# **3.1.2.1. Configuration du type de Bac**

 Sous «Configuration», clic sur «Bus automate », puis double clic sur le bac. Dans la liste de Rack disponible, sélectionner « BMXXBP 0800 » , puis valider.

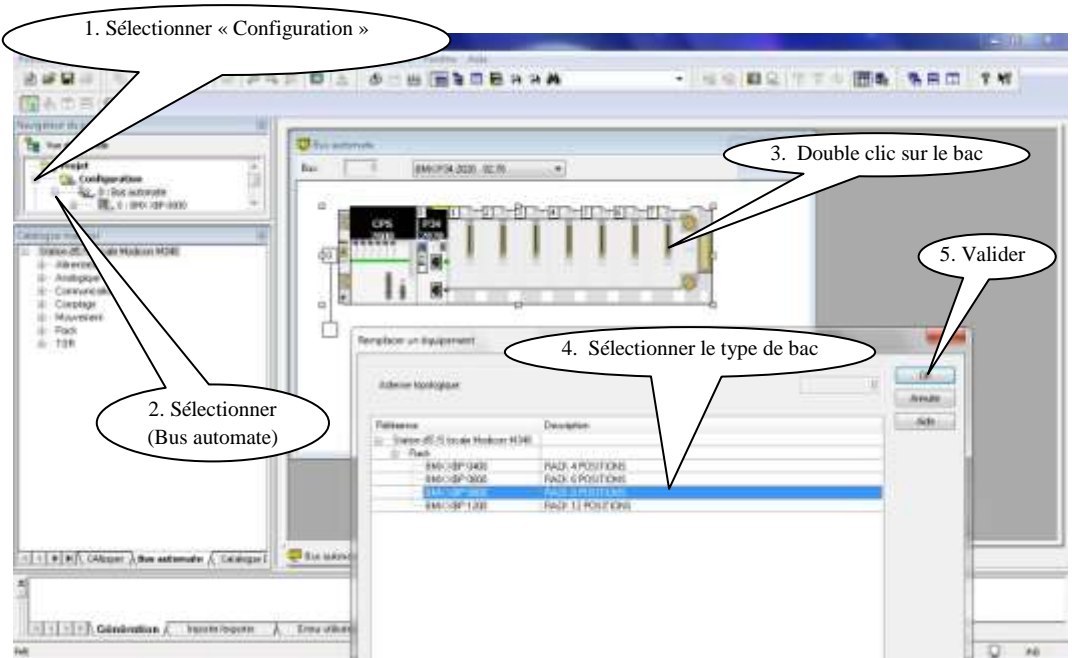

**Figure (IV.3) :** Configuration du type de Bac.

# **3.1.2.2. Configuration des cartes d'entrées / sorties et de métiers**

 Cette configuration permis de choisier le type de famille (Alimentation, analogique, comptage, rack, communication, TOR).

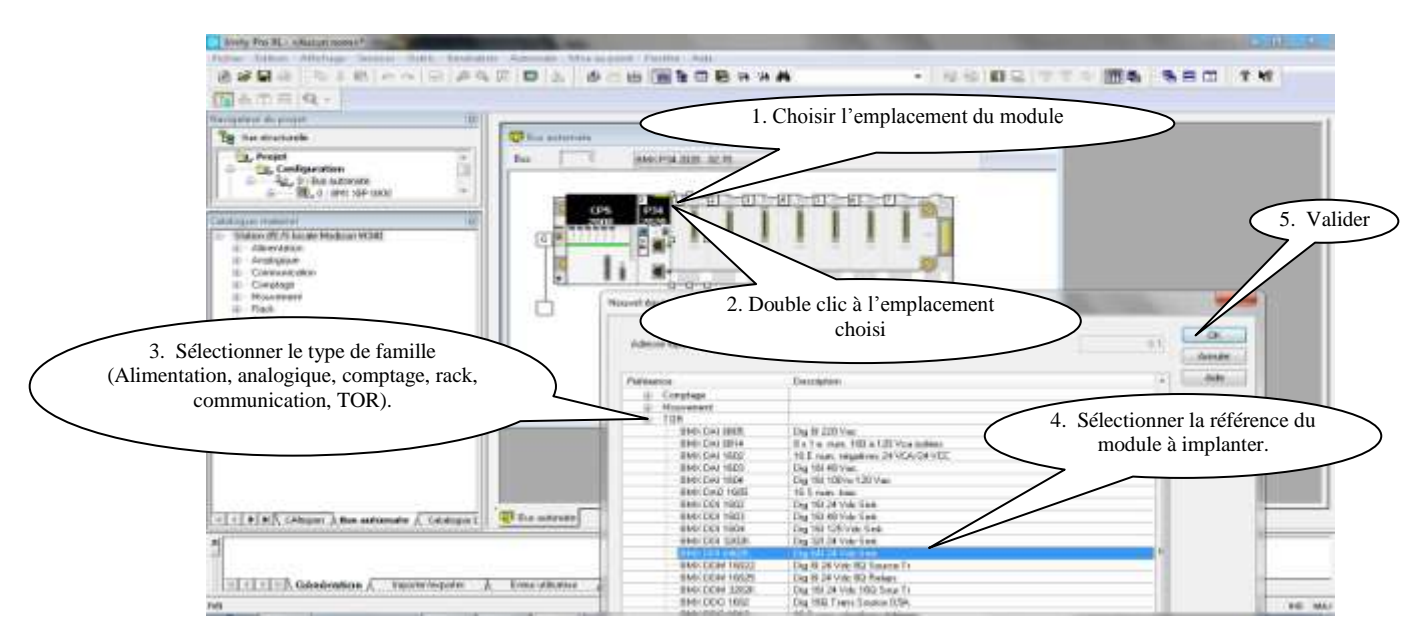

*Figure (IV.4) : Configuration des cartes d'entrées / sorties et de métiers.*

Après avoir effectué cette configuration matérielle, on procède à une sauvegarde.

# **3.1.2.3. Création de la table des mnémoniques**

Dans tout programme il faut définir la liste des variables qui vont être utilisées lors de la programmation. L'utilisation des noms appropriés rend le programme plus compréhensible et plus facile à manipuler. Ce type d'adressage est appelé « relatif ». Voir Annexe (3)

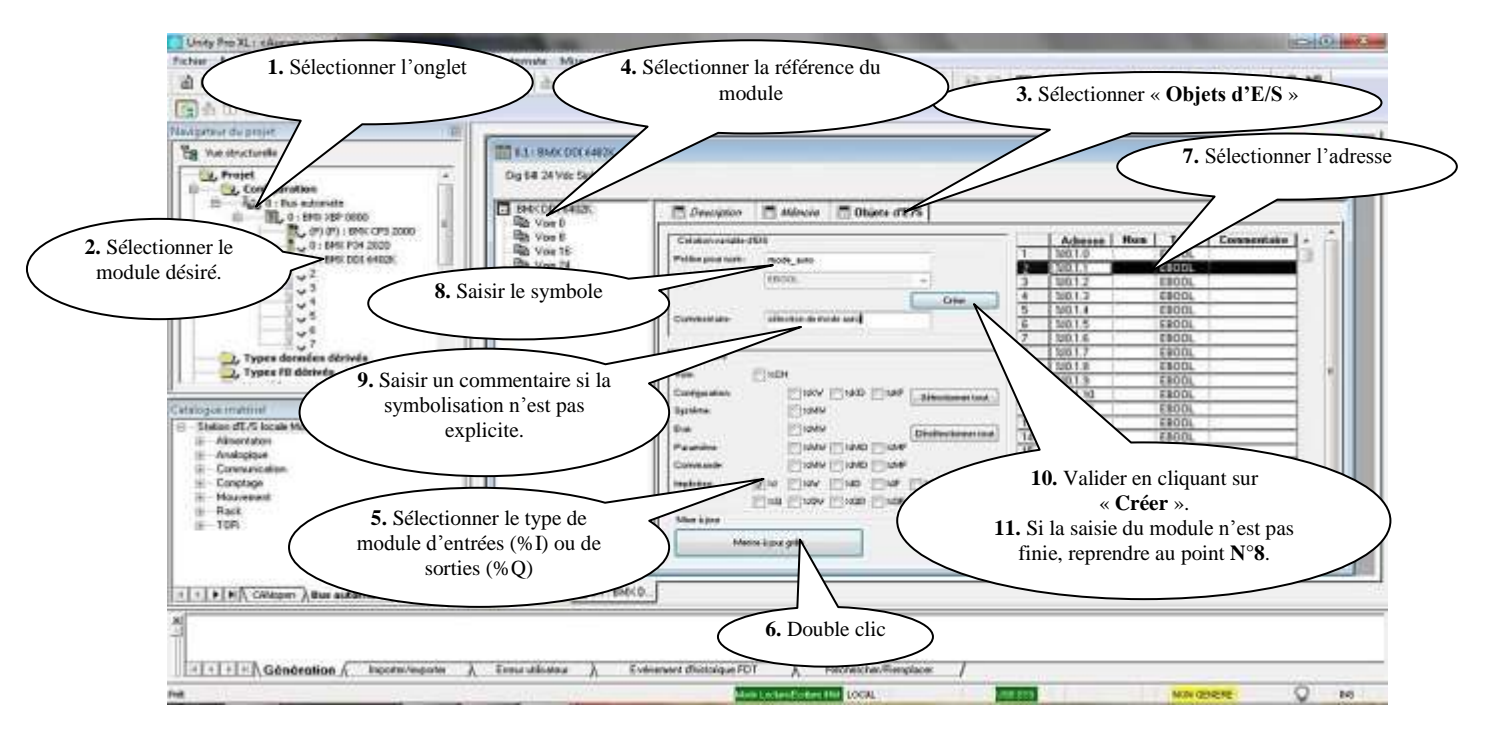

## **a) Edition des adresses symboliques des entrées / sorties**

*Figure(IV.5) : Configuration des cartes d'entrées / sorties et de métiers.*

# **a) Principe d'adressage ou de localisation des variables**

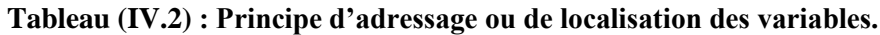

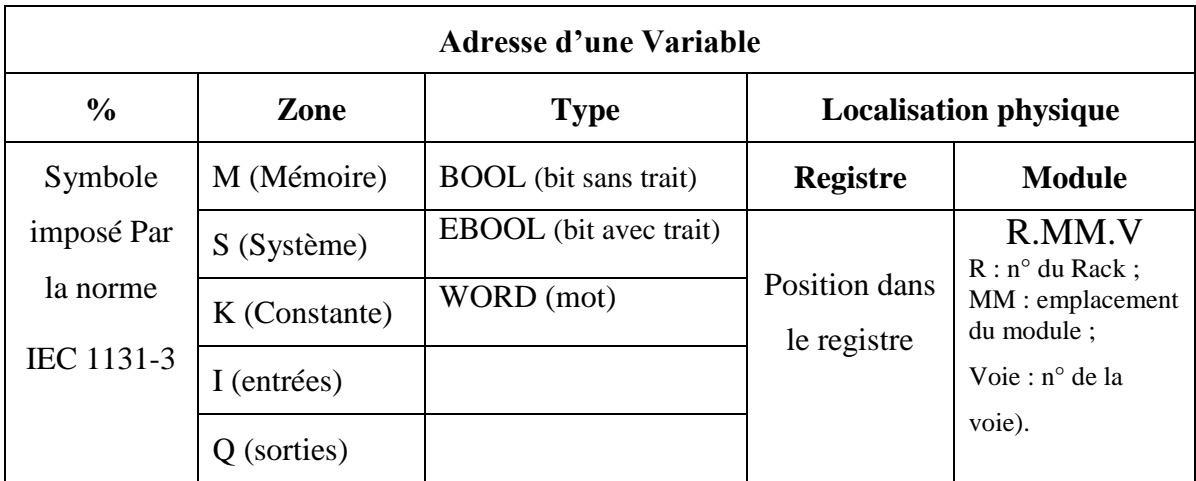
## **Exemples**

**%MW100** : M (zone mémoire), W (type WORD), 100 (position dans le registre)

**%M21** : M (zone mémoire), (type EBOOL), 21 (position dans le registre).

**%S0** : S (zone système), (type BOOL), 0 (position dans le registre)

**%Ix 0.1.15** : %I (Zone entrée), x (type EBOOL), Rack 0, module 1, voie N°15.

**b) Edition des adresses symboliques des mots internes**

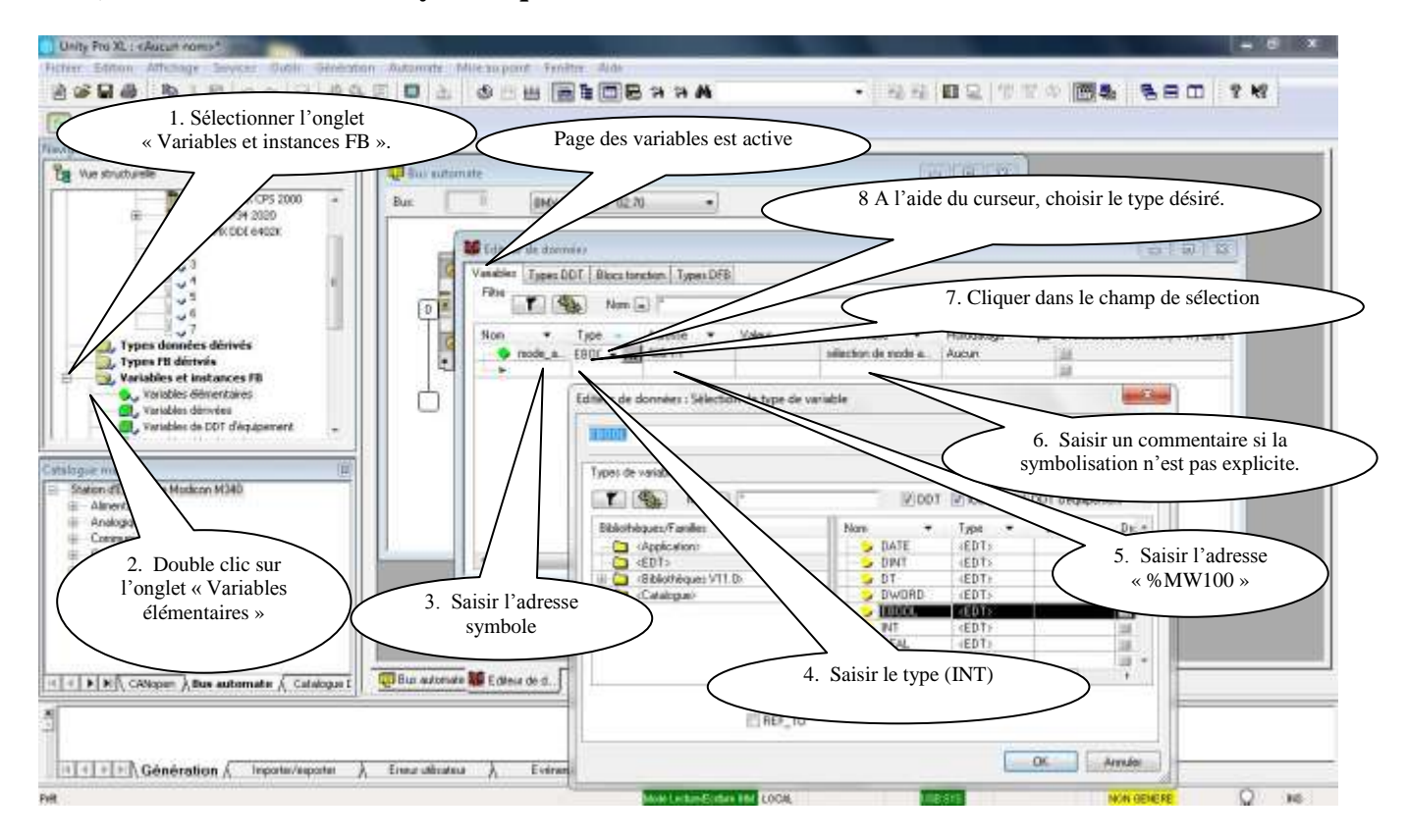

**Figure(IV.6) :** Edition des adresses symboliques des mots internes*.*

## **3.1.3. Création du programme de la station**

Après avoir défini la liste des mnémoniques et déclarer les différentes variables nécessaires pour cette automatisme, il ne reste plus que la saisi du programme, en utilisant l'un des langages de programmation mis à disposition, on crée un programme affecté ou non à un module, qu'on enregistre sous forme de blocs, de sources ou de diagrammes. Voir Annexe (3)

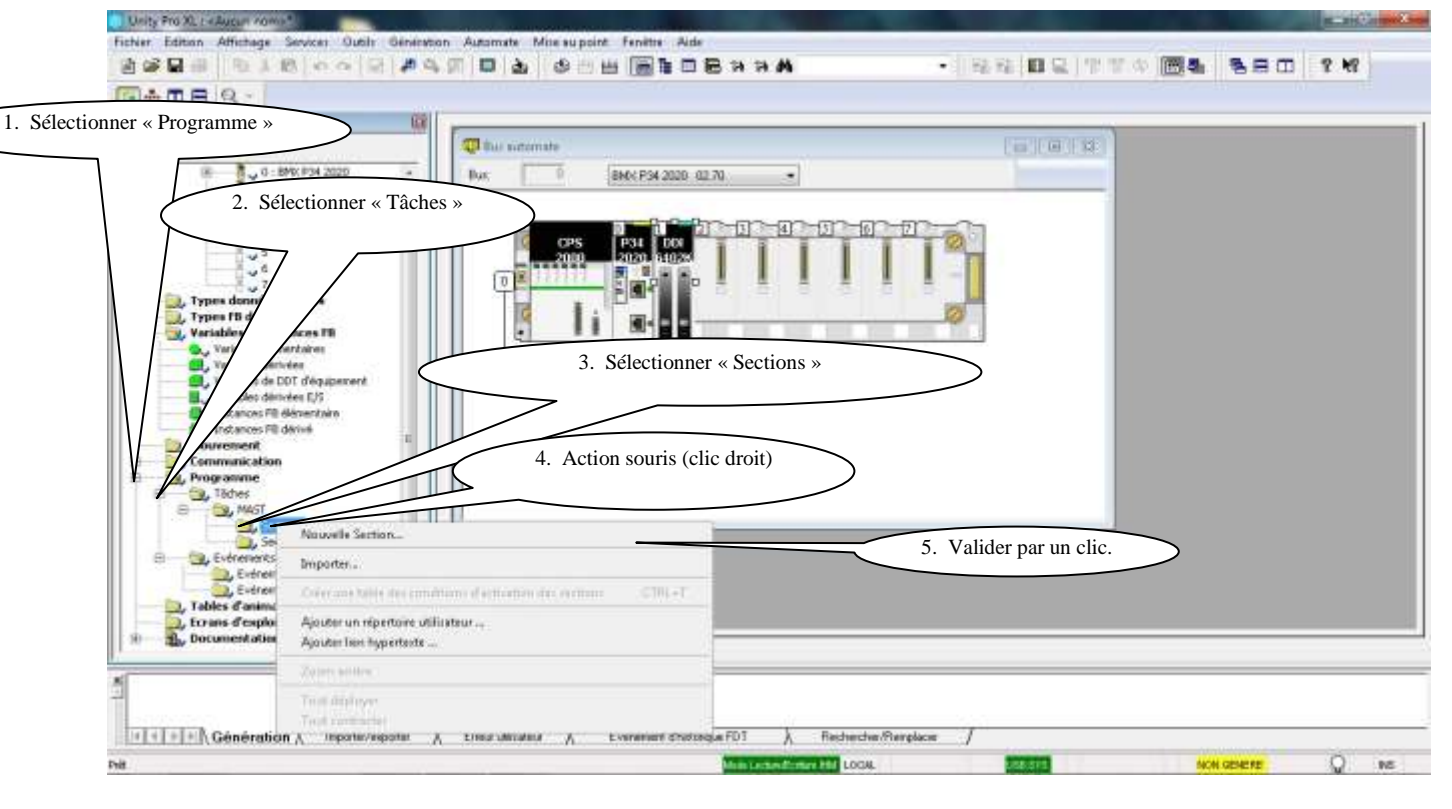

### **3.1.3.1. Gestion du module programme et la saisie du traitement préliminaire**

**Figure (IV.7) :** Gestion du module programme.

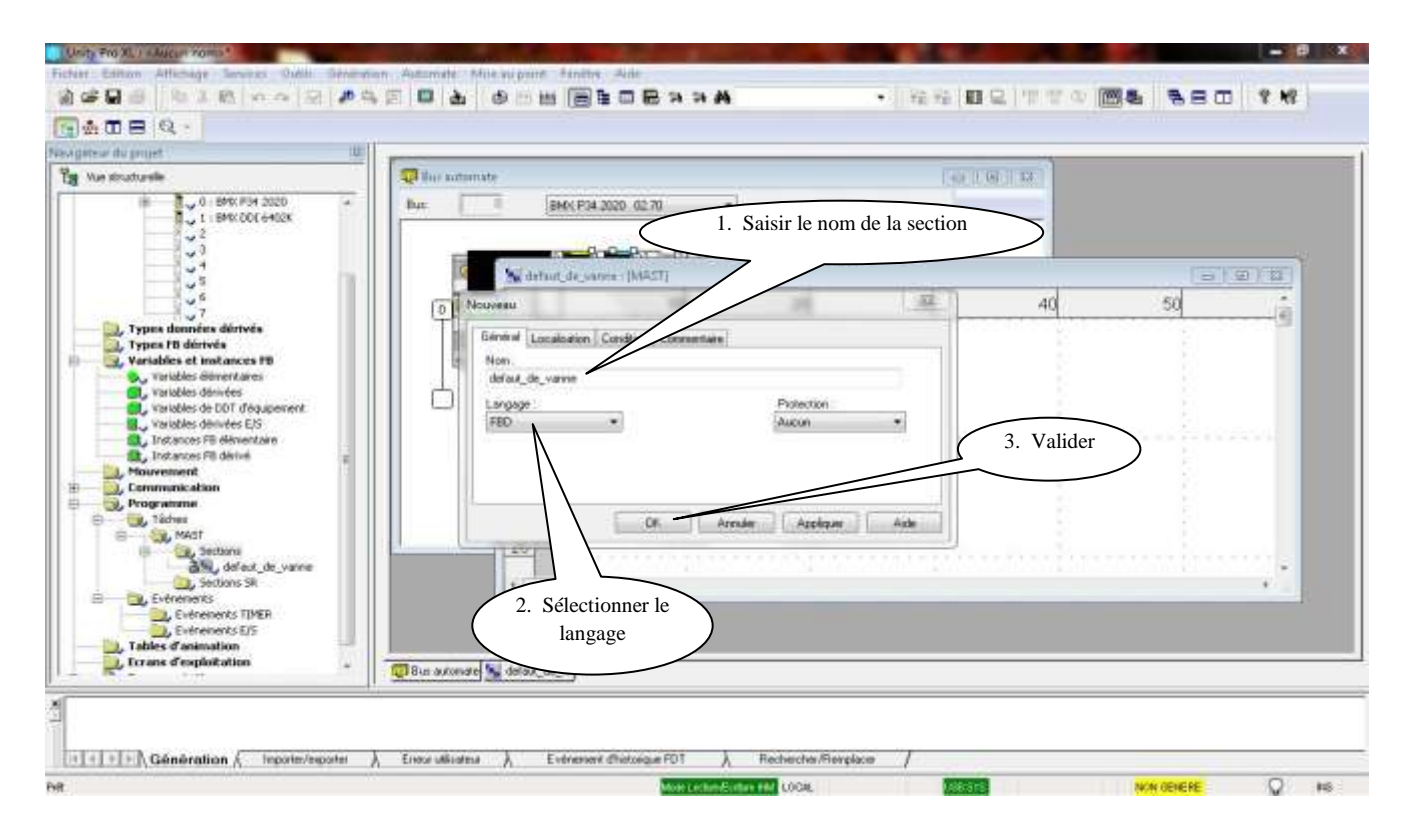

**Figure(IV.8)** : La saisie du traitement préliminaire.

59

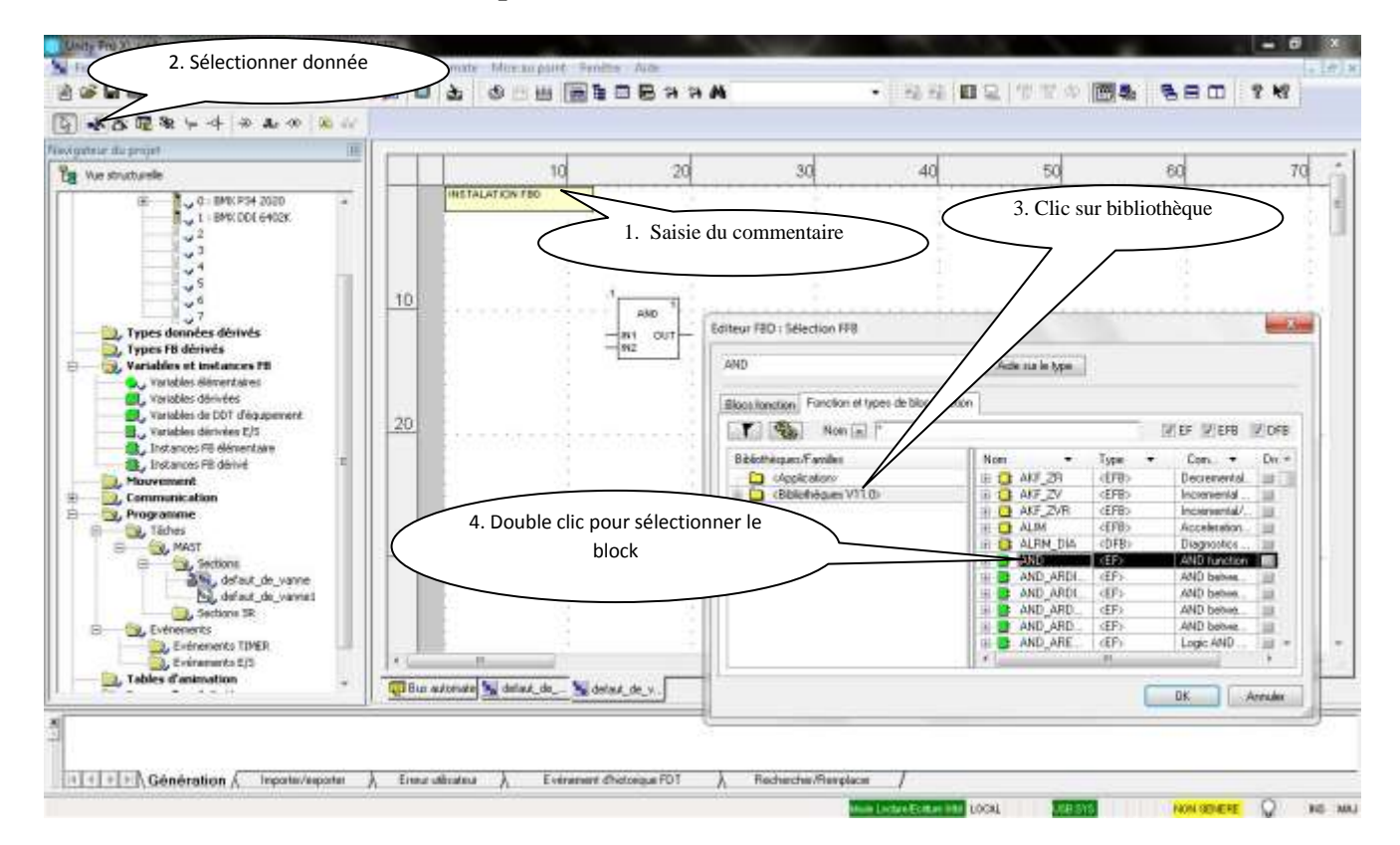

## **3.1.3.2. La saisie du traitement séquentiel**

**Figure(IV.9) :** La saisie du traitement séquentiel.

## **3.1.4. Transfert vers l'automate et test du programme**

## **a) Transfert du programme dans l'automate virtuel**

Avant de pouvoir transférer un programme dans l'automate, il est nécessaire que ce dernier ne contienne pas d'erreur, c'est pourquoi il faut effectuer une analyse du programme. Les fonctions d'analyse sont disponibles depuis le menu génération. On trouvera la commande :

 **Analyser** : permet de s'assurer que dans les sections actuellement ouverte (fenêtre d'éditeur de programme) du projet, il n'y est pas d'erreur, comme symbole indéfini, élément non relié. Les résultats de l'analyse seront affichés dans la fenêtre de visualisation située en bas de l'écran.

 **Analyser le projet** : scanne la totalité du projet, les éditeurs de programme comme les éditeurs de configuration. Les résultats de l'analyse seront affichés dans la fenêtre de visualisation située en bas de l'écran.

 **Générer le projet** : ne génère que la partie du projet qui a été modifié. Cette commande n'est disponible que si une génération complète a déjà été effectuée.

 **Régénérer tout le projet** : compile la totalité du projet, il est nécessaire de l'effectuer au moins une fois.

 Après que le processus de génération se soit déroulé sans erreurs, on peut transférer le programme dans l'automate. Il faut ensuite vérifier les paramètres de connexion pour savoir à travers quel support on transfère le programme automate.

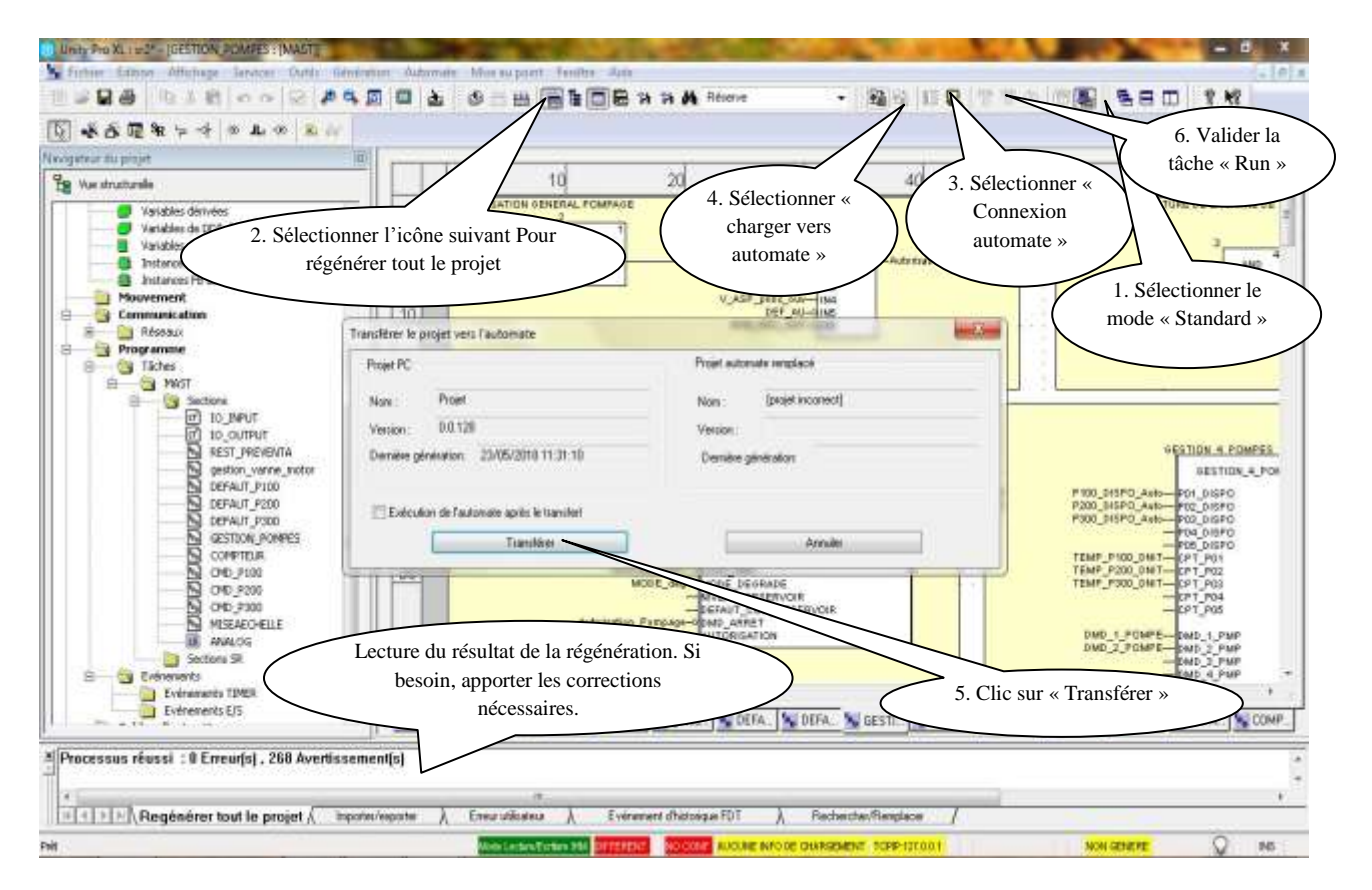

**Figure(IV.10) :** Transfert du programme dans l'automate virtuel

## **b) Création d'une table d'animation**

Une table d'animation est utilisée pour surveiller les valeurs des variables et pour modifier et/ou forcer ces valeurs. Seules les variables déclarées dans Variables et instances FB peuvent être ajoutées à la table. (Les tables d'animations permettent de visualiser des variables mais surtout de pouvoir modifier ou forcer les valeurs en mode connecté).

 La création d'une table d'animation s'effectue depuis le navigateur de projet par un clic droit de la sourie puis nouvelle table d'animation sur le répertoire table d'animation. Ces étapes sont résumées sur la figure :

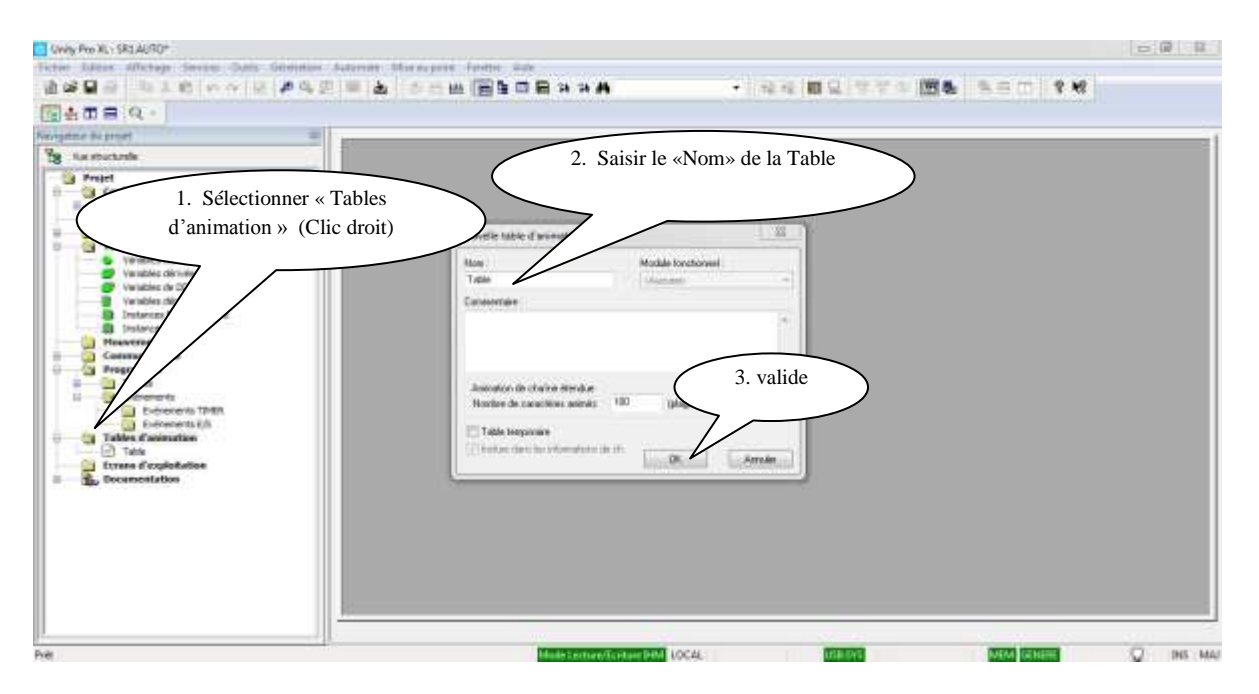

**Figure (IV.11)** : Création d'une table d'animation.

## **c) Simulation de l'application**

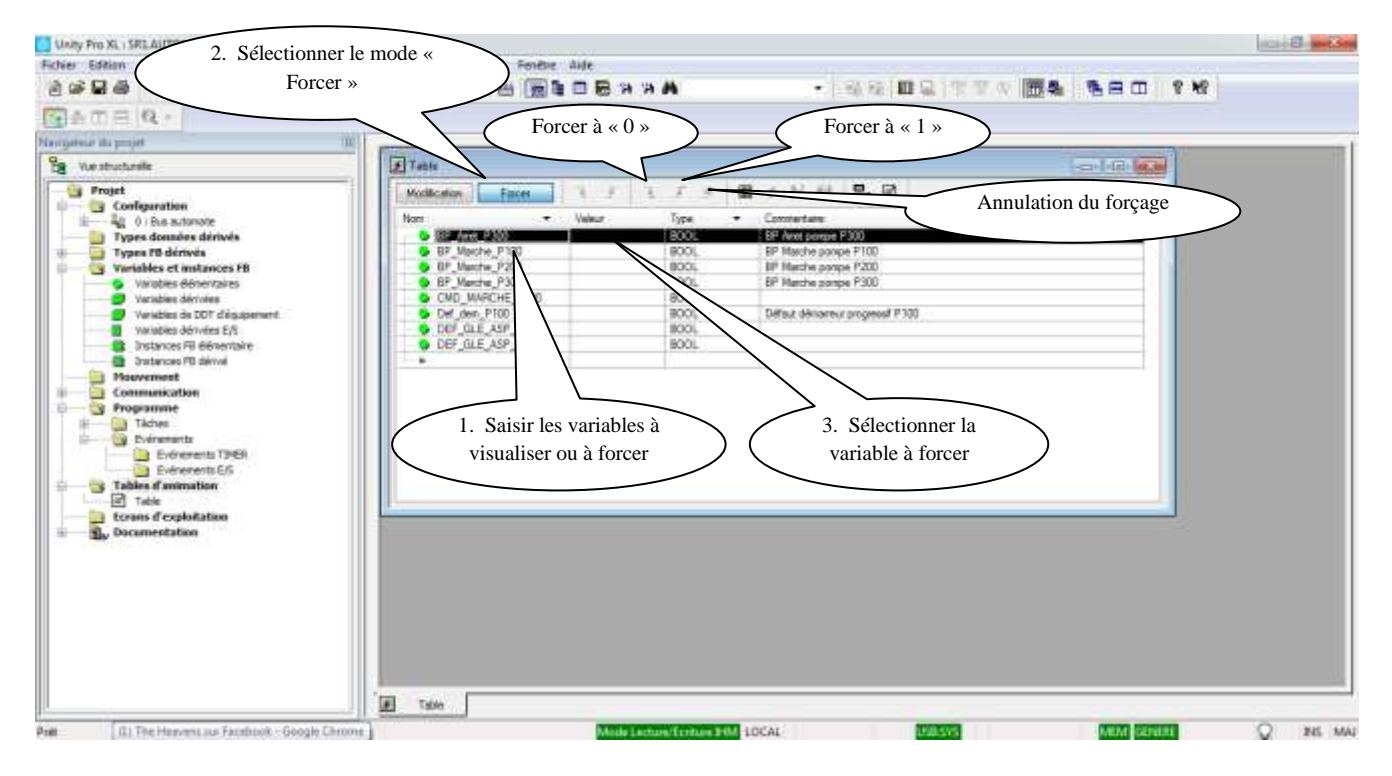

**Figure(IV.12) :** Simulation de l'application.

Le simulateur est installé automatiquement avec Unity Pro, il permet de simuler une UC d'automate.

**Mode modification :** Ce mode permet de basculer les variables TOR et de définir la valeur pour les autres types.

**Mode forçage :** Ce mode est disponible uniquement pour les variables répondant aux conditions suivantes :

- La variable doit être de type EBool (entrées, sorties, mémentos)
- Il doit s'agir d'une variable localisée (adressage topologique)

# **4. Télégestion**

Une télégestion est une solution qui permet de piloter et pour une meilleur exploitation à distance de l'installation automatisée dans sa globalité, et cela afin :

- D'éviter les pertes d'eau constatées sur les débordements récurrents sur les ouvrages de stockage d'eau ;
- Améliorer le confort et la sécurité des exploitants et utilisateurs ;
- Réaliser des économies d'énergie, éventuellement, apporter une aide aux décisions de gestion et d'investissement.

Cette télégestion va servir à récupérer les informations d'une station afin de pouvoir contrôler tous les aspects de cette station :

 Les signalisations (marche/arrêt, normal/défaut), mesures, et courbes seront consultées par les exploitants pour suivre l'état de la station.

## **4.1. Mise en place d'un système de télégestion d'une station de pompage**

Dans cette partie, on va s'intéresser sur la mise au point d'un système de télégestion pour une station de pompage (2+1).

 L'application de communication permet d'échanger des données entre différents équipements connectés à un bus ou à un réseau pour cela Schneider a mis en œuvre un ensemble d'application qui permet de connecter et configurer la communication à travers un modem télécommunications GSM. Cette communication sera donc établie par l'intermédiaire des fonctions de communication du M340 (ADDM et READ\_VAR). **[21]**

Cette fonction est disponible pour :

- Les processeurs disposant d'une liaison Ethernet, Modbus, Fipio intégrée ou CANopen ;
- Des modules de communication spécifiques montés sur le rack ;
- Le port du terminal d'un processeur ;

Les cartes PCMCIA d'un processeur ou d'un module monté sur le rack.

## **4.1.1. Type de communication**

Les différents réseaux de communication que l'on pourra retrouver sont :

- Réseau TCP/IP ou Ethway Ethernet ;
- Réseau Fipway ;
- Réseau Modbus Plus.

## **4.1.2. Services disponibles**

Les services disponibles peuvent être classés en trois catégories :

**Services de messagerie explicite** : Messagerie Modbus, UNI-TE et Télégrammes.

**Services implicites d'accès à une base de données** : Global Data, Mots communs et tables partagées.

**Services de gestion implicite des entrées/sorties** : I/O Scanning et Peer cop.

## **4.1.2.1. Service de messagerie**

Le service de messagerie permet de réaliser des échanges de données entre automates à l'aide de fonctions de communication.

Deux types de messageries sont utilisés :

- **Privé** : UNI-TE sur base installée Premium et Télémécanique ;
- **Standard** : Modbus sur base installée Quantum/Premium/Modicon M340.

Les entités destinataires d'un échange peuvent être situées sur une station locale ou sur une station distante sur une voie de communication ou directement dans l'unité centrale.

Les fonctions de communication fournissent une interface qui est indépendante de l'emplacement de l'entité destinataire.

En outre, elles masquent le codage des requêtes de communication à l'utilisateur. Elles garantissent ainsi la compatibilité de communication entre des automates Premium, Micro, Quantum, et Modicon M340.

## **4.1.3. Communication synchrone/ asynchrone**

Une fonction de communication est dite synchrone lorsqu'elle est intégralement exécutée durant la tâche d'automate qui l'a activée et dite asynchrone lorsqu'elle est exécutée durant une ou plusieurs tâches d'automate après la tâche qui l'a activée.

## **4.1.4. Fonctions de communication sur Modicon M340**

**Tableau(IV.3)** : Les fonctions de communication du Modicon M340.

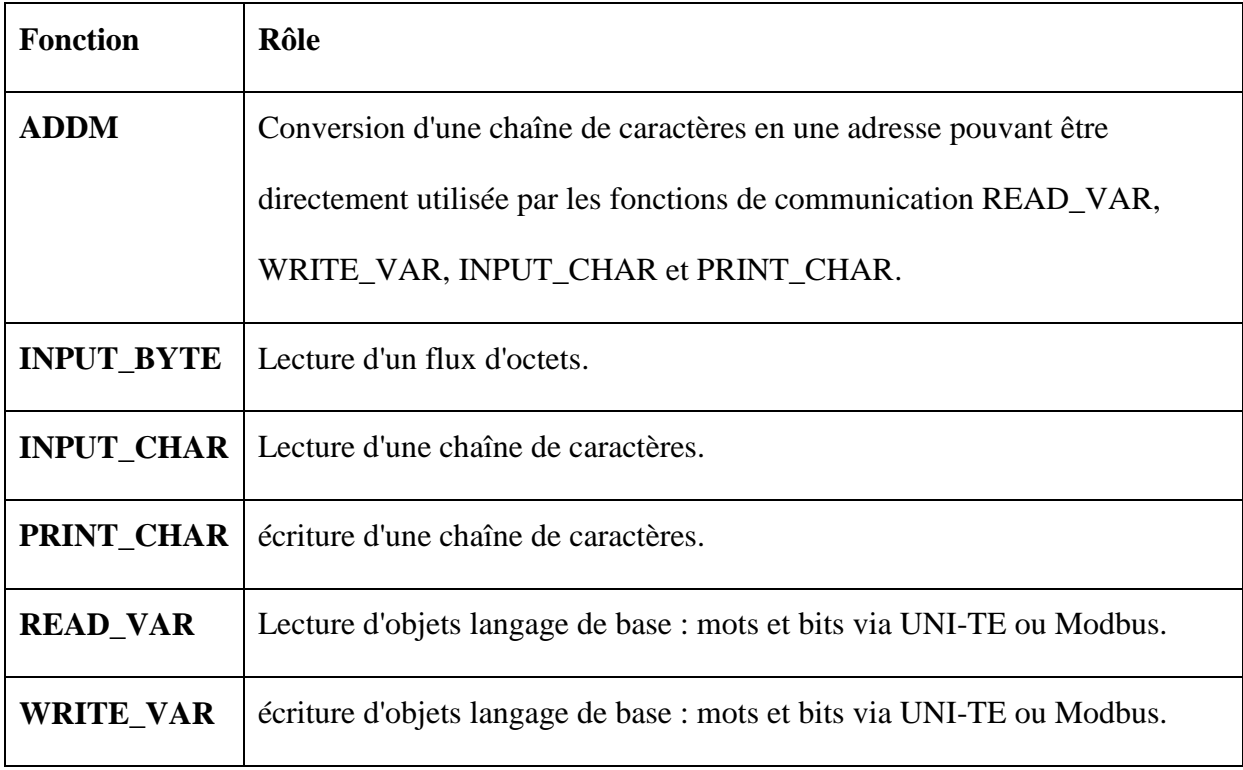

## **4.1.5. Modem de communication [22]**

Le modem utilisé est Hongdian H7920-RHZ HSUPA.

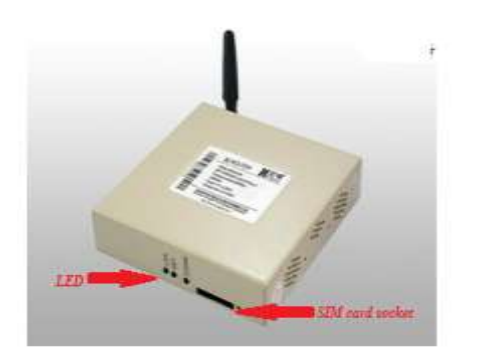

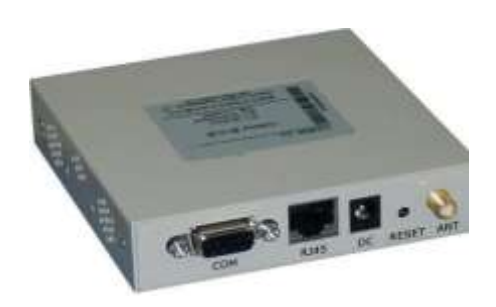

**Figure (IV.13):** Modem Hongdian H7920-RHZ HSUPA.

Les interfaces sur le panneau arrière sont décrites ci-dessous:

**ANT**: Antenne (SMA terminal négatif) interface, qui est capable de correspondre à la norme antenne courte, antenne véhiculaire ou antenne directionnelle;

**RESET:** Bouton de réinitialisation utilisé pour restaurer les paramètres par défaut ;

**DC:** Interface d'alimentation CC.

**RJ45:** Interface Ethernet auto-adaptable 10 / 100BaseT;

**COM:** interface série (RS-232) utilisée pour la réception et l'envoi des données de série interfaces de l'équipement terminal ou le réglage de la console.

## **4.1.6. Méthodologie de déclaration d'un réseau de communication**

La méthode nécessite les deux étapes suivantes :

- Création d'un réseau logique ;
- Configuration du réseau logique.

### **4.1.6.1. Configuration de la fonction Read\_Var**

Cette étape permet à l'automate M340 de lire les données directement à partir du périphérique TCP / IP (le modem Hongdian H7920-RHZ HSUPA).

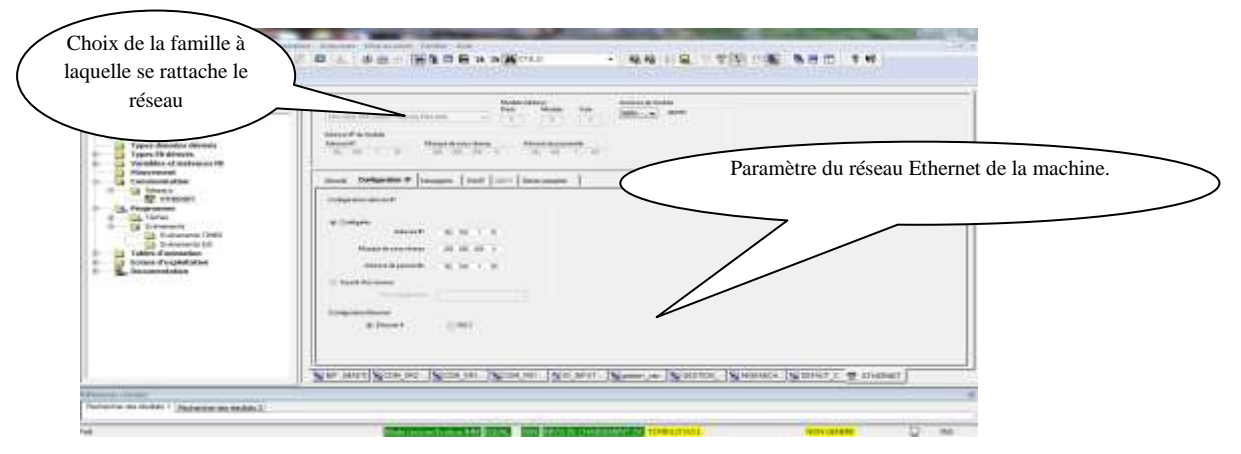

**Figure (IV.14)** : Configuration du réseau Ethernet

Création d'un nouveau réseau Ethernet

Sous « Communication », clic droit sur « Réseaux », « Nouveau réseau ».

Dans la liste des réseaux disponibles, sélectionner « Ethernet », et renseigner le nom du réseau. Le choix du réseau, depend du type de CPU.

 Puis Configurez le réseau Ethernet en fonction de l'application (le modem Hongdian H7920-RHZ HSUPA).

Il faut maintenant attacher ce réseau logique à une voie de communication d'un module Ethernet.

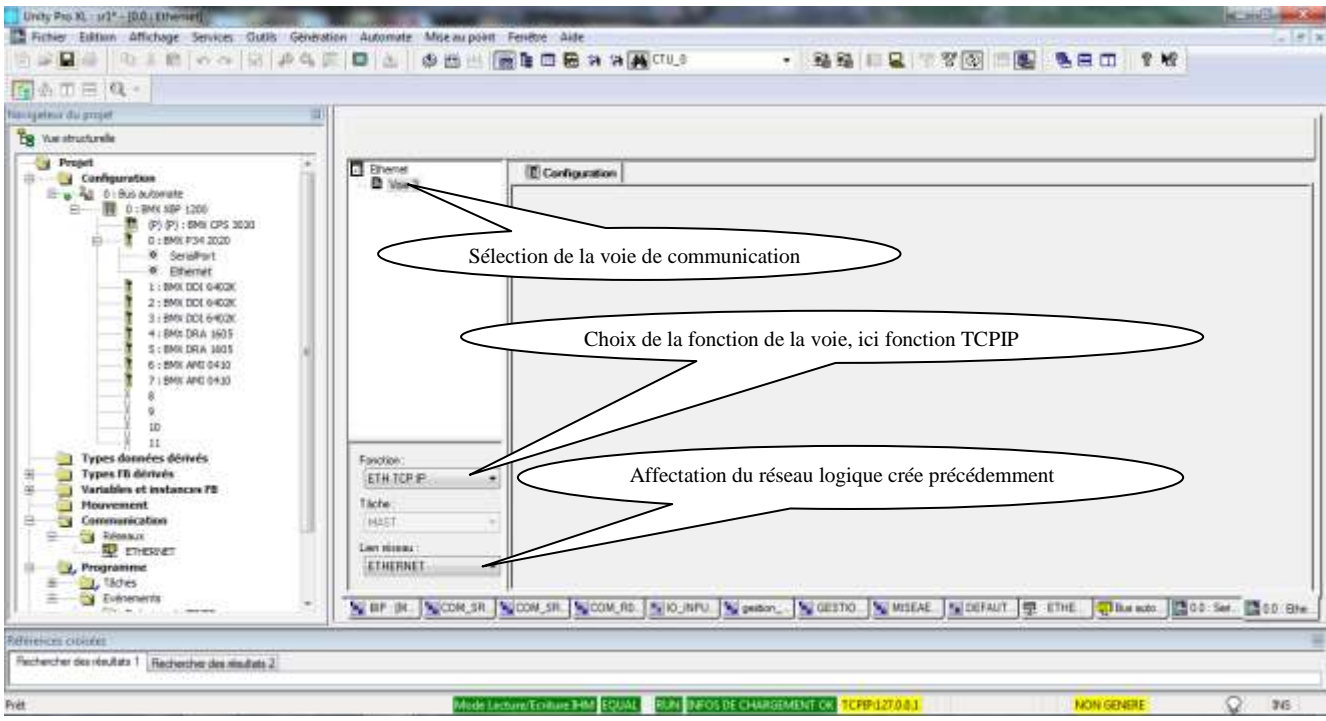

**Figure (IV.15)** : voie de communication.

Après la validation des modifications, notre réseau logique est maintenant raccordé à notre automate.

## **4.1.6.2. Programmation de la fonction de communication**

 Ensuite, on va ajoutez un bloc ADDM à notre programme et reliez la broche OUT à la broche ADR du bloc Read\_Var et entrez la chaîne appropriée (en fonction de notre configuration réseau) sur la broche IN.

Avec :

- 'Modbus  $TCP{10.105.40.122}'$  : conversion de string en adresse IP via le bloc ADDM ;
- '%MW' : type d'objet pour la lecture ;
- 700 : adresse du 1 er registre de lecture en décimal;
- 32 : quantité de registre de lecture ;
- GEST\_SR2\_READ: Tableau d'une longueur de 4 (INT) pour la gestion des échanges de données ;
- 50: valeur du time-out de connexion (le timeout est égal à la valeur du 3ème mot de la table de gestion des fonctions READ\_VAR ou WRITE\_VAR x 100 ms (Ex : 3ème  $mot = 50$ ; timeout = 5000 ms).

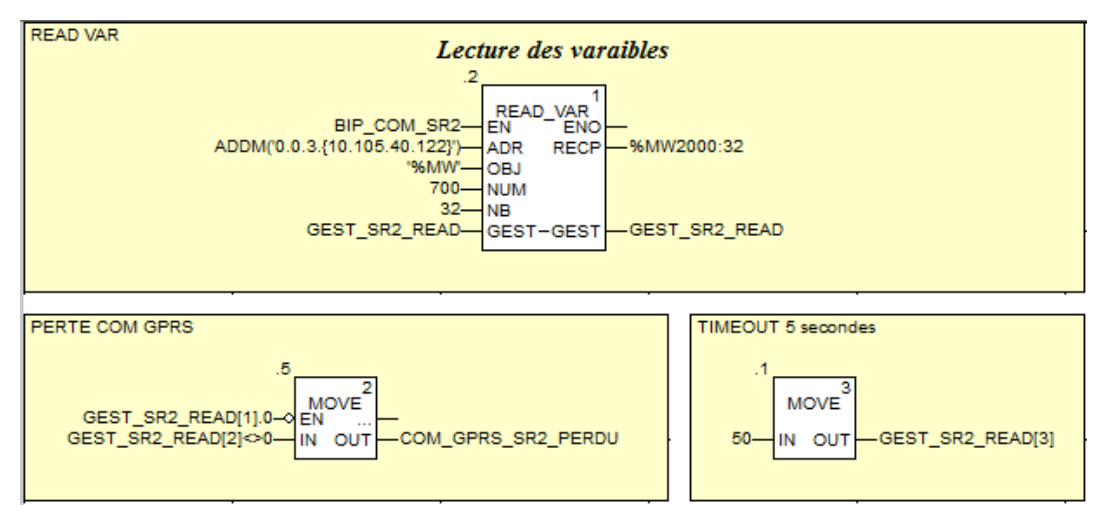

**Figure (IV.16) :** Fonction de communication READ\_VAR.

### **5. Conclusion**

Dans ce dernier chapitre, nous avons élaboré le cahier de charge afin d'expliquer le principe de fonctionnement de la station, avec ces différents modes de fonctionnement, ensuite présenté les différentes étapes de la création de notre programme d'automatisation et sa réalisation, et mis en place le système de télégestion.

# **Conclusion générale**

Afin de préserver la ressource hydraulique, les stations de pompage doivent être adaptées à une demande très variable. Pour ce faire il y a nécessité d'automatiser les stations de pompages.

Pour atteindre l'objectif de notre projet, nous avons commencé par prendre connaissance de l'installation qui est une station de pompage équipée de 3 pompes à vitesse fixe, puis identifier les éléments la constituant pour connaitre le besoin en énergie électrique et dimensionner les équipements à prévoir pour l'alimentation et la protection de ces derniers. La présentation du cahier de charges nous a aidés à bien comprendre ce que nous devons faire pour la suite de notre travail.

Dans ce travail, nous avons utilisé le logiciel UNITY PRO XL, dont nous n'avions aucune connaissance, comme logiciel de programmation de l'automate MODICON M340 qui pilote le processus et que nous avions appris à utiliser durant ce projet.

Notre principale tâche est de programmer l'automate et mettre en place le système de télégestion qui permet la gestion à distance de la station en temps réel.

Compte tenus des résultats obtenus, nous espérons qu'ils soient satisfaisants et qu'ils pourront être utilisés pour moderniser des procédés de ce genre.

En conclusion, nous voudrons mentionner que ce travail nous a été très bénéfique à plusieurs titres:

- Le contact avec des ingénieures dans le domaine de l'automatisation nous a permis d'enrichir nos connaissances théoriques acquises durant nos études et nous a été d'un grand apport dans la compréhension du processus global du fonctionnement de la station de pompage ;
- Il nous a permis de nous familiariser avec le automate programmable MODICON M340 et de nous initier encore plus sur le logiciel UNITY PRO XL et ses langages de programmation ;

Enfin, nous espérons que notre modeste travail servira d'aide aux futurs utilisateurs et source de documentation à nos futurs collègues.

# **Références Bibliographiques**

- **[1]** KAOUANE, M et IBEGHOUCHENE, R., « ETUDE D'AEP DE LA COMMUNE IGHIL ALI, WILAYA DE BEJAIA ET DISTRIBUTION DU VILLAGE BELAYED », Mémoire de fin d'études, Master, Université Abderrahmane Mire de Bejaia, Juin 2016 ;
- **[2]** BONVIN, J., « Hydraulique urbaine», Tome I, Edition, 2005;
- **[3]** http://siaep.faye.free.fr/reseau/reservoirs/reservoirs.html;
- **[4]** K. Sinna, R. Goularchi, « Les Stations de Pompage d'eau», Mémoire d'Ingéniorat, Département de Génie Electrique, Tunisie, 2006 ;
- **[5]** Schématique technologique du contrôle industriel « GROUPE SCHNEIDER Melin Gerin- square D-télémécanique» , ''collection technique'' ;
- **[6]** A. Zobeiri, «Investigations of Time Dependent Flow Phenomena in a Turbine and a Pump-Turbine of Francis Type: Rotor-Stator Interactions and Precessing Vortex Rope», Thèse de Doctorat, École Polytechnique Fédérale de Lausanne, France, 2009
- **[7]** HAMANI Sofiane, «Alimentation en eau potable les villages ouest de BENI Ourthilane», Mémoire de fin d'études, Université de BEJAIA, 2008 ;
- **[8]** BENDAHMANE, I et OUBELGHA, N., «Renforcement de L'AEP de OUADHIAS et TAGUEMOUNT EL –JDEDID à partir de TAKHOKHT (W. Tizi Ouzou) » Mémoire de fin d'étude, Université de Béjaia ,2007 ;
- **[9]** L.ISAMBERT, « Pneumatique dans les réseaux industriels » ;
- $\div$  [10] Omega engineering, www.omega.fr;
	- **[11]** « JUMO Pressure Instruments », JUMO GmbH & Co. KG,
- **[12]** Livre «THEODORE WILDI-ELECTROTECHNIQUE-4-edition», Gilbert SYBILLLE ISBN : 2-8041-4892-0 ;
- **[13]** Scheider Electric, « Guide de la distribution basse et moyenne tension », édition 2002 ;
- **[14]** Schneider Electric, «Guide de la distribution électrique basse tension et HTA », édition 2009;
- **[15]** Schneider Electric, « définition d'appareillage, Disjoncteur moyenne et basse tension », guide technique Merlin Gérin moyenne et basse tension ;
- $\div$  [16] Schneider Electric, « Protection du matériel et des personnes »;
- **[17]** Documentation SEM Meheleb Frères « l'étude de commande et d'asservissement du système de refoulement en AEP » ;
- **[18]** Schneider Electric, « Modicon M340 sous Unity Pro, Processeurs Manuel de configuration », édition 2017;
- **[19]** Schneider Electric, « Unity Pro Modes de marche », édition 2017;
- **[20]** C .JOSSIN, I:\TRAVAIL\AUTOM\\_Buts\_de\_l'automatisme.DOC ;
- **[21]** Schneider Electric, «Modicon M340, Premium, Atrium et Quantum utilisant Unity Pro Architectures et services de communication Manuel de référence », édition 2017;
- **[22]** Hongdian.com, «H7920/H7921 3G/4G Router User Manual », Copyright 1997- 2010.

### Annexes

Annexe(1)

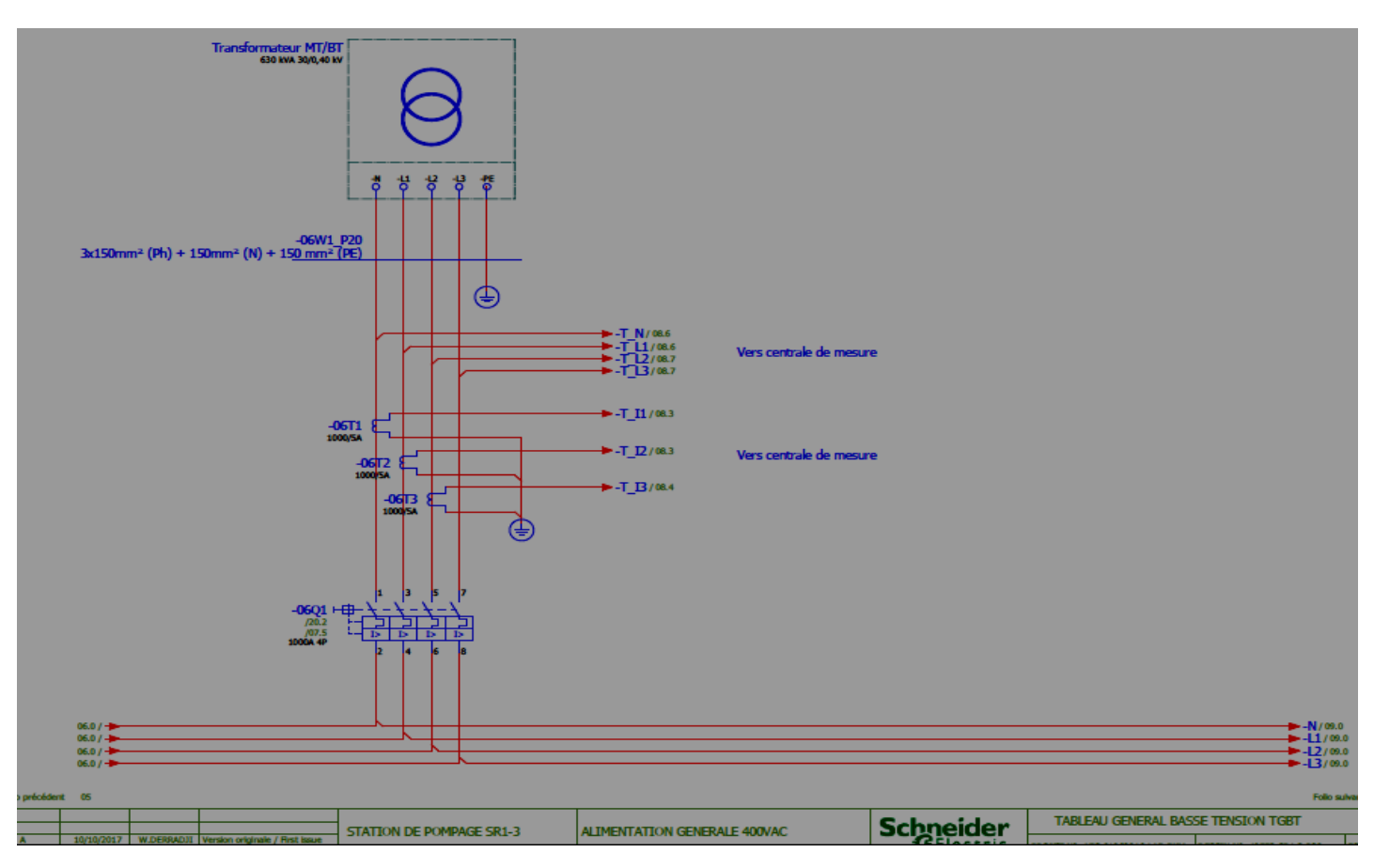

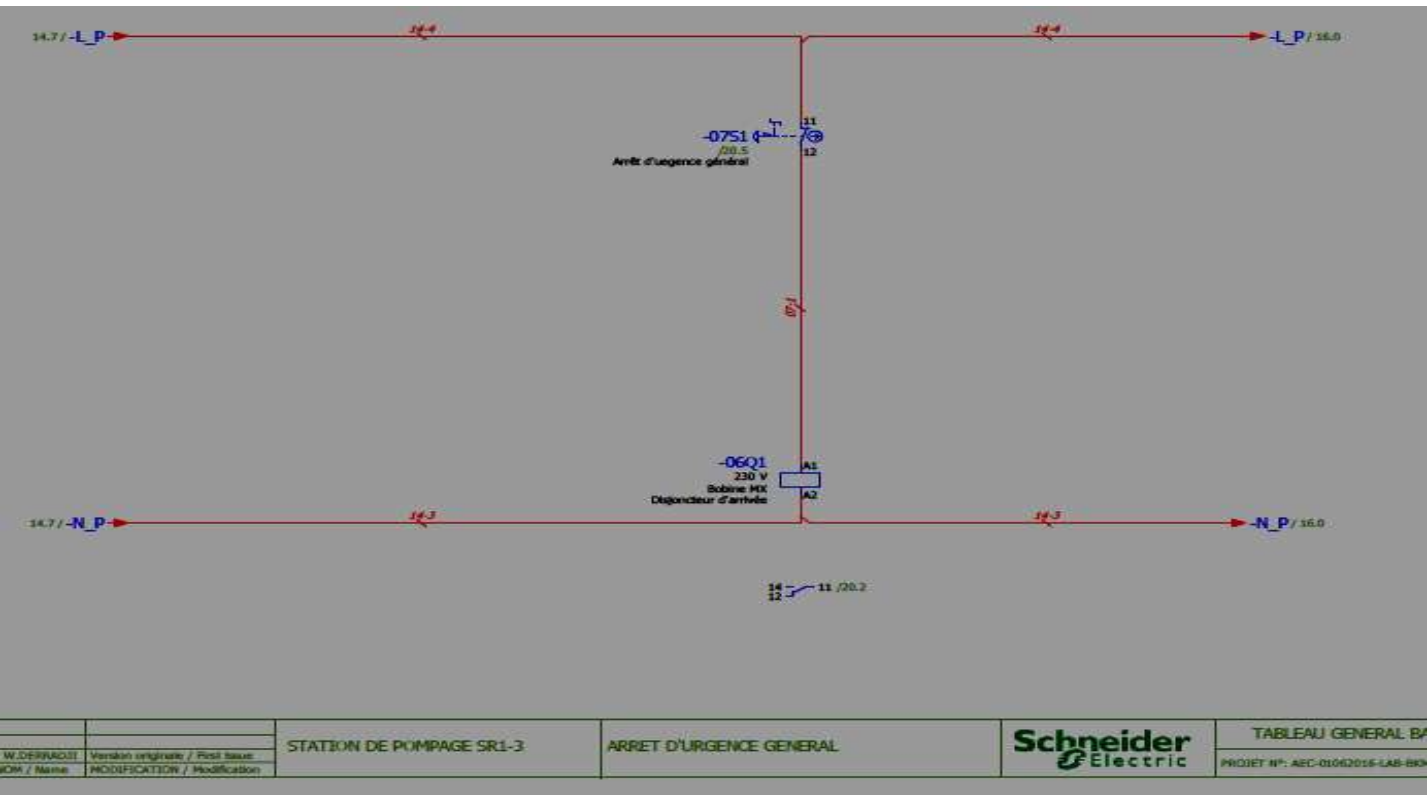

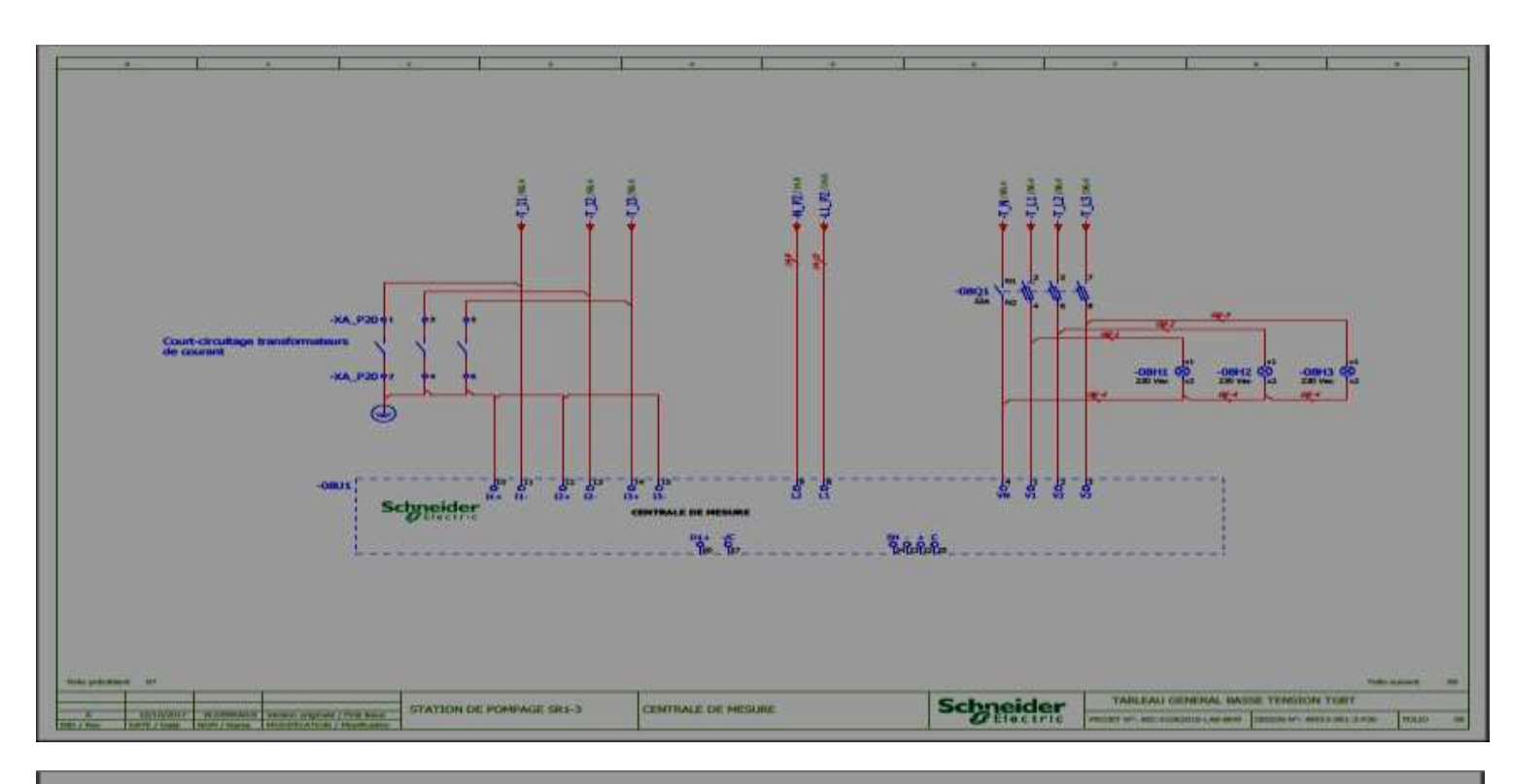

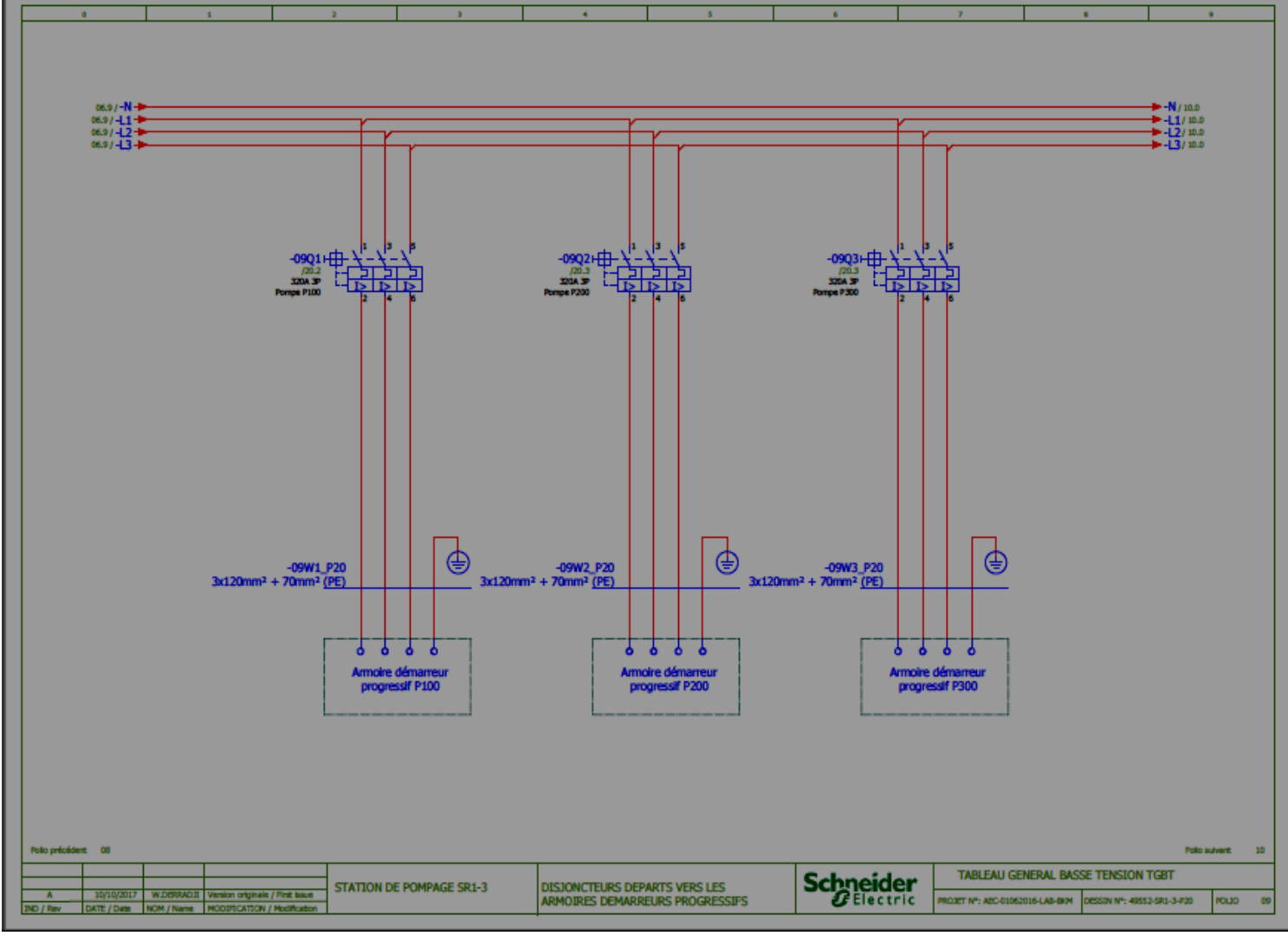

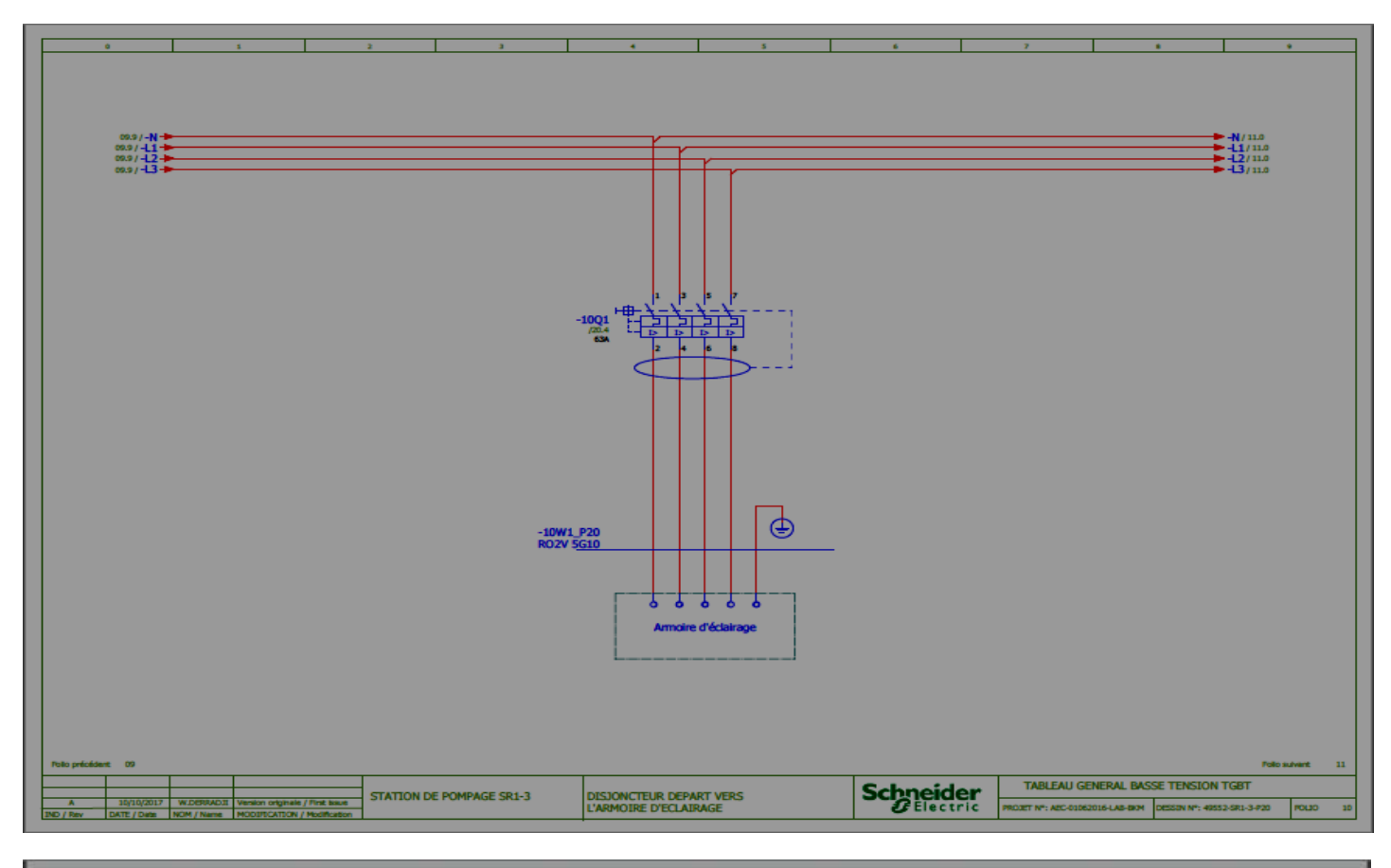

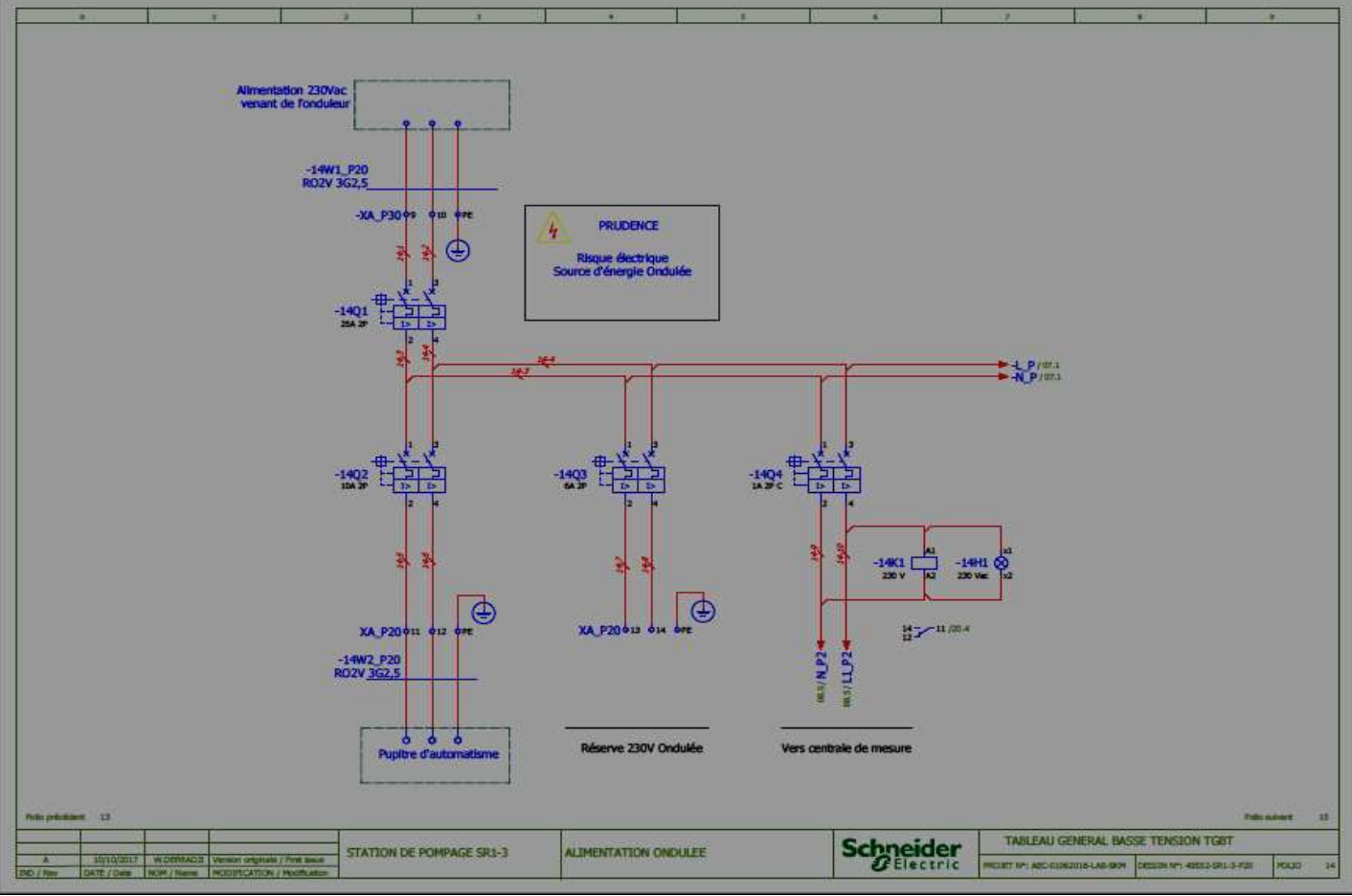

78

Annexe (2)

## 1. Armoire TGBT

#### **A l'intérieure :**

- 1 : Centrale de mesure arrivée transformateur ;
- 2 : Disjoncteur NS1000 1000A 4P arrivée transformateur ;
- 3 : Voyant présence tension 230V L1 ;
- 4 : Voyant présence tension 230V L2 ;
- 5 : Voyant présence tension 230V L3 ;
- 6 : Voyant présence tension 230V ondulée ;
- 7 : Arrêt d'urgence général ;
- 8 : Disjoncteur parafoudre 40A 4P ;
- 9 : parafoudre 40A 4P ;
- 10 : Alimentation porte fusible centrale de mesure ;
- 11 : Relais présence tension 230 Vac ondulée ;

12 : Disjoncteur IC60 16A 2P 300mA 230V alimentation onduleur ;

- 13 : Disjoncteur IC60 25A 2P 230V alimentation ondulée ; *Figure(8) : Tableau Général Basse Tension TGBT.*
- 14 : Disjoncteur IC60 6A 2P 230V alimentation ondulée Reserve ;
- 15 : Disjoncteur IC60 1A 2P 230V alimentation ondulée Vers centrale de mesure ;
- 16 : Disjoncteur IC60 10A 2P 230V alimentation armoire démarreur ;
- 17 : Disjoncteur IC60 10A 2P 230V alimentation armoire démarreur ;
- 18 : Disjoncteur IC60 10A 2P 230V alimentation armoire démarreur ;
- 19 : Disjoncteur IC60 6A 2P 230V alimentation ondulée armoire démarreur ;
- 20 : Disjoncteur IC60 6A 2P 230V alimentation ondulée armoire démarreur ;
- 21 : Disjoncteur IC60 6A 2P 230V alimentation armoire ondulée démarreur ;
- 22 : Disjoncteur IC60 10A 4P 230V alimentation ondulée pupitre d'automatisme ;
- 23 : Disjoncteur IC60 25A 3P 230V alimentation pont Roulant ;
- 24 : Disjoncteur IC60 6A 2P 230V alimentation chauffage armoire ;
- 25 : Disjoncteur NG125 63A 4P vers l'armoire auxiliaire ;
- 26 : Disjoncteur NG125 63A 4P vers l'armoire d'éclairage ;
- 27 : Disjoncteur NSX400F 400A 3P vers armoire démarreur P100 ;
- 28 : Disjoncteur NSX400F 400A 3P vers armoire démarreur P200 ;

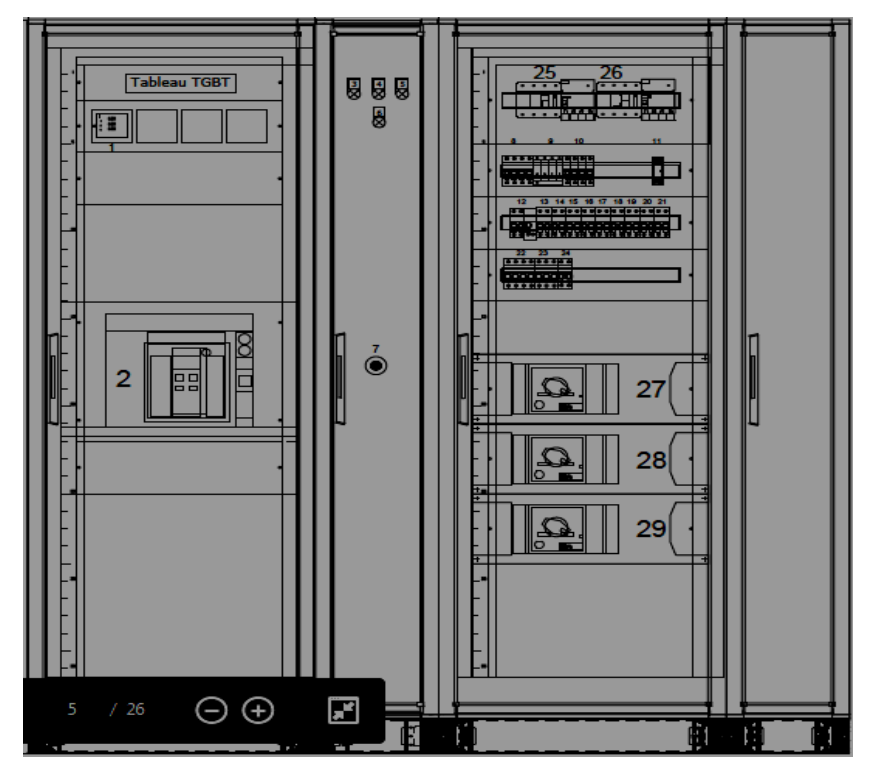

29 : Disjoncteur NSX400F 400A 3P vers armoire démarreur P300.

### **2. Armoire de démarrage progressif**

#### **2.1. Composition**

- **Façade avant de l'armoire**
- 1 : Voyant présence tension 230 V ondulée ;
- 2 : Voyant présence tension 230 V non ondulée ;
- 3 : Voyant présence tension 24Vdc ;
- 4 : Voltmètre 0-500A;
- 5 : Ampèremètre 0-600A ;
- 6 : Commutateur volte métrique ;
- 7 : Commutateur ampère métrique ;
- 8 : Compteur horaire ;
- 9 : Bouton Voyant variateur en service ;
- 10 : Bouton Voyant variateur à l'arrêt ;
- 11 : Bouton Voyant variateur en défaut ;
- 12 : Afficheur déporté ;
- 13 : Arrêt d'urgence armoire démarreur progressif ;
- 
- 15 : Bouton Voyant Vanne aspiration fermée ;
- 16 : Voyant Vanne aspiration en défaut ;
- 17 : Bouton Voyant Vanne Refoulement ouverte ;
- 18 : Bouton Voyant Vanne Refoulement fermée ;
- 19 : Voyant Vanne Refoulement en défaut ;
- 20 : Commutateur local\ distant**.**

#### **Implantation intérieur de l'armoire**

- 1 : Interrupteur interpact INV400A 3p ;
- 2 : Contacteur 265A AC3 230VAC 50/60hz ;
- 3 : Démarreur Progressif ATS48 160kw 400Vac ;
- 4 : Transformateur De Courant Ti Traversant 400/5A Tropical ;
- 5 : Porte Fusible 3p 1a 10 X 38 Voltmètre ;
- 6 : Disjoncteur IC60N C 6A 2P 30mA 230V Ondulée ;
- 7 : Disjoncteur IC60N C 10A 2P 30MA 230V Non Ondulée ;
- 8 : Disjoncteur GV2ME08 3P 2.5-4A Vanne Aspiration P100 ;

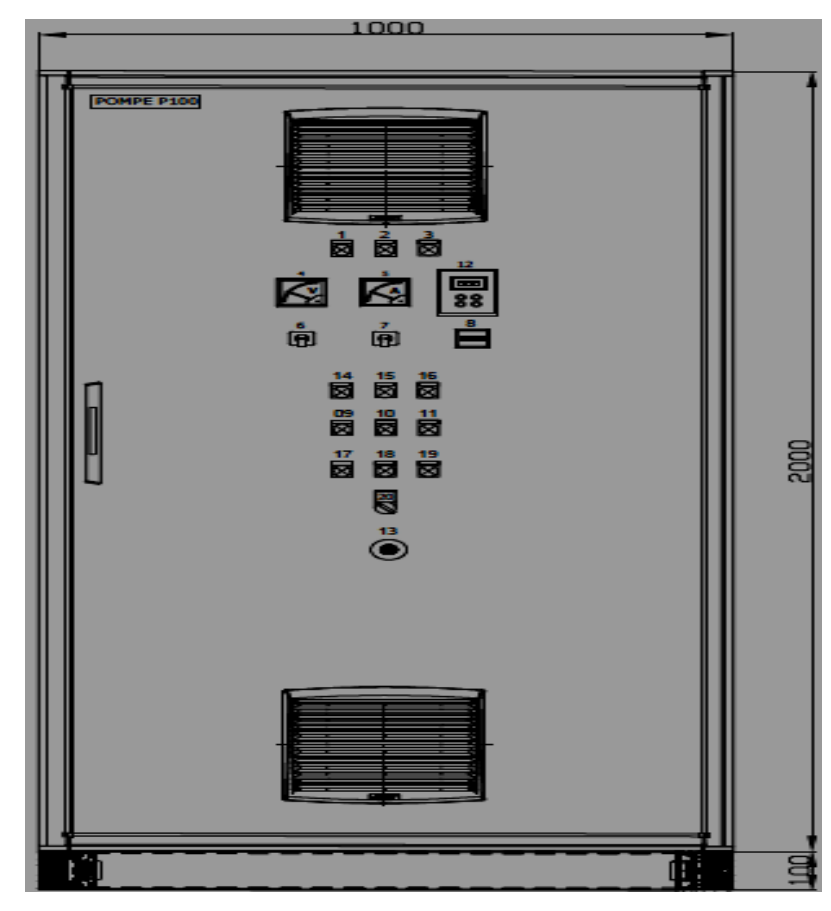

14 : Bouton Voyant Vanne aspiration ouverte ; *Figure(9) :* **Façade avant de l'armoire de démarrage progressif.**

9 : Disjoncteur IC60N C 10A 2P Chauffage Vanne Aspiration P<sub>100</sub>;

10 : Disjoncteur GV2ME08 3P 2.5-4A Vanne Refoulement P<sub>100</sub>;

11 : Disjoncteur IC60N C 10A 2P Chauffage Vanne De Refoulement P100 ;

12 : Relais 230V 4of Présence 230V Ondulée ;

13 : Relais 230V 4of Présence 230V Non Ondulée ;

14 : Contacteur Inverseur 3P 9A Vanne Aspiration P100 ;

15 : Contacteur Inverseur 3P 9A Vanne Refoulement P100 ;

16 : Disjoncteur C60H-DC 3A 2P C ;

17: Relais 24VDC 4OF Présence Tension 24Vdc ;

18 : Relais 24VDC 4OF Défaut Démarreur Progressif P100 ;

19 : Relais 24VDC 4OF Démarreur Progressif En Service ;

20 : Relais 24VDC 4OF Défaut General Pompe P100 ;

21 : Relais 24VDC 4OF Marche/Arrêt Pompe P100 ;

22 : Relais 24VDC 4OF Reset Défaut Pompe P100 ;

23 : Relais 24VDC 4OF Mode Local Pompe P100 ;

24 : Relais 24VDC 4OF Défaut De Phase ;

25 : Relais 24VDC 4OF Défaut Vanne Aspiration ;

26 : Relais 24VDC 4OF Vanne Aspiration Ouverte ;

28 : Relais 24VDC 4OF Défaut Refoulement Vanne ;

29 : Relais 24VDC 4OF Vanne Refoulement Ouverte ;

30 : Relais 24VDC 4OF Vanne Refoulement Fermée ;

- 31 : Relais De Sécurité ;
- 32 : Thermostat (No Nc) (ºc) ;
- 33 : Barre De Terre ;
- 34 : Relais De Phase ;

35 : Relais 24vdc 4of Autorisation P100 ;

#### *3. Pupitre de commande*

#### **3.1. Composition**

**Face avant**

1 : Voyant présence tension 230V non ondulée ;

2 : Voyant présence tension 230V ondulée ;

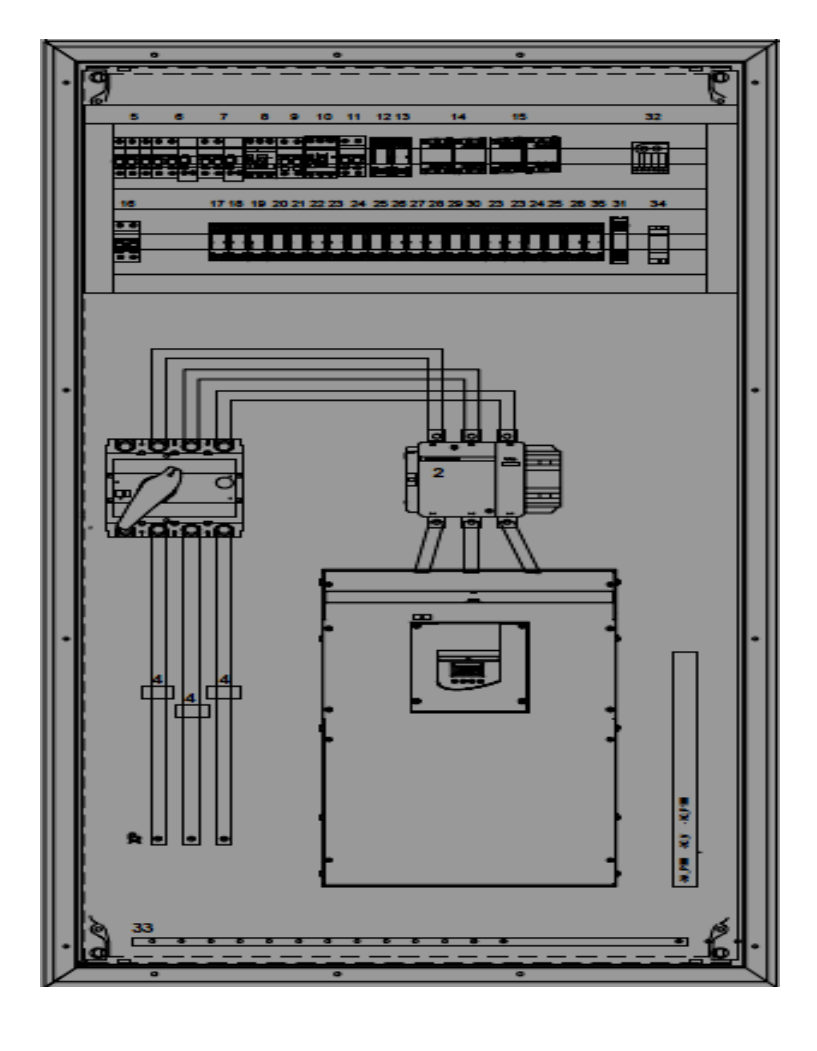

27 : Relais 24VDC 4OF Vanne Aspiration Fermée ; *Figure(10) : Implantation intérieur de l'armoire de démarrage progressif.* 

3 : Voyant niveau haut pression de refoulement ;

4 : Voyant niveau très bas réservoir aspiration ;

5 : Voyant niveau très haut réservoir aspiration ;

6 : Bouton poussoir reset défaut ;

7 : Commutateur mode dégradé ;

8 : Commutateur sécurité pression refoulement ;

9 : Bouton-Voyant pompe en service ;

10 : Bouton-Voyant pompe à l'arrêt ;

11 : Voyant pompe en défaut ;

12 : Commutateur 4 positions : Arrêt/Manuel /Manuel Semi-auto /Automatique ;

13 : Bouton-Voyant ouverture Vanne aspiration principale ;

14 : Bouton-Voyant fermeture Vanne aspiration principale ;

15 : Voyant vanne aspiration principale en défaut ;

16 : Commutateur 2 positions : Manuel/0/Automatique ;

17 : Bouton-Voyant ouverture Vanne de refoulement principale ;

18 : Bouton-Voyant fermeture Vanne de refoulement principale ;

19 : Voyant vanne Vanne de refoulement en défaut ; *Figure(11) : Face avant de pupitre de commende*

20 : Commutateur 2 positions : Manuel/0/Automatique ;

21 : ampèremètre ;

22 : Arrêt d'urgence général ;

23 : Afficheur tactile 10 pouces ;

24 : Bouton-Voyant ouverture Vanne aspiration pompe ;

25 : Bouton-Voyant fermeture Vanne aspiration pompe ;

26 : Voyant vanne aspiration pompe en défaut ;

27 : Bouton-Voyant ouverture Vanne refoulement pompe ;

28 : Bouton-Voyant fermeture Vanne refoulement pompe ;

29 : Voyant vanne refoulement pompe en défaut ;

30 : Voltmètre ;

31 : Commutateur Volte métrique ;

#### **Implantation des équipements**

1 : Disjoncteur 24Vdc 10A relevage et modules automate ;

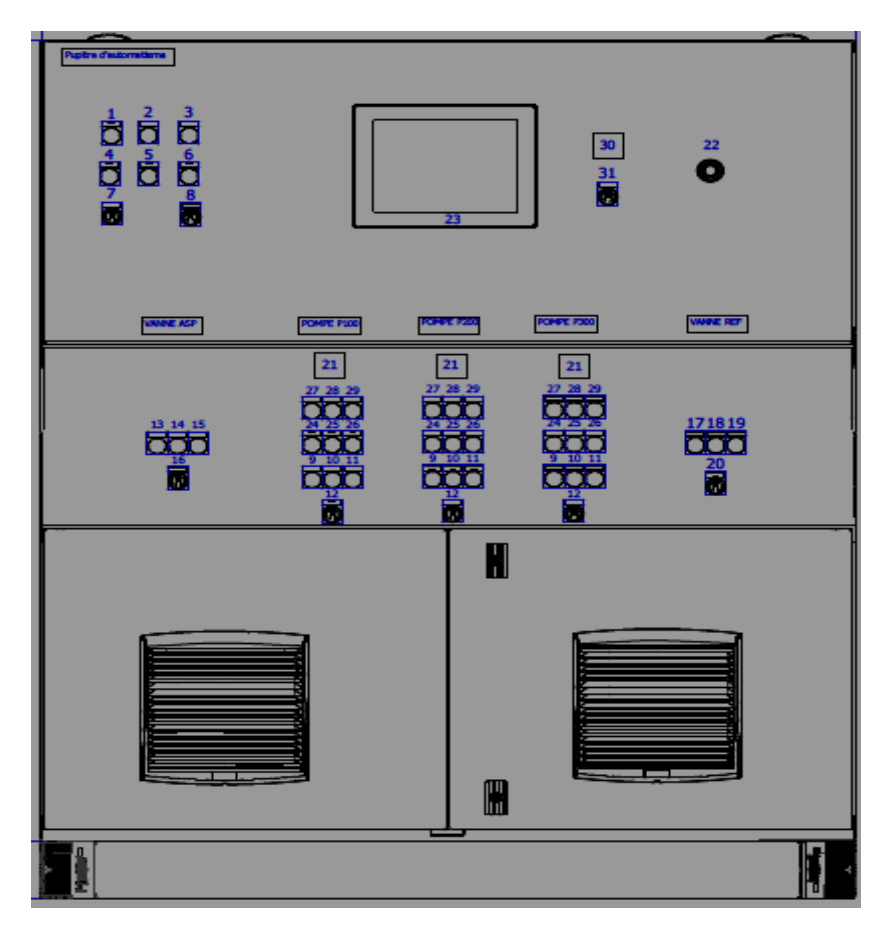

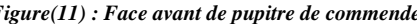

2 : Disjoncteur 24Vdc 3A alimentation automate ;

3 : Disjoncteur 24Vdc 3A alimentation relevage et modules automate ;

4 : Disjoncteur 24Vdc 3A alimentation instrumentation ;

5 : Disjoncteur 24Vdc 3A alimentation afficheur tactile XBTGT ;

6 : Disjoncteur 24Vdc 3A Switch Ethernet et routeur GPRS ;

7 : Disjoncteur 24Vdc 3A réserve ;

8 : Disjoncteur 24Vdc 3A réserve ;

9 : Module interface d'entrées ABE7H16R11 16 ETOR ;

10: Rack automate programmable M340;

11: Alimentation 24 Vdc 10A;

12: Switch Ethernet;

13 : Routeur GPRS ;

14 : Temporisateur au travail sécurité pression de refoulement ;

15 : Thermostat double ;

16 : Relais auxiliaire 24VDC 4OF Défaut de phase ;

17 : Relais auxiliaire sécurité pression de refoulement ;

18 : Relais auxiliaire Blocage sécurité pression de refoulement ;

19 : Relais auxiliaire mode dégradé ;

21 : Relais auxiliaire 24VDC 4OF commande sirène ;

- 22 : Relais auxiliaire 24VDC 4OF Reset module prévente ;
- 23 : Relais auxiliaire 24VDC 4OF Vanne aspiration principale ouverte ;

24 : Relais auxiliaire 24VDC 4OF Vanne aspiration principale fermée ;

- 25 : Relais auxiliaire 24VDC 4OF Vanne aspiration principale en défaut ;
- 26 : Relais auxiliaire 24VDC 4OF Mode Manu Vanne aspiration ;
- 27 : Relais auxiliaire 24VDC 4OF Mode Auto Vanne aspiration ;
- 28 : Relais auxiliaire 24VDC 4OF vanne de refoulement principale ouverte ;
- 29 : Relais auxiliaire 24VDC 4OF vanne de refoulement principale fermée ;
- 30 : Relais auxiliaire 24VDC 4OF vanne de refoulement principale en défaut ;
- 31 : Relais auxiliaire 24VDC 4OF Mode Manu Vanne de refoulement ;
- 32 : Relais auxiliaire 24VDC 4OF Mode Auto Vanne de refoulement ;

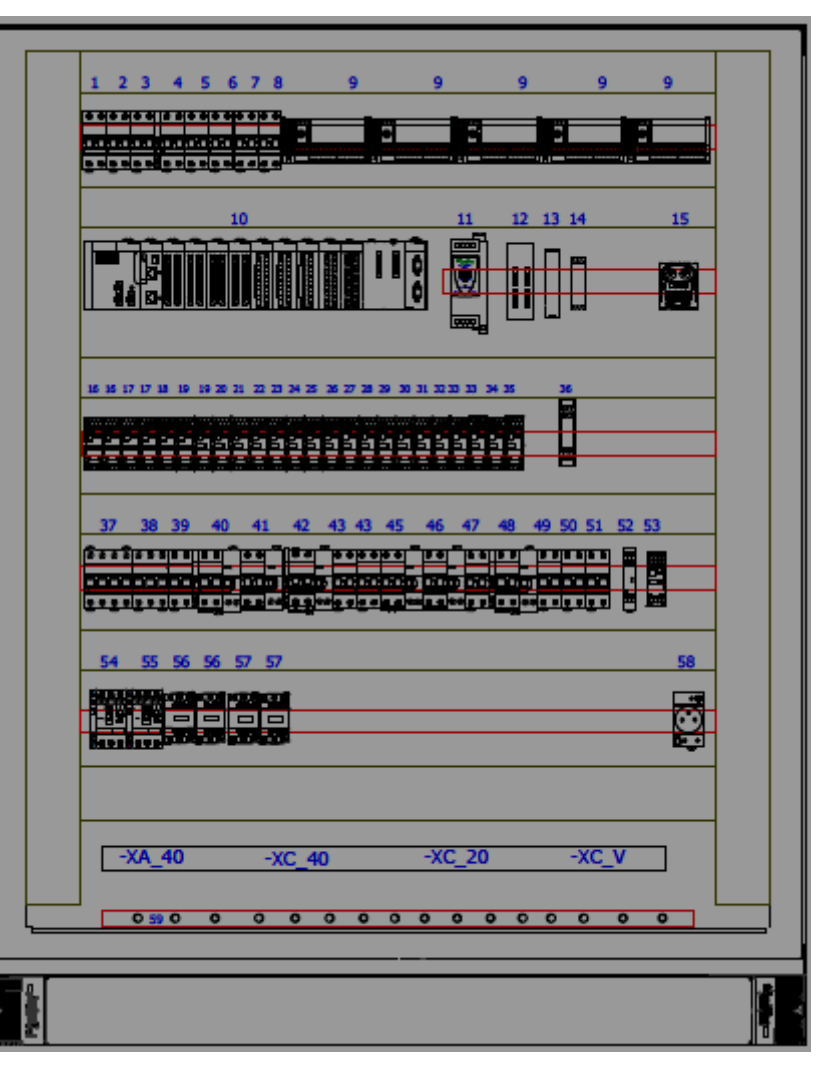

20 : Relais auxiliaire Reset défaut en mode dégradé ; *Figure(12) : implantation des équipements de pupitre de commande.*

- 33 : Relais auxiliaire 24VDC 4OF Niveau très bas Réservoir aspiration ;
- 34 : Relais auxiliaire 24VDC 4OF Niveau bas Réservoir aspiration ;
- 35 : 24VDC 4OF Niveau très haut Réservoir aspiration ;
- 36 : Module de sécurité prévente ;
- 37: Disjoncteur 16A 4P 380Vac non ondulée venant de TGBT ;
- 38 : Disjoncteur 1A 3P Relais de phase ;
- 39 : Disjoncteur 10A 2P 230Vac non ondulée ;
- 40 : Disjoncteur 2A 2P 30mA départ vers la sirène
- 41 : Disjoncteur 3A 2P 30mA réserve ;
- 42 : Disjoncteur 3A 30mA 2P alimentation éclairage résistance chauffante et ventilateurs armoire ;
- 43 : Disjoncteur 1A 2P présence tension 230Vac non ondulée ;
- 44 : Disjoncteur 10A 2P 230Vac ondulée venant de l'armoire auxiliaire ;
- 45 : Disjoncteur 3A 2P 30mA prise de courant ;
- 46 : Disjoncteur 3A 2P 30mA réserve ;
- 47 : Disjoncteur 6A 2P D vars l'alimentation 24VDC ;
- 48 : Disjoncteur 2A 2P 30mA vers le débitmètre ;
- 49 : Disjoncteur 1A 2P présence tension 230Vac ondulée ;
- 50 : Disjoncteur 2A 2P 230Vac Disjoncteur Chauffage vanne d'aspiration ;

51 : Disjoncteur 2A 2P 230Vac Disjoncteur Chauffage vanne de Refoulement ;

- 52 : Relais de phase ;
- 53 : Relais auxiliaire 24Vdc 4OF présence tension 230Vac non ondulée ;
- 54 : Alimentation Vanne Aspiration principale 2.5-4A ;
- 55 : Alimentation Vanne de Refoulement principale 2.5-4A ;
- 56 : Contacteur inverseur Aspiration principale 24Vdc ;

57 : Contacteur inverseur de Refoulement principale 24Vdc ; *Figure(II.7) : implantation des équipements de pupitre de commande*

- 58 : Prise de courant 16A 1P+N+T ;
- 59 : Barre de terre ;
- 60: Disjoncteur 24Vdc 3A Alimentation relevage armoire variateur de vitesse ;
- 61 : Relais auxiliaire 24VDC 4OF Mode manuel pompe ;
- 62 : Relais auxiliaire 24VDC 4OF Mode manuel Semi-Auto pompe ;
- 63 : Relais auxiliaire 24VDC 4OF Mode automatique pompe ;
- 64 : Relais auxiliaire 24VDC 4OF autorisation pompe ;
- 65 : Relais auxiliaire 24VDC 4OF Commande Marche/Arrêt POMPE ;

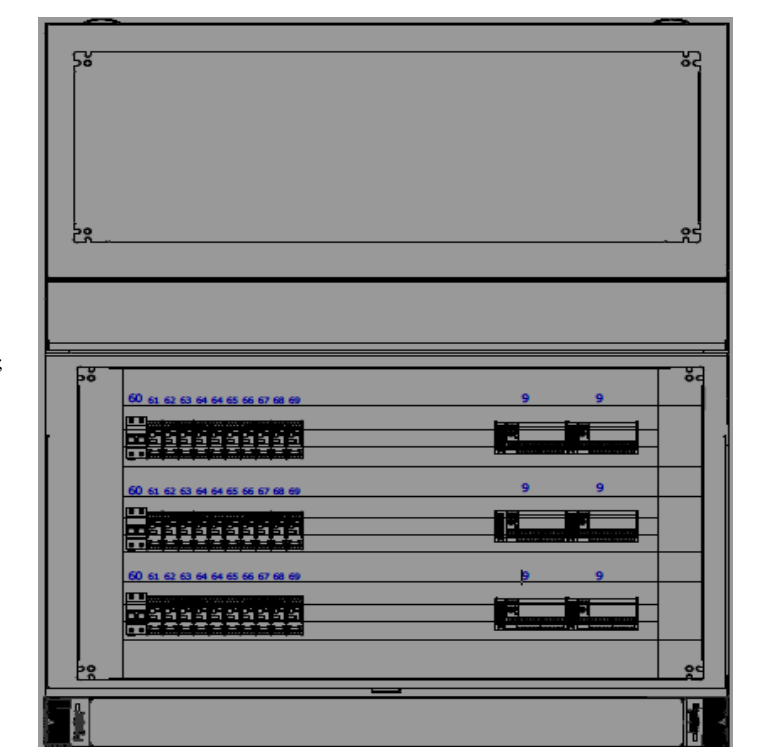

- 66 : Relais auxiliaire 24VDC 4OF Défaut départ pompe venant de l'armoire variateur ;
- 67 : Relais auxiliaire 24VDC 4OF Variateur en service venant de l'armoire variateur ;
- 68 : Relais auxiliaire 24VDC 4OF Reset défaut POMPE ;
- 69 : Relais auxiliaire 24VDC 4OF POMPE en défaut venant de l'automate.

#### Annexe (3)

### **(\* POMPE P100 \*)**

- %MW100.0:=not%I0.1.0; (\* Interrupteur démarreur P100 ouvert \*)
- %MW100.1:=NOT%I0.1.1; (\* Défaut démarreur progressif P100 \*)
- %MW100.2:=NOT%I0.1.2; (\* Presence tension 230V ondulée P100 \*)
- %MW100.5:=%I0.1.5; (\* Arrêt d'urgence armoire démarreur progressif P100 \*)
- %MW100.7:=%I0.1.7; (\* Défaut de phase armoire démarreur P100 \*)
- %MW100.8:=%I0.1.8; (\* MODE LOCAL \*)
- %MW100.9:=NOT%I0.1.9; (\* Disj. vanne d'asp pompe P100 ouvert \*)
- %MW100.11:=%I0.1.11; (\* Défaut vanne d'asp. pompe P100 \*)
- %MW100.12:=%I0.1.12; (\* Vanne d'aspiration pompe P100 ouverte \*)
- %MW100.13:=%I0.1.13; (\* Vanne d'aspiration pompe P100 fermée \*)
- %MW100.14:=NOT%I0.1.14; (\* Disj. vanne de ref.pompe P100 ouvert \*)
- %MW101.0:=%I0.1.16; (\* Défaut vanne de ref. pompe P100 \*)
- %MW101.1:=%I0.1.17; (\* Vanne de refoulement pompe P100 ouverte \*)
- %MW101.2:=%I0.1.18; (\* Vanne de refoulement pompe P100 fermée \*)
- %MW101.4:=%I0.1.20; (\* Pompe P100 en service \*)
- %MW101.5:=%I0.1.21; (\* BP Marche pompe P100 \*)
- %MW101.6:=%I0.1.22; (\* BP Arrêt pompe P100 \*)
- %MW101.7:=%I0.1.23; (\* Mode manuel pompe P100 \*)
- %MW101.9:=%I0.1.25; (\* Mode automatique pompe P100 \*)

### **AUTOMATISME**

%MW12.5:=%I0.3.5; (\* Arrêt d'urgence venant de la salle de pompage \*)

- %MW12.6:=%I0.3.6; (\* Arrêt d'urgence venant de l'armoire d'automatisme \*)
- %MW12.7:=%I0.3.7; (\* Défaut de phase \*)
- %MW12.9:=%I0.3.9; (\* Sécurité pression de refoulement \*)
- %MW12.10:=%I0.3.10; (\* Blocage sécurité pression de refoulement \*)
- %MW12.11:=%I0.3.11; (\* Mode dégradé \*)
- %MW12.12:=%I0.3.12; (\* Reset défaut \*)
- %MW12.13:=%I0.3.13; (\* Comptage débit \*)
- %MW13.0:=NOT%I0.3.16; (\* Disj. vanne d'asp. Principale ouvert \*)
- %MW13.2:=%I0.3.18; (\* Défaut vanne d'asp. Principale \*)
- %MW13.3:=%I0.3.19; (\* Vanne d'aspiration Principale ouverte \*)
- %MW13.4:=%I0.3.20; (\* Vanne d'aspiration Principale fermée \*)
- %MW13.5:=%I0.3.21; (\* Commande MAN vanne d'aspiration principale \*)
- %MW13.6:=%I0.3.22; (\* Commande AUT vanne d'aspiration principale \*)
- %MW13.7:=NOT%I0.3.23; (\* Disj. vanne de ref. Principale ouvert \*)
- %MW13.9:=%I0.3.25; (\* Défaut vanne de Ref. Principale \*)
- %MW13.10:=%I0.3.26; (\* Vanne de Refoulement Principale ouverte \*)
- %MW13.11:=%I0.3.27; (\* Vanne de Refoulement Principale fermée \*)
- %MW13.12:=%I0.3.28; (\* Commande MAN vanne de refoulement principale \*)
- %MW13.13:=%I0.3.29; (\* Commande AUT vanne de refoulement principale \*)
- %MW13.14:=NOT%I0.3.30; (\* Niveau Très Bas Réservoir aspiration \*)
- %MW13.15:=%I0.3.31; (\* Niveau Bas Réservoir aspiration \*)
- %MW14.0:=%I0.3.32; (\* Niveau Haut Réservoir aspiration \*)
- %MW14.1:=%I0.3.33; (\* Niveau Très Haut Réservoir aspiration \*)

### **MODULE DE SORTIE TOR N°1**

%Q0.4.0:=%MW102.0;(\*Autorisation POMPE P100 \*)

%Q0.4.1:=%MW102.1;(\*Marche/Arrêt POMPE P100 \*)

%Q0.4.2:=%MW102.2;(\*Reset défaut POMPE P100\*)

- %Q0.4.3:=%MW102.3;(\*POMPE P100 en défaut\*)
- %Q0.4.4:=%MW102.4;(\*Ouvrir la vanne d'asp. pompe P100\*)
- %Q0.4.5:=%MW102.5;(\*Fermer la vanne d'asp. pompe P100\*)
- %Q0.4.6:=%MW102.6;(\*Ouvrir la vanne de ref. pompe P100\*)
- %Q0.4.7:=%MW102.7;(\*Fermer la vanne de ref. pompe P100\*)
- %Q0.4.8:=%MW202.0;(\*Autorisation POMPE P200\*)
- %Q0.4.9:=%MW202.1;(\*Marche/Arrêt POMPE P200\*)
- %Q0.4.10:=%MW202.2;(\*Reset défaut POMPE P200\*)
- %Q0.4.11:=%MW202.3;(\*POMPE P200 en défaut\*)
- %Q0.4.12:=%MW202.4;(\*Ouvrir la vanne d'asp. pompe P200\*)
- %Q0.4.13:=%MW202.5;(\*Fermer la vanne d'asp. pompe P200\*)
- %Q0.4.14:=%MW202.6;(\*Ouvrir la vanne de ref. pompe P200\*)
- %Q0.4.15:=%MW202.7;(\*Fermer la vanne de ref. pompe P200\*)
- %Q0.5.10:=%MW15.3;(\*Ouvrir la vanne d'asp. principale\*)
- %Q0.5.11:=%MW15.4;(\*Fermer la vanne d'asp. principale\*)
- %Q0.5.12:=%MW15.5;(\*Ouvrir la vanne de ref. principale\*)
- %Q0.5.13:=%MW15.6;(\*Fermer la vanne de ref. principale\*)

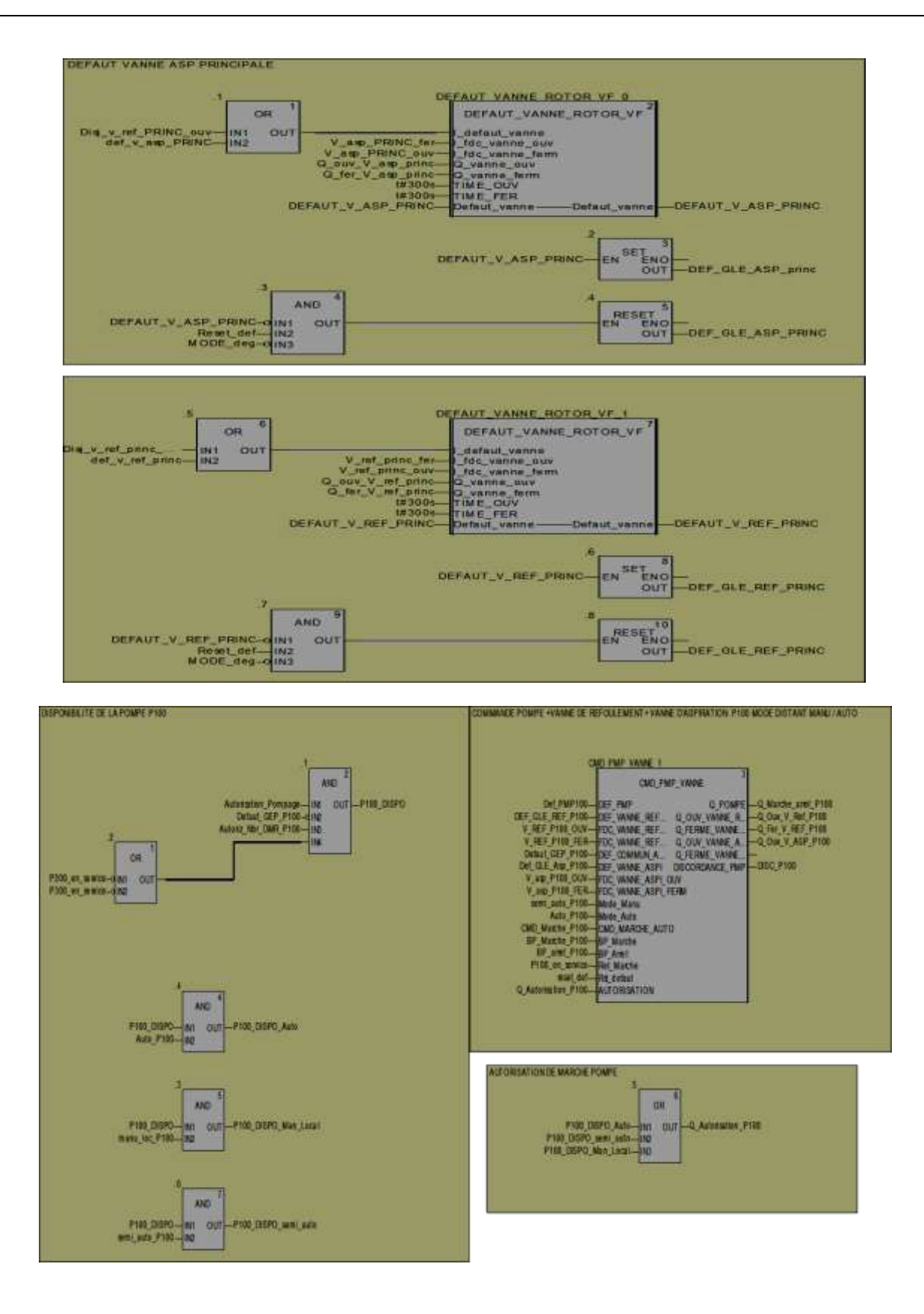